# **SISTEM KONTROL JARAK JAUH DENGAN ALLSKY UNTUK MEMANTAU PERGERAKAN AWAN SAAT PENGAMATAN HILAL DI OBSERVATORIUM ASTRONOMI SUNAN AMPEL (OASA)**

**SKRIPSI**

**Oleh Mohammad Amin Fiqri NIM. C96218028**

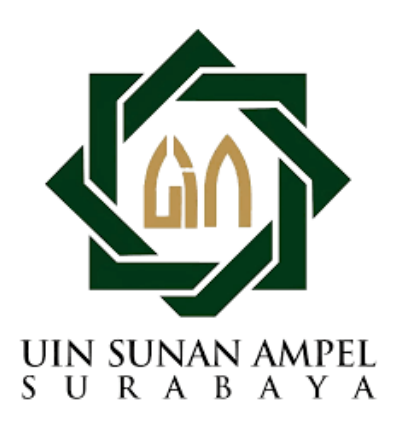

**Universitas Islam Negeri Sunan Ampel Fakultas Syariah dan Hukum Jurusan Hukum Perdata Islam Program Studi Ilmu Falak Surabaya 2023**

#### PERNYATAAN KEASLIAN

Yang bertanda tangan di bawah ini:

Nama **NIM** Fakultas/Prodi Judul

: Mohammad Amin Fiqri

 $\frac{1}{2}$  C96218028

: Syariah dan Hukum/ Ilmu Falak

: Sistem Allsky Kamera Kontrol Jarak Jauh untuk Gambaran Cuaca Saat Pengamatan Hilal di Observatorium Astronomi Sunan Ampel

Menyatakan bahwa skripsi ini secara keseluruhan adalah hasil penelitian/karya saya sendiri, kecuali pada bagian-bagian yang dirujuk sumbernya.

îĬ

Surabaya, 26 Juni 2023 Saya yang menyatakan,

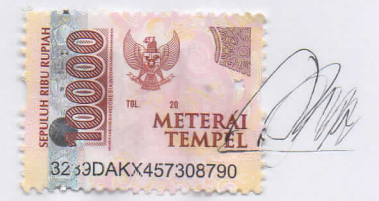

**Mohammad Amin Figri** NIM. C96218028

#### **PERSETUJUAN PEMBIMBING**

<span id="page-2-0"></span>Skripsi yang ditulis oleh:

Nama : Mohammad Amin Fiqri

NIM : C96218028

Judul : Sistem Allsky Kamera Kontrol Jarak Jauh untuk Gambarang Cuaca Saat Pengamatan Hilal di Observatorium Astronomi Sunan Ampel (OASA)

telah diberikan bimbingan, arahan dan koreksi sehingga dinyatakan layak dan disetujui untuk diajukan kepada Fakultas guna diujikan pada sidang munaqasah.

> Surabaya, 26 Juni 2023 Pembimbing,

**Novi Sopwan, M.Si**

NIP. 198411212018011002

#### PENGESAHAN SKRIPSI

Skripsi yang ditulis oleh:

: Mohammad Amin Fiqri Nama

**NIM** : C96218028

Telah dipertahankan di depan sidang Munaqasah Skripsi Fakultas Syariah dan Hukum Universitas Islam Negeri Sunan Ampel Surabaya pada hari Selasa, 11 Juli 2023 dan dapat diterima sebagai salah satu persyaratan untuk menyelesaikan program sarjana strata satu dalam Ilmu Syariah.

#### Majelis Munaqasah Skripsi

Penguji I,

Sopwan, M.Si. NIP.1984112120180111002

Penguji III,

Elly Uźlifatul Jannah, M.H. NIP. 199110032019032018

Penguji II,

Dr. H. Abu Dzarrin Al Hamidy, M.Ag.

NIP. 197306042000031005

Penguji IV,

M.Kom. Subhan 1 ioriansvah NIP. 199012282020121010

Surabaya, 11 Juli 2023 Mengesahkan, Fakultas Syariah dan Hukum Universitas Islam Negeri Sunan Ampel Surabaya 14  $A\mathfrak{g}$ M 71999032001

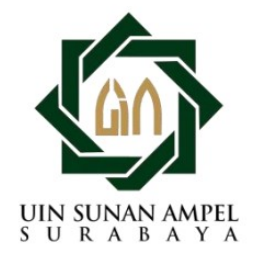

# **KEMENTERIAN AGAMA** UNIVERSITAS ISLAM NEGERI SUNAN AMPEL SURABAYA PERPUSTAKAAN

Jl. Jend. A. Yani 117 Surabaya 60237 Telp. 031-8431972 Fax.031-8413300 E-Mail: perpus@uinsby.ac.id

LEMBAR PERNYATAAN PERSETUJUAN PUBLIKASI KARYA ILMIAH UNTUK KEPENTINGAN AKADEMIS

Sebagai sivitas akademika UIN Sunan Ampel Surabaya, yang bertanda tangan di bawah ini, saya:

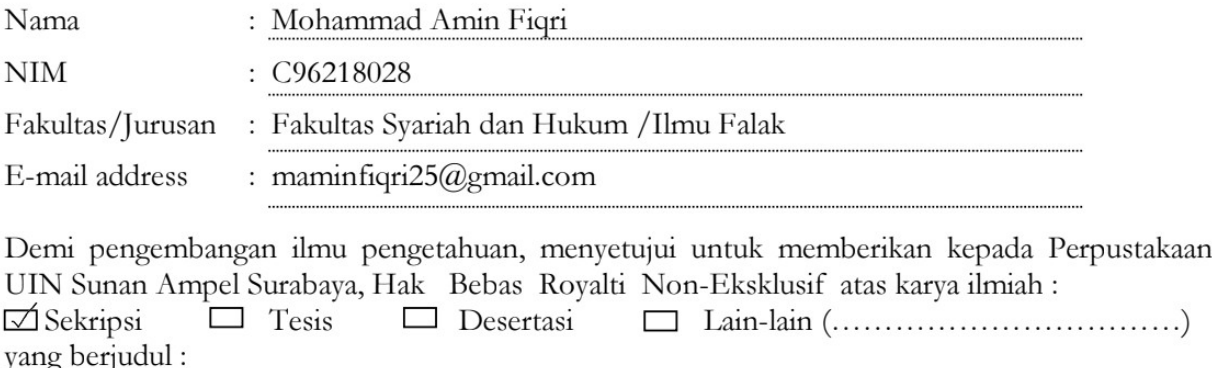

Sistem Kontrol Jarak Jauh dengan Allsky untuk Memantau Pergerakan Awan Saat Pengamatan

Hilal di Observatorium Astronomi Sunan Ampel (OASA)

beserta perangkat yang diperlukan (bila ada). Dengan Hak Bebas Royalti Non-Ekslusif ini Perpustakaan UIN Sunan Ampel Surabaya berhak menyimpan, mengalih-media/format-kan, mengelolanya dalam bentuk pangkalan data (database), mendistribusikannya, dan menampilkan/mempublikasikannya di Internet atau media lain secara *fulltext* untuk kepentingan akademis tanpa perlu meminta ijin dari saya selama tetap mencantumkan nama saya sebagai penulis/pencipta dan atau penerbit yang bersangkutan.

Saya bersedia untuk menanggung secara pribadi, tanpa melibatkan pihak Perpustakaan UIN Sunan Ampel Surabaya, segala bentuk tuntutan hukum yang timbul atas pelanggaran Hak Cipta dalam karya ilmiah saya ini.

Demikian pernyataan ini yang saya buat dengan sebenarnya.

Surabaya, 2 Agustus 2023

Penulis

(Mohammad Amin Figri)

#### **ABSTRAK**

<span id="page-5-0"></span>Skripsi ini berjudul Sistem Kontrol Jarak Jauh dengan *Allsky* untuk Memantau Pergerakan Awan Saat Pengamatan Hilal di Observatorium Astronomi Sunan Ampel (OASA), skripsi ini menjawab pertanyaan yang tertuang dalam rumusan masalah, meliputi. Bagaimana sistem *Allsky* Kamera kontrol jarak jauh saat pengamatan hilal di Obseravatorium Astronomi Sunan Ampel?, serta Bagaimana gambaran pemantau cuaca dengan menggunakan *Allsky* kamera kontrol jarak jauh saat pengamatan hilal di Obseravatorium Astronomi Sunan Ampel?.

Penelitian ini menggunakan metode penelitian lapangan (*field research*) di Observatorium Astronomi Sunan Ampel (OASA). Data primer diperoleh melalui observasi lapangan yang dilakukan oleh peneliti menggunakan kamera *Allsky* di Observatorium Astronomi Sunan Ampel (OASA), sedangkan data sekunder berasal dari sumber pustaka seperti buku, artikel, dan karya ilmiah terkait dengan penelitian. Teknik analisis data yang digunakan yaitu mengumpulkan data yang dihasilkan dari *Allsky* kamera kontrol jarak jauh di Observatorium Astronomi Sunan Ampel (OASA). Kemudian mengidentifikasi masalah yang ada dan menganalisis secara mendalam terkait dengan data yang dihasilkan dari *Allsky* kamera kontrol jarak jauh di Observatorium Astronomi Sunan Ampel (OASA). Selanjutnya, memberikan kesimpulan dari hasil analisa data yang dihasilkan dari *Allsky* di Observatorium Astronomi Sunan Ampel (OASA).

Hasil dari penelitian ini menyimpulkan: *pertama*, untuk memperoleh citra langit yang optimal, seleksi komponen hardware dari kamera *Allsky* menjadi penting dalam menentukan komponen yang memiliki spesifikasi dan hasil yang valid. *Kedua*, *Allsky* kamera mampu mengambil gambar dari berbagai kondisi langit, termasuk cuaca hujan, cerah, dan berawan. Sistem *Allsky* kontrol jarak jauh merupakan kamera khusus yang digunakan untuk memantau dan merekam pergerakan benda langit, seperti pergerakan awan, guna memperoleh informasi tentang kondisi cuaca yang dapat digunakan sebagai acuan dalam pengamatan hilal. Sistem ini terdiri dari beberapa komponen utama, yaitu kamera dan lensa dengan sudut pandang lebar, serta didukung oleh perangkat lunak Teamviewer untuk mengontrol *Allsky* secara jarak jauh, sehingga dapat dipantau dari berbagai lokasi dan kapan pun.

Sejalan dengan kesimpulan di atas, penulis menyarankan: karena *Allsky* yang digunakan oleh penulis adalah *Allsky* semi-otomatis (meskipun beberapa operasi masih membutuhkan tangan manusia), penulis membuat rekomendasi untuk langkah-langkah yang dapat diambil untuk mengembangkan kembali sistem *Allsky* kontrol jarak jauh ini untuk tujuan masa depan. Akan lebih mudah jika sistem *Allsky* dapat dibuat sepenuhnya otomatis. Untuk pengambilan data, hanya perlu mengakses penyimpanan *cloud* seperti Google Drive, yang membuatnya lebih fleksibel.

# **DAFTAR ISI**

<span id="page-6-0"></span>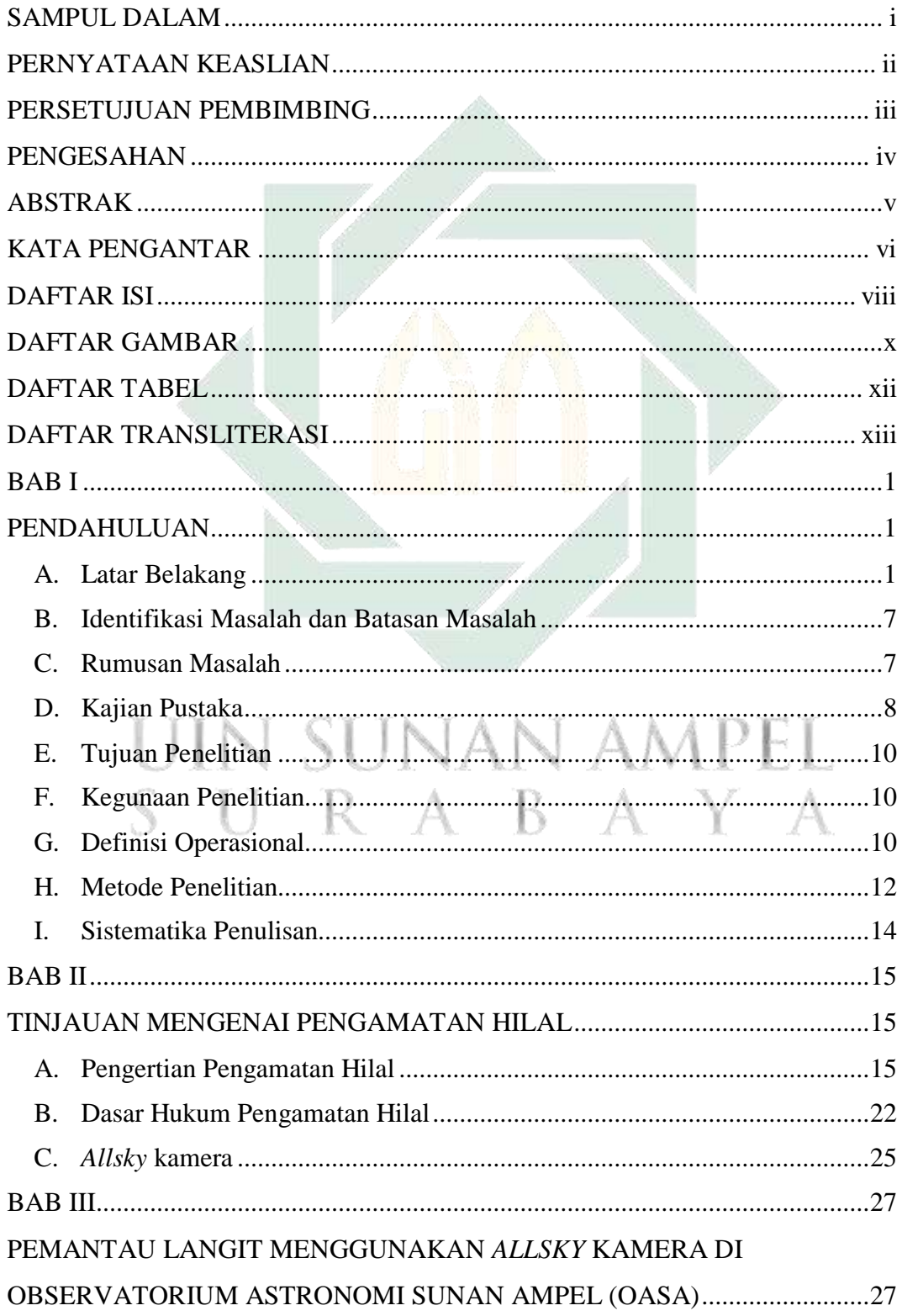

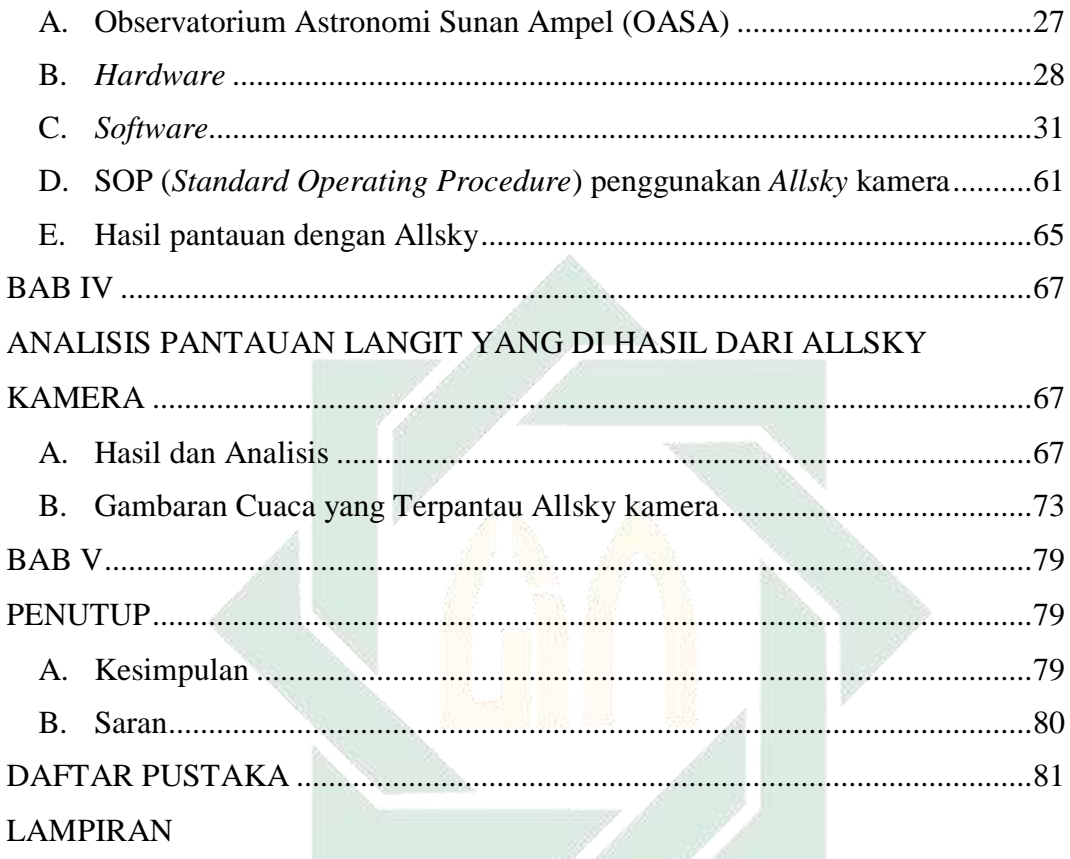

# **UIN SUNAN AMPEL** SURABAYA

# **DAFTAR GAMBAR**

<span id="page-8-0"></span>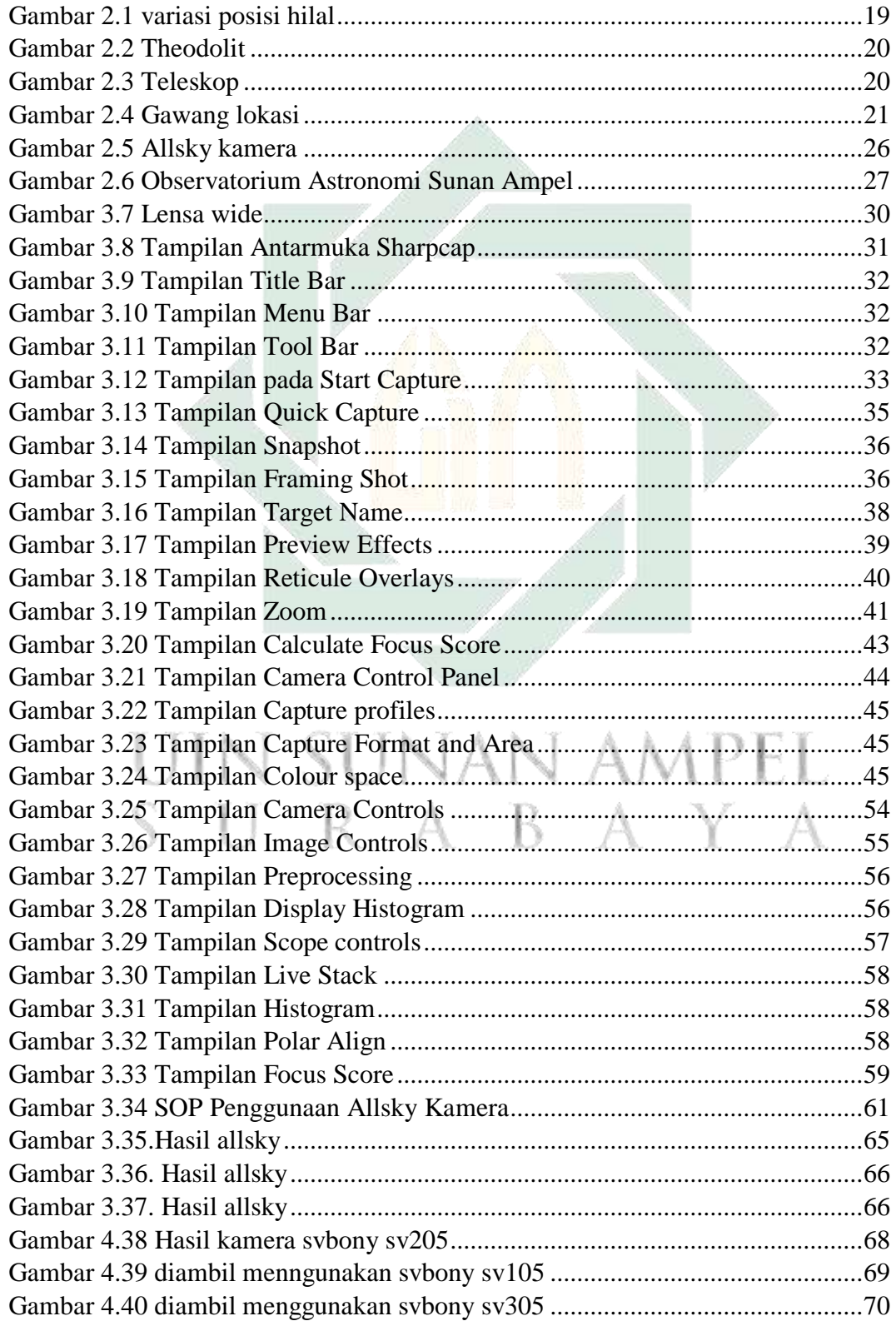

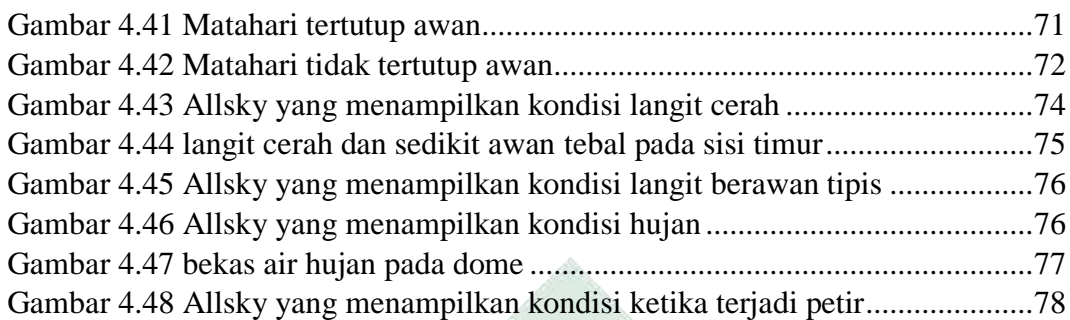

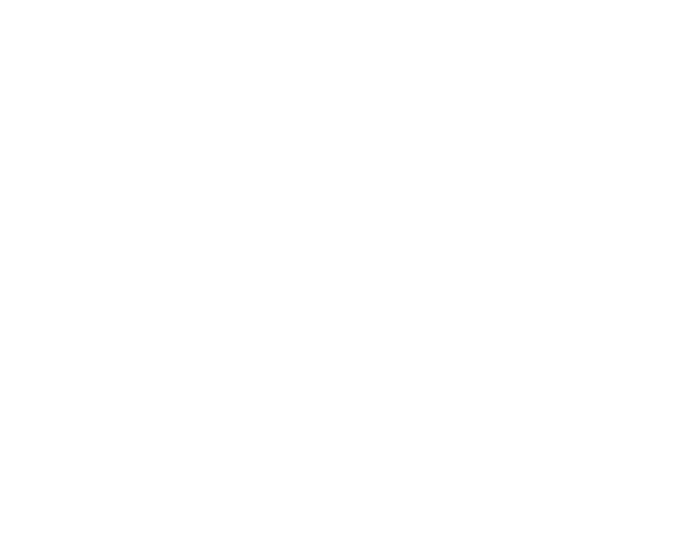

# SUNAN AMPEL U IN SURABAYA

## **DAFTAR TABEL**

<span id="page-10-0"></span>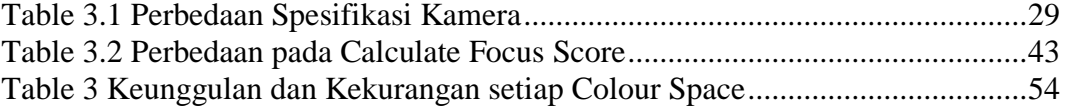

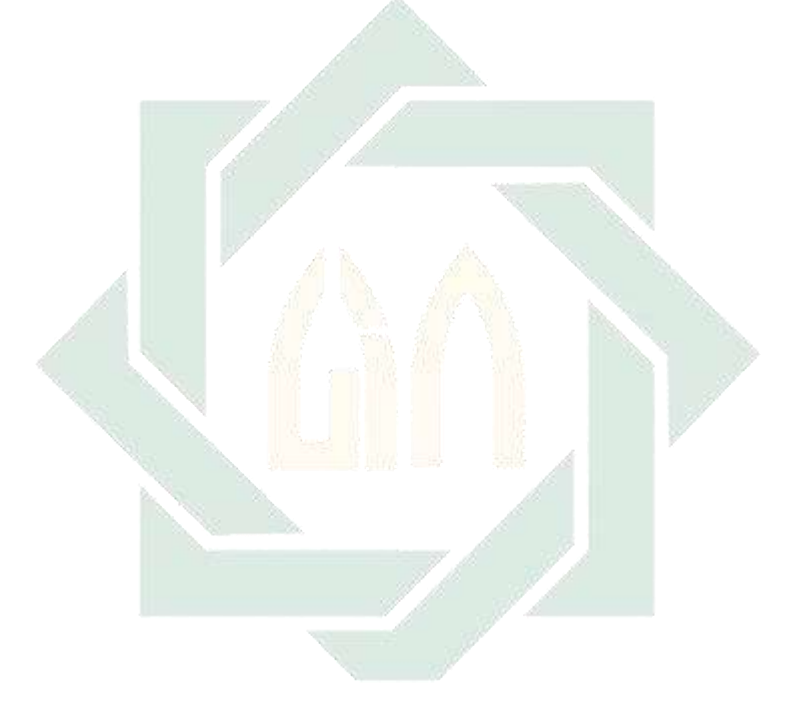

# UIN SUNAN AMPEL<br>SURABAYA

#### **BAB I**

#### **PENDAHULUAN**

#### <span id="page-11-2"></span><span id="page-11-1"></span><span id="page-11-0"></span>**A. Latar Belakang**

 $\overline{a}$ 

Kalender Hijriyah merupakan sistem penanggalan yang didasarkan pada bulan yang mempunyai fungsi sebagai penentu waktu ibadah, salah satunya ibadah puasa Ramadan. Sistem kalender ini didasarkan pada penampakan hilal setelah terbenamnya matahari. Sistem penanggalan tersebut menggunakan *lunar sistem* yaitu revolusi bulan mengelilingi bumi. Dalam penentuan awal bulan Kalender Hijriyah, hilal memiliki peran yang sangat penting sebagai petunjuk dimulainya bulan baru. Dalam hal ini, menjadikan hilal sebagai objek yang perlu perhatian khusus seperti halnya di Indonesia yang dalam pentuan awal bulan seperti bulan Ramadan dan syawal selalu dilakukan pengamatan hilal. Oleh karena itu, hilal dijadikan sebagai penanda masuknya bulan baru pada penanggalan.

Perbedaan penetapan awal bulan hijriyah sering memunculkan kontroversi yang memicu perdebatan terutama di Indonesia, permasalahan yang banyak diperdebatkan adalah metode penetapan kemunculan hilal.<sup>1</sup> Beberapa komunitas masyarakat menggunakan metode observasi (rukyat hilal) dan terdapat pula komunitas masyarakat yang menggunakan metode perhitungan (hisab), dimana

<sup>1</sup> Mutoha Arkanuddin dan Muh. Ma'rufin Sudibyo, "Kriteria Visibilitas Hilal Rukyatul Hilal Indonesia (RHI) (Konsep, Kriteria, dan Implementasi)", (Yogyakarta: Lembaga Pengkajian dan Pengembangan Ilmu Falak Rukyatul Hilal Indonesia (LP2IF-RHI), 34.

metode observasi dan metode perhitungan tersebut memiliki keterkaitan yang erat.

Rukyat hilal dilaksanakan dengan mengamati bulan baru. Bulan baru berbentuk sabit yang muncul di barat setelah matahari terbenam setelah konjungsi (ijtimak), yang merupakan bagian dari fenomena fisis ekstraterestrial dan atmosferik yang sangat penting dalam kehidupan manusia terutama sebagai penentuan sistem penanggalan dengan perhitungan Bulan.<sup>2</sup> Kondisi hilal yang berbentuk sabit tipis bercahaya putih berada di langit barat yang berwarna jingga membuat sulit untuk pengamatan hilal, karena kontras antara cahaya hilal dengan *background* langit yang berwarna jingga.<sup>3</sup> Selain kondisi hilal, posisi hilal saat Matahari terbenam beragam karena pengaruh bentuk orbit Bulan dan rotasi Bumi.

Pelaksanaan rukyat hilal sering disepelekan oleh beberapa orang yang kemudian dipandang mudah dalam pelaksanaanya, namun perlu dicatat bahwa dalam praktiknya banyak kendala yang muncul, karena rukyat hilal merupakan perpaduan proses fisis (optis) dan kejiwaan (psikis). Banyaknya hambatan sepanjang rukyat hilal membuat sebagian umat Islam beranggapan bahwa penentuan awal bulan Hijriyah dengan rukyat hilal sangat umum dan terkesan kurang dipahami atau kurang pengetahuan.<sup>4</sup> Sebagian komunitas masyarakat

 $<sup>2</sup>$  ibid.</sup>

<sup>3</sup> Muhyiddin Khazin, Ilmu Falak dalam Teori dan Praktik, (Yogyakarta: Buana

Pustaka),173. <sup>3</sup> Akh. Mukarram, Ilmu Falak Dasar-Dasar Hisab Praktis, (Surabaya: Grafika Media,

<sup>2012), 158.</sup> 

<sup>4</sup> Khoirotun Ni'mah, "Analisis Tingkat Keberhasilan Rukyat Di Pantai Tanjung Kodok Lamongan Dan BukitCondrodipo Gresik Tahun 2008-2011", (Skripsi-IAIAN Walisongo Semarang, Semarang, 2012), 3.

meyakini bahwa perhitungan (hisab) secara astronomis dianggap efisien dan mudah.

Setiap orang dapat melakukan observasi hilal atau rukyat hilal, namun tidak semua orang dapat melihat hilal dengan mata telanjang atau menggunakan teleskop. Harus ada beberapa persiapan yang harus diperhatikan sebelum melakukan observasi atau pengamatan, yaitu persiapan dengan melakukan panduan hasil hisab, tanpa adanya panduan hasil hisab, subjek pengamatan atau perukyat tidak dapat mengetahui periode waktu munculnya hilal di atas ufuk.<sup>5</sup>

Keputusan penetapan awal bulan Hijriyah di Indonesia harus memenuhi kriteria yang disepakati oleh negara MABIMS (Mentri Agama Brunei Darussalam, Indonesia, Malaysia, dan Singapura), yaitu (1) tinggi bulan minimal 2 derajat, (2) jarak sudut Bulan-Matahari (elongasi bulan) minimal 3 derajat, atau (3) umur bulan minimal 8 jam.<sup>6</sup> Namun kriteria ini banyak dipertanyakan mengenai dasar pengambilan keputusan kriteria, secara astronomis hilal sulit diamati pada ketinggian 2 derajat.

Di Indonesia sendiri hilal sering tidak terlihat dikarenakan hambatan alam. Pengamatan hilal di Indonesia cenderung mendapati masalah terkait keadaan cuacanya. sebagian besar wilayah di Indonesia yang beriklim tropis basah karena terdapat pengaruh dari keadaan geografis Indonesia itu sendiri. Indonesia yang terdiri dari pulau-pulau dan memiliki area perairan yang lebih luas daripada daratan. Sehingga kerap terjadinya penguapan yang kemudian membentuk

<sup>5</sup> Abd. Salam Nawawi, Ilmu Falak Praktis, (Surabaya: Imtiyaz, 2016), 182.

<sup>6</sup> T. Djamaluddin, "Naskah Akademik Usulan Kreteria Astrojomis Penentuan Awal Bulan Hijriyah", https://tdjamaluddin.wordpress.com/2016/04/19/naskah-akademik-usulan-kriteriaastronomispenentuan-awal-bulan-hijriyah/, diakses pada tanggal 16 Desember 2021.

awan-awan tebal. Hal inilah yang kerap menjadi penghalang dalam pengamatan hilal, sehingga mempengaruhi hasil pengamatan bahkan banyak yang melaporkan bahwa hilal tidak terlihat karena awan tebal, mendung, tertutup awan dan sebagainya.<sup>7</sup>

Kondisi cuaca dari tempat dilaksanakannya rukyat hilal sangat erat kaitannya, karena tempat yang baik untuk melakukan pengamatan adalah yang sedikit dipengaruhi oleh kondisi iklim yang ekstrim. lokasi rukyat setidaknya harus memenuhi beberapa kondisi, seperti kondisi atmosfer yang bersih, intensitas curah hujan, polusi cahaya, dan jarak pandang yang jelas tanpa terhalang.

Atmosfer adalah lapisan gas yang mengelilingi sebuah planet, termasuk bumi, dari permukaan planet hingga jauh di luar angkasa. Atmosfer terdiri dari beberapa lapisan, dinamai sesuai dengan fenomena yang terjadi di dalam lapisan ini. Transisi dari satu lapisan ke lapisan lainnya dilakukan secara bertahap. Studi tentang atmosfer pertama kali dilakukan untuk menangani cuaca, pembiasan sinar matahari saat matahari terbit dan terbenam. Berkat instrumen sensitif yang dipasang di pesawat luar angkasa, kita bisa lebih memahami atmosfer, termasuk fenomena yang terjadi di dalamnya. Atmosfer merupakan lapisan terluar yang menyelubungi bumi, yang memiliki fungsi melindungi bumi. Atmosfer Bumi terdiri atas nitrogen (78.17%) dan oksigen (20.97%), dengan sedikit argon (0.9%), karbondioksida (variabel, tetapi sekitar 0.0357%), uap air, dan gas

<sup>7</sup> Nofran Hermuzi, dkk," Uji Kelayakan Bukit Cermin Kota Tanjungpinang Provinsi Kepulauan Riau Sebagai Lokasi Rukyatul Hilal", jurnal al marshad, Vol.7, No.2, 106.

lainnya<sup>8</sup>. Atmosfer menyerap radiasi ultraviolet dari Matahari dan mengurangi perbedaan suhu antara siang dan malam dengan cara itulah atmosfer melindungi bumi. Dilihat dari segi pengertian cuaca adalah keadaan atmosfer suatu daerah dalam waktu yang relatif singkat dan sempit. cuaca merupakan variasi atmosfer dalam priode waktu yang singkat atau keadaan atmosfer pada waktu tertentu pada daerah tertentu. Iklim adalah nilai rata-rata cuaca, dimana cuaca adalah keadaan atmosfer yang didefinisikan menjadi ukuran rata-rata dan variasi jumlah yang relevan dari beberapa variabel, seperti suhu dan intensitas hujan atau angin pada periode waktu tertentu dalam waktu tertentu. Informasi data atmosfer permukaan sangat dibutuhkan dan digunakan untuk membantu perukyat mengetahui kondisi cuaca saat itu setiap bulan Hijriyah<sup>9</sup> pada tanggal 29 dan 30.

Oleh karena itu, sebelum melakukan pengamatan hilal hendaknya pengamat memantau pergerakan awan yang ada di daerah yang akan dijadikan tempat pengamatan hilal, dalam penelitian ini lokasi yang dijadikan tempat pengamatan hilal yaitu di Observatorium Astronomi Sunan Ampel yang kemudian disebut OASA agar mendapat gambaran terkait cuaca yang mendukung ataupun tidak mendukung untuk melakukan pengamatan hilal.

Pada zaman dahulu untuk mengamati cuaca dilakukan dengan cara melihat dengan mata telanjang. Saat melihat awan pergerakan awan tampak begitu lambat sehingga memerlukan waktu yang lama melihatnya, karena itulah pengmatan cuaca menggunakan mata telanjang tidak efektif dan tingkat

<sup>8</sup> Siti Rohmah, "Pengaruh Atmosfer Terhadap Rukyatul Hilal (Studi Kasus Rukyatul Hilal di Banyu Urip Senori Tuban)" (Skripsi-IAIAN Walisongo Semarang, Semarang, 2019), 2. <sup>9</sup> Siti Rohmah, "Pengaruh Atmosfer Terhadap Rukyatul Hilal (Studi Kasus Rukyatul Hilal di Banyu Urip Senori Tuban)" (Skripsi-IAIAN Walisongo Semarang, Semarang, 2019), 2.

keakuratan rendah. Tetapi dengan teknologi saat ini yang selalu terbaharui muncullah alat yang dapat mempermudah dalam mengamati langit tanpa perlu memandangi langit terus menerus, salah satunya *Allsky* kamera. Alat ini mempunyai sudut pandang yang luas sehingga dapat menampilkan keseluruhan kondisi langit yang terdapat di OASA. Bahkan pergerakan awan dapat terlihat dengan jelas.

Pengoperasian *Allsky* tidaklah mudah karena di dalamnya terdapat banyak hal yang harus diatur sehingga membutuhkan waktu yang lama saat hendak menggunakannya. Saat hendak melalukan pengamatan kita diharuskan berada di lokasi untuk mengontrol alat ini dan dilakukan jauh sebelum pengmatan hilal. Dikarenakan masih belum banyak yang dapat mengoperasikannya, *Allsky* ini membutuhkan operator yang selalu berada dilokasi alat berada dan jika operator tidak berada di lokasi, tidaklah memungkinkan meminta orang lain untuk mengoperasikannya. Berasal dari masalah inilah dibutuhkanya sistem untuk meremot alat ini. Dengan teknologi saat ini terdapat software remot yang dapat digunakan untuk mengontrol jarak jauh sehingga dapat mempermudah kita untuk mengoperasikan *Allsky* yang mulanya kita harus ke lokasi untuk mengoperasikannya sekarang kita dapat mengoperasikanya di mana saja walaupun di lain kota kita tetap bisa mengontrolnya.

Berdasarkan uraian yang telah dipaparkan di atas. Penulis ingin melakukan penelitian yang berjudul "Sistem Kontrol Jarak Jauh dengan Allsky untuk Memantau Pergerakan Awan Saat Pengamatan Hilal di Observatorium Astronomi Sunan Ampel (OASA)"

#### <span id="page-17-0"></span>**B. Identifikasi Masalah dan Batasan Masalah**

- 1. Identifikasi Masalah
	- a. Perbedaan pandangan tentang penentuan awal bulan hijriyah
	- b. Cuaca dapat mempengaruhi ketampakan hilal.
	- c. Belum banyak masyarakat luas yang mengetahui *Allsky*.
	- d. Pengaturan *Allsky* yang rumit dan belum banyak orang yang dapat mengoperasikan alat tersebut.
	- e. Belum banyak penelitian terdahulu yang membahas mengenai *Allsky*, terutama dalam memonitoring awan untuk mengetahui gambaran cuaca yang akan terjadi
- 2. Batasan Masalah

Dari identifikasi masalah diperlukan batasan masalah agar penelitian terarah dan terfokus, berikut batasan masalah penelitian ini:

RABAYA

- a. Sistem *Allsky* kamera kontrol jarak jauh.
- AMPEL b. Gambaran cuaca saat pengamatan hilal.

#### <span id="page-17-1"></span>**C. Rumusan Masalah**

N

Rumusan masalah dalam penelitian ini adalah:

- 1. Bagaimana sistem *Allsky* Kamera kontrol jarak jauh saat pengamatan hilal di Obseravatorium Astronomi Sunan Ampel?
- 2. Bagaimana gambaran pemantau cuaca dengan menggunakan *Allsky* kamera kontrol jarak jauh saat pengamatan hilal di Obseravatorium Astronomi Sunan Ampel?

#### <span id="page-18-0"></span>**D. Kajian Pustaka**

 $\overline{a}$ 

Kajian pustaka berisikan paparan penelitian yang telah ada sebelumnya agar terhindar dari kesamaan dalam penelitian dan mengukuhkan bahwa meskipun objek penelitian sama tetapi terdapat perbedaan di dalamnya. Beberapa penelitian yang memeliki pembahasan terkain penelitian penulis:

- 1. Skripsi yang ditulis oleh Muhammad Marzuqi Abdullah dengan judul "Rancang Bangun Alat Penghilang Embun dan Bekas Air Hujan Otomatis untuk *Allsky* Camera di Observatorium Bosscha".<sup>10</sup> Penelitian tersebut membahas tentang rancang bangun alat penghilang embun pada *Allsky* alat pengilang embun ini dirancang agar dapat menghilangkan embun pada *Allsky* yang terjadi karena perbedaan suhu antara suhu kamera dengan suhu diluar sehingga memunculkan embun pada kubah *Allsky*. Pembahasan penelitian ini berbeda dengan penelitian yang dilakukan penulis tetapi memiliki objek yang sama yaitu *Allsky*.
- 2. Skripsi yang ditulis oleh Anton Baedilah dengan judul "Rancang Bangun Telemetri Pengukuran dan Kendali untuk Monitoring Alat Penghilang Embun *Allsky* Camera Berbasis Mikrokontroler dan Jaringan Web Server".<sup>11</sup> Penelitian tersebut membahas tentang monitoring dan kontrol jarak jauh alat penghilang embun pada *Allsky*, dengan menggunakan dukungan Ethernet, data kemudian dikirim ke server menggunakan MySql sebagai perantara

<sup>&</sup>lt;sup>10</sup> Muhammad Marzuqi Abdullah," Rancang Bangun Alat Penghilang Embun dan Bekas Air Hujan Otomatis untuk Allsky Camera di Observatorium Bosscha",(skripsi Universitas Pendidikan Indonesia,2015).

<sup>&</sup>lt;sup>11</sup> Anton Baedilah," Rancang Bangun Telemetri Pengukuran dan Kendali untuk Monitoring Alat Penghilang Embun Allsky Camera Berbasis Mikrokontroler dan Jaringan Web Server",( skripsi Universitas Pendidikan Indonesia,2016).

antara mikrokontroler dengan server. Data tersebut digunakan untuk menampilkan kinerja perangkat jarak jauh. Selain fungsi sebagai pengirim, MySql ini memiliki fungsi sebagai *remote control*, sehingga jika terjadi masalah pada alat tersebut, pengguna dapat mengontrol alat tersebut melalui halaman web untuk melihat bagian mana yang rusak, sehingga dapat dioperasikan tanpa harus berada di lokasi alat tersebut. Perbedaan penelitian ini dengan penelitian yang dilakukan penulis terletak pada pembahasan dan cara kontrol jarak jauh alat tersebut.

- 3. Artikel yang ditulis P. Jenniskens dkk yang berjudul "*CAMS: Cameras for Allsky Meteor Surveillance to Establish Minor Meteor Showers*".<sup>12</sup> Penelitian tersebut membahas tentang *Allsky* yang digunakan sebagai sarana konfirmasi hujan meteor untuk mencari komet induk diantara objek dekat dengan bumi tepatnya untuk memvalidasi 301 hujan yang belum dikonfirmasi dan untuk mempelajari dispersi pancaran hujan tahunan seperti *Taurid*. Penelitian ini memiliki perbedaan dengan penelitian penulis yaitu *Allsky* digunakan untuk memantau hujan meteor, sedangkan penelitian penulis *Allsky* digunakan untuk memantau pergerakan awan untuk gambaran cuaca yang terjadi.
- 4. Artikel yang ditulis Dusan Mandat dkk yang berjudul "*All Sky Camera instrument for night sky monitoring*".<sup>13</sup> Penelitian tersebut membahas tentang *Allsky* yang digunakan untuk *monitoring* langit malam yang difokuskan untuk mendeteksi bintang dan pengaruh awan yang melintas terhadap jumlah

<sup>&</sup>lt;sup>12</sup> P. Jenniskens,dkk, Icarus journal:" CAMS: Cameras for Allsky Meteor Surveillance to establish minor meteor showers"2011,Vol 216 No 1,ISSN 0019-1035.

<sup>&</sup>lt;sup>13</sup> Dusan Mandat, "All Sky Camera instrument for night monitoring" Atmohead Workshop, 2013.

bintang yang terdeteksi. Penelitian ini memiliki perbedaan dengan penelitian penulis yaitu objek yang dijadikan fokus yang diamati dengan *Allsky* yaitu bintang pada malam hari, sedangkan penelitian penulis berfokus pada pergerakan awan yang diamati menggunkan *Allsky*.

#### <span id="page-20-0"></span>**E. Tujuan Penelitian**

Tujuan penelitian ini adalah:

- 1. Mengetahui sistem *Allsky* kamera kontrol jarak jauh di Obseravatorium Astronomi Sunan Ampel.
- 2. Mengetahui gambaran cuaca saat melakukan pengamatan hilal di Obseravatorium Astronomi Sunan Ampel.

#### <span id="page-20-1"></span>**F. Kegunaan Penelitian**

Kegunaan hasil penelitian ini adalah:

- 1. Hasil penelitian diharapkan dapat menambah keilmuan di bidang falak terutama dalam lingkup piranti alat pendukung pengamatan hilal.
- 2. Memberikan pengetahuan tentang pengoperasian sistem *Allsky* kamera kontrol jarak jauh di Obseravatorium Astronomi Sunan Ampel.
- 3. Hasil penelitian dapat dijadikan gambaran sebelum melakukan pengamatan hilal.
- 4. Sebagai bahan referensi yang dapat digunakan pada penelitian selanjutnya.

#### <span id="page-20-2"></span>**G. Definisi Operasional**

Berdasarkan judul penelitian ini yaitu "Sistem *Allsky* Kamera Kontrol Jarak Jauh untuk Gambaran Cuaca Saat Pengamatan Hilal di Observatorium Astronomi Sunan Ampel", sekiranya tidak menimbulkan salah paham terkait judul yang diangkat oleh penulis. Adapun definisi operasional sebagai berikut:

*1.* Sistem

Sistem adalah sebuah tatanan (keterpaduan) yang terdiri atas sejumlah komponen fungsional (dengan satuan fungsi dan tugas khusus) yang saling berhubungan dan secara bersama-sama bertujuan untuk memenuhi suatu proses tertentu.<sup>14</sup>

*2. Allsky* kamera

Merupakan kamera khusus yang mempunyai jarak pandang yang luas. Alat ini mempunyai kegunaan untuk memantau kondisi langit secara langsung.

*3.* Pemantauan Cuaca

 $\overline{a}$ 

Memantau kondisi cuaca di suatu wilayah dengan mengumpulkan data cuaca dari berbagai sumber.

- *4.* Kontrol Jarak Jauh Teknologi yang memungkinkan seseorang untuk mengontrol suatu perangkat tanpa berada didekatnya.
- *5.* Observatorium Astronomi Sunan Ampel (OASA)

Observatorium astronomi yang terletak di Universitas Islam Negeri Sunan Ampel tepatnya di gedung *Twin tower* B lantai 10 yang diresmikan pada 9 April 2021 dan memiliki teleskop katadioptri yaitu Meade LX 600 yang

<sup>&</sup>lt;sup>14</sup> Fathansyah. "pemodelan sistem: teori dan implementasi. (Jakarta: PT. Rrajagrafindo persada). 2015.

digunakan untuk kegiatan rukyatul hilal maupun digunakan untuk mengamati benda langit seperti bulan dan planet.

#### <span id="page-22-0"></span>**H.Metode Penelitian**

1. Jenis Penelitian

Penelitian ini menggunakan jenis penelitian lapangan (*field research*). penelitian ini dilakukan di Observatorium Astronomi Sunan Ampel (OASA).

- 2. Sumber Data
	- a. Data Primer

Data primer adalah data yang diperoleh langsung atau disebut sumber asli. Sumber data primer dari penelitian ini berasal dari observasi lapangan yang dilakukan peneliti, dengan menggunakan *Allsky* kamera di Observatorium Astronomi Sunan Ampel (OASA).

b. Data Sekunder

Data sekunder adalah data pendukung yang digunakan dalam penelitian. Sumber data sekunder dalam penelitian ini adalah sumber pustaka berupa buku, artikel ataupun karya ilmiah lainnya yang berkaitan dengan penelitian yang dilakukan penulis. Data sekunder berupa artikel yang berjudul "*CAMS: Cameras for Allsky Meteor Surveillance to Establish Minor Meteor Showers"* karya p. jenniskens dkk.

3. Metode Pengumpulan Data

Metode pengumpulan data penelitian ini adalah:

a. Observasi

Observasi adalah proses mengamati dengan pencatatan yang sistematis atas fenomena yang diteliti dan termasuk proses yang kompleks karena mengandalkan pengamatan dan ingatan penliti.<sup>15</sup> Data dalam penelitian ini diperoleh dari observasi secara langsung di Observatorium Astronomi Sunan Ampel menggunakan *Allsky* kamera.

b. Dokumentasi

Mendokumentasikan kegiatan pengamatan serta citra langit yang diamati dengan *Allsky* kamera di Observatorium Astronomi Sunan Ampel.

4. Metode Analisis Data

 $\overline{a}$ 

Metode analisis data penelitian ini adalah:

- a. Tahap pertama adalah mengumpulkan data yang dihasilkan dari *Allsky* kamera kontrol jarak jauh di Observatorium Astronomi Sunan Ampel.
- b. Tahap kedua adalah mengidentifikasi masalah yang ada dan menganalisis secara mendalam terkait dengan data yang dihasilkan dari *Allsky* kamera kontrol jarak jauh di Observatorium Astronomi Sunan Ampel.
- c. Tahap ketiga adalah memberikan kesimpulan dari hasil analisa data yang dihasilkan dari *Allsky* kamera kontrol jarak jauh di Observatorium Astronomi Sunan Ampel.

<sup>&</sup>lt;sup>15</sup> Hardani, dkk." Metode Penelitian Kualitatif & Kuantitatif", (Yogyakarta: CV.pustaka ilmu group,2020),123.

#### <span id="page-24-0"></span>**I. Sistematika Penulisan**

Secara garis besar sistematika penulisan skripsi ini terdiri dari lima bab. Dalam setiap bab terdapat sub-sub yang menjelaskan pembahasan. Adapun penjelasan setiap bab sebagai berikut:

Bab pertama berisi pendahuluan. Bab ini terdiri dari latar belakang, identifikasi masalah dan batasan masalah, rumusan masalah, tinjauan pustaka, tujuan penelitian, kegunaan penelitian, metode yang digunakan dalam penelitian dan sistematika penelitian.

Bab kedua berisi landasan teori mengenai pengertian pengamatan dan dasar hukum pengamtan hilal dan gambaran umum sistem *Allsky* yang meliputi definisi sistem *Allsky* kamera.

Bab ketiga berisi pokok pembahasan mengenai sistem *Allsky* kamera kontrol jarak jauh baik daris segi *hardware* maupun *software* beserta SOP beserta cara pengaturannya.

Bab keempat berisi analisis hasil penelitian yang dilakukan penulis. Pada bagian ini membahas mengenai bagaimana gambaran pantauan cuaca menggunakan *Allsky* kamera.

Bab kelima penutup. Pada bagian ini berisi kesimpulan dan saran terkait dengan penelitian.

#### **BAB II**

#### <span id="page-25-0"></span>**TINJAUAN MENGENAI PENGAMATAN HILAL**

#### <span id="page-25-2"></span><span id="page-25-1"></span>**A. Pengertian Pengamatan Hilal**

Pengamatan hilal yang disebut dengan Rukyatul hilal terdiri dari dua kata yaitu rukyat dan hilal. Kata "rukyat" berasal bahasa Arab yang mempunyai arti melihat. Secara umum dipahami sebagai melihat dengan mata kepala. Secara khusus pengertian rukyat dibagi menjadi tiga antara lain:

1 pertama, rukyat adalah melihat dengan mata. Hal ini bisa dilakukan siapapun. Kedua, rukyat adalah melihat melalui kalbu ataupun intuisi. Terdapat hal-hal yang manusia hanya mampu berkata "perihal itu, Allah yang lebih mengetahui" (Allahu a'lam). Ketiga, rukyat ialah melihat dengan menggunakan ilmu pengetahuan. Ini dapat dijangkau oleh manusia yang mempunyai bekal ilmu pengetahuan.

Sedangkan hilal adalah bulan sabit yang terlihat setelah konjungsi, dalam bahasa Inggris bulan sabit disebut *Creasent Moon,* yakni bagian dari bulan yang tampak terang jika dilihat dari bumi yang merupakan akibat dari pancaran cahaya matahari yang terpantul saat terjadinya ijtimak beberapa saat setelah matahari terbenam.<sup>2</sup> Thomas Djamaluddin menyebutkan bahwa yang dinamakan

<sup>1</sup> Susiknan Azhari*, Ilmu Falak Perjumpaan Khazanah Sains Islam dan Modern*, Yogyakarta: Suara Muhammadiyah, 2007, hlm. 114.

<sup>2</sup> Susiknan Azhari, *Ensiklopedi Hisab Rukyat* (Yogyakarta: Pustaka Pelajar, 2012), 76.

hilal adalah bulan sabit pertama yang tampak di ufuk barat setelah matahari terbenam, bentuknya seperti sebuah goresan cahaya yang sangat tipis.<sup>3</sup>

Dari definisi rukyat dan hilal yang telah dipaparkan di atas rukyat hilal adalah proses mengamati dan melacak penampakan bulan sabit tipis setelah bulan baru. Hal ini sangat penting dalam kalender Islam, terutama dalam menentukan awal Ramadhan dan Syawal. Mengamati bulan baru merupakan hal penting dalam astronomi dan mempelajari gerak bulan. Pada bulan baru, bulan berada di antara bumi dan matahari, sehingga sisi yang menghadap bumi tidak terkena matahari. Saat bulan bergerak melintasi langit, sisi yang menghadap matahari berangsur-angsur terlihat dari bumi sebagai bulan sabit tipis yang dikenal sebagai hilal. Proses melihat hilal melibatkan mencari dan mengamati kemunculan hilal di langit setelah matahari terbenam.<sup>4</sup> Pentingnya mengamati hilal dalam Islam adalah untuk menentukan awal bulan Ramadhan, bulan suci yang dikaitkan dengan puasa, serta menentukan akhir bulan Ramadhan dan awal bulan. Syawal yang ditandai dengan perayaan Idul Fitri. Dalam Islam, permulaan hilal ditentukan dari garis pandang hilal, yang mengharuskan pengamat melaporkan penampakannya kepada otoritas agama setempat.

Dalam pelaksanaanya pengamatan hilal tidak dapat dilakukan tanpa adanya persiapan agar hilal dapat teramati. Terdapat beberapa aspek yang perlu

<sup>3</sup> Thomas Djamaluddin, *Redefinisi Hilal Menuju Titik Temu Kalender Hijriyah*, [http://tdjamaluddin.space.live.com,](http://tdjamaluddin.space.live.com/) diakses pada 9 juni 2023.

<sup>&</sup>lt;sup>4</sup> Raharto, M., et al. "New approach on study of new young crescent (Hilal) visibility and new month of Hijri calendar." Journal of Physics: Conference Series. Vol. 1170. No. 1. IOP Publishing, 2019.

diperhatikan, termasuk pemilihan lokasi atau tempat yang memenuhi syarat yang diperlukan. Dikarenakan objek pengamatan terletak di sekitar ufuk, maka disarankan untuk menghindari tempat yang terdapat penghalangnya dengan kata lain disarankan melakukan pengamatan di tempat yang tinggi seperti di puncak gedung-gedung yang tinggi, menara atau puncak bukit. Di tempat rendah dapat melakukan pengamatan hilal seperti di tepi pantai yang ufuk Baratnya kelihatan. Bidang pandang harus terbuka sepanjang ufuk mencapai 28,5° ke Utara maupun ke Selatan dari arah Barat, dikarenakan Bulan letaknya berpindah sepanjang daerah itu tepatnya di antara kedua belahan langit. Matahari berpindah-pindah hanya sampai sejauh 23,5° ke Utara dan ke Selatan dari ekuator langit.<sup>5</sup> Menggunakan lokasi ditempat rendah akan timbul permasalahan terkait bagaimana menghitung ketinggian, kerendahan ufuk untuk koreksi hilal dari tinggi hakiki ke tinggi hilal mar'i. dengan kata lain tempat ideal untuk melakukan pengamatan hilal yaitu yang ufuk tempat Matahari dan Bulan tenggelam bebas dari hambatan baik berupa asap, maupun gunung ataupun pepohonan dan gedung.<sup>6</sup> К

Keberhasilan dalam pengamatan hilal dipengaruhi dari beberapa faktor tertentu yang dapat dibagi menjadi dua faktor, yaitu: faktor alam dan non-alam. Adapun faktor alam yang mempengaruhi keberhasilan pengamatan hilal yakni lokasi diadakannya pengamatan hilal. Menurut BMKG (Badan Meteorologi,

<sup>5</sup> Ibid.

<sup>6</sup> Direktorat Jenderal Pembinaan Kelembagaan Agama Islam, Pedoman Teknik Rukyat, Jakarta: Direktorat Pembinaan Badan Peradilan Agama Islam, 1994/1995, h. 19-20.

Klimatologi dan Geofisika) memiliki kriteria ideal terhadap penentuan lokasi pengamatan hilal antara lain:<sup>7</sup>

- 1. Berada di tempat ketinggian dan jauh dari pantai
- 2. Tempat rukyat haru dalam kondisi cerah
- 3. Bebas padangan ke arah Barat dengan azimuth 240° sampai 300°.
- 4. Terdapat listrik yang stabil dan jaringan internet
- 5. Bebas polusi cahaya

 $\overline{a}$ 

Menurut Lembaga Penerbangan dan Antariksa Nasional menerapkan kriteria ideal untuk dijadikan lokasi pengamatan hilal sebagai berikut:

- 1. Tempat rukyat diharuskan bebas adanya penghalang apapun
- 2. Tempat rukyat harus memiliki pandangan yang bebas bermula + 28,5 LU sampai – 28,5 LS dari titik Barat
- 3. Tempat rukyat harus bebas dari gangguan cuaca

Adapun faktor cuaca yang mempengaruhi keberhasilan pengmatan hilal. Selain lokasi dan cuaca faktor alam yang mempengaruhi keberhasilan pengamatan hilal adalah ketinggian dan posisi hilal itu sendiri. Di Indonesia ketinggian hilal yang digunakan adalah 2°. Di Indonesia posisi Bulan relatif terhadap horizon/ufuk, semakin dekat ke posisi bulan ke horizon, hilal akan sulit teramati dikarenakan tingkat kepekatan atmosfer yang lebih besar di horizon dibandingkan ke arah Zenit.<sup>8</sup>

 $^7$  Abdina Constantinia, "Studi Analisis Kriteria Tempat Rukyat Hilal menurut Badan Meteorologi Klimatologi dan Geofisika (BMKG)" (Skripsi--- UIN Walisongo Semarang, 2018), 50. <sup>8</sup> Rukman Nugraha, "Serba serbi Pengamatan Hilal", dalam

https://langitselatan.com/2017/10/25/serba-serbi-pengamatan-hilal/, diakses pada 20 juni 2023.

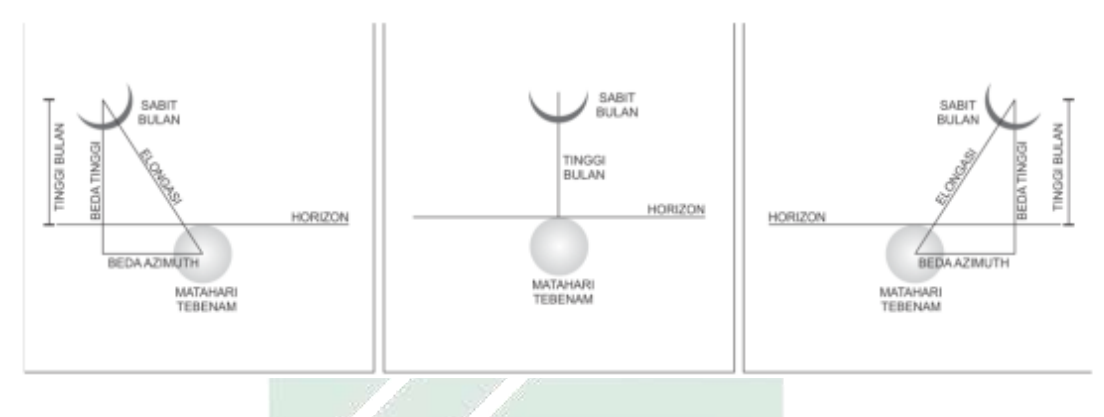

Gambar 2.1 variasi posisi hilal<sup>9</sup>

<span id="page-29-0"></span>Selain faktor alam terdapat pula faktor non-alam antara lain faktor daro pengamat itu sendiri. Dalam mengamati hilal pengamat haruslah orang yang mempunyai ilmu dan pengamalan yang mempuni. Pengamat harus mempunyai data yang diperlukan untuk melakukan pengamatan seperti data Matahari dan Bulan saat pergantian bulan. Selain itu pengamat harus memiliki penglihatan yang baik, mengingat hilal sangat tipis dengan kontras latar belakang langit senja. Selain faktor pengamat adapula faktor peralatan penunjang yang dapat dimanfaatkan untuk membantu pelaksanaan pengamatan hilal antara lain:

*1. Theodolit*

 $\overline{a}$ 

Peralatan ini digunakan untuk mengetahui azimut dan ketinggian hilal. Peralatan ini termasuk alat modern karena dapat mengukur sudut azimuth dan ketinggian secara lebih akurat dibandingkan dengan kompas dan *rubu' almujayyab*. *Theodolite* modern dilengkapi dengan pengukur sudut secara digital dan terdapat teropong pengintai.

<sup>9</sup> Novi Sopwan dan Moedji Raharto, "Perbandingan Sebaran Posisi Hilal Haat Matahari Terbenam Di Kota Jayapura, Pontianak, Pelabuhan Ratu, Dan Banda Aceh," *Conference Proceedings Simposium Nasional Inovasi dan Pembelajaran Sains (SNIPS 2019)* 1, no. https://ifory.id/abstract/y9UHF6PBQw8u (2020): 165–171.

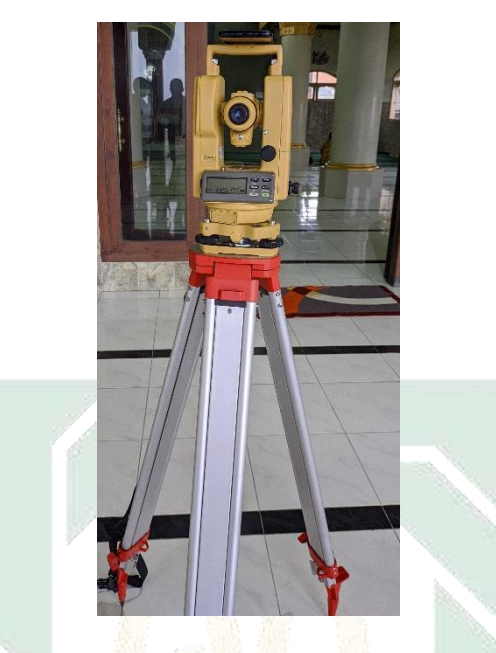

Gambar 2.2 *Theodolit*

<span id="page-30-0"></span>2. Teleskop

Teleskop merupakan alat modern yang digunakan untuk membantu penglihatan dalam mengindra benda langit yang jauh termasuk hilal.

<span id="page-30-1"></span>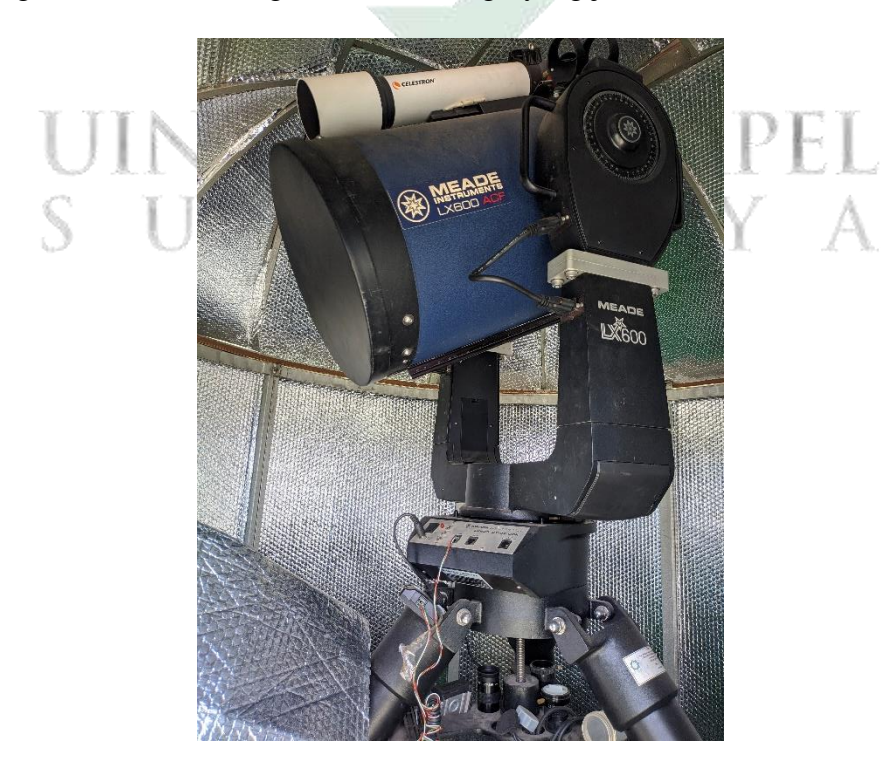

Gambar 2.3 Teleskop

3. Binokuler

Binokuler merupakan alat untuk melihat benda-benda yang jauh. Binokuler ini menggunakan lensa dan prisma.

4. Gawang lokasi

Gawang lokasi merupakan alat yang dibuat khusus untuk mengarahkan pandangan ke posisi hilal. fungsi alat ini untuk mengikuti pergerakan hilal saat terbenam Matahari samapai terlehatnya hilal. Alat ini diletakkan berdasarkan garis arah mata angin yang sudah ditentukan sebelumnya dengan teliti dan berdasarkan data hasil perhitungan tentang posisi hilal.

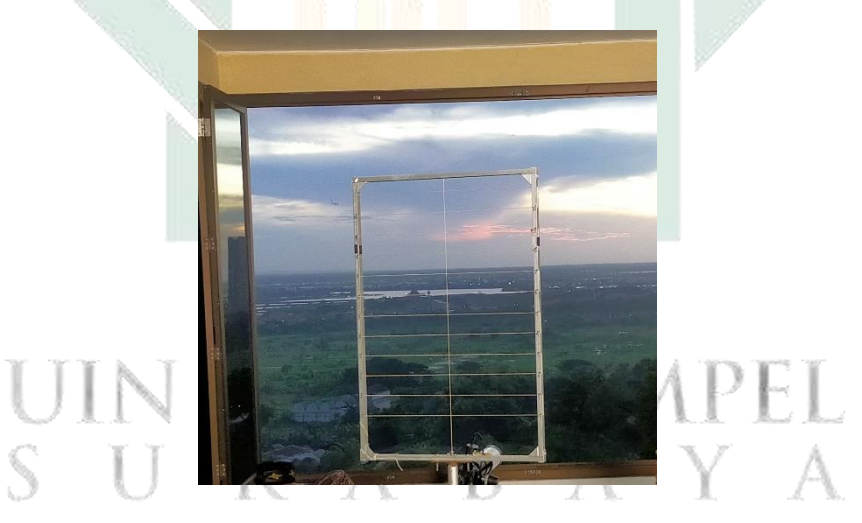

Gambar 2.4 Gawang lokasi

<span id="page-31-0"></span>*5. Rubu' al-Mujayyab*

Alat ini sangat berguna untuk memproyeksikan peredaran benda langit pada bidang vertikal. Saat pelaksanaan pengamatan hilal, *rubu' al-mujayyab* digunakan untuk mengukur sudut ketinggian hilal.

6. Tongkat *Istiwa'*

Tongkat *istiwa'* merupakan alat sederhana yang terbuat dari tongkat yang ditancapkan tegak lurus pada bidang datar dan diletakkan di tempat tebuka agar mendapat sinar Matahari.

Selain alat yang telah disebutkan di atas, terdapat pula alat yang digunakan untuk melengkapi dan mendukung pelaksanaan rukyat seperti altimeter, GPS (Global Positioning Sistem), busur derajat, jam digital, jam istiwa'/jam surya, kalkulator, kompas, komputer, waterpass, benang, paku, dan meteran untuk membuat benang azimuth dan lain-lain agar memudahkan pelaksanaan rukyat.

#### <span id="page-32-0"></span>**B. Dasar Hukum Pengamatan Hilal**

Dasar hukum pengamatan hilal ataupun disebut rukyatul hilal didasari dari beberapa sumber yakni berasal dari al-Quran dan Hadis.

- 1. Dasar hukum yang berasal dari al-Quran
	- a. Surah al-Baqarah ayat 185
		- VE CEINTANT A MAID شَهْرُ رَمَضَانَ الَّذِي أُنْزِلَ فِيهِ الْقُرْآنُ هُدًى لِلنَّاسِ وَبَيِّنَاتٍ مِنَ اهْٰدَىٰ وَالْفُرْقَانِ ء فَمَنْ **ِ ِ ِ ِ ِ ْ ْ َ ْ َ** .<br>-<br>-**ٔ َ ْ َ ِ ِ ِ** شَهِدَ مِنْكُمُ الشَّهْرَ فَلْيَصُمْهُۦ وَمَنْ كَانَ مَرِيضًا أَوْ عَلَىٰ سَفَرٍ فَعِدَّةٌ مِنْ أَيَّامٍ أُخَرَ ۦ يُرِيدُ **َ ْ َ َ ْ َ ْ َ َ ِ ِ ِ** اللَّهُ بِكُمُ الْيُسْرَ وَلَا يُرِيدُ بِكُمُ الْعُسْرَ وَلِتُكْمِلُوا الْعِدَّةَ وَلِتُكَبِّرُوا اللَّهَ عَلَىٰ مَا هَدَاكُمْ .<br>با **ِ ل ل ب َ َ ْ َ َ َ ْ َ َ ْ وَن ُ َ ْش ُكر ُكم لَّ لَع و ت ْ َ َ**

"(Beberapa hari yang ditentukan itu ialah) bulan Ramadan, bulan yang di dalamnya diturunkan (permulaan) Al Quran sebagai petunjuk bagi manusia dan penjelasan-penjelasan mengenai petunjuk itu dan pembeda (antara yang hak dan yang bathil). Karena itu, barang siapa di antara kamu hadir (di negeri tempat tinggalnya) di bulan itu, maka hendaklah ia berpuasa pada bulan itu, dan barang siapa sakit atau dalam perjalanan (lalu ia berbuka), maka (wajiblah baginya berpuasa), sebanyak hari yang

ditinggalkannya itu, pada hari-hari yang lain. Allah menghendaki kemudahan bagimu, dan tidak menghendaki kesukaran bagimu. Dan hendaklah kamu mencukupkan bilangannya dan hendaklah kamu mengagungkan Allah atas petunjuk-Nya yang diberikan kepadamu, supaya kamu bersyukur." (Q.S al-Baqarah: 185).<sup>10</sup>

Surah ini menjelaskan betapa istimewanya bulan Ramadan dikarenakan merupakan bulan diturunkannya Al-Quran. dalam surah ini menjelaskan kewajiban berpuasa pada bulan Ramadan dan dalam pertengahan surah menjelaskan perintah berpuasa bagi orang nyang menemui bulan tersebut, tidak hanya itu dalam ayat ini menjelaskan tentang orang yang berhalangan berpuasa beserta solusinya dan terdapat perintah menghitung jumlah hari saat berpuasa<sup>11</sup>

b. Surah al -Baqarah ayat 189

**ْ** بَسْأَلُونَكَ عَنِ الْأَهِلَّةِۦ قُلْ هِيَ مَوَاقِيتُ لِلنَّاسِ وَالْحَجِّ ۦ وَلَيْسَ الْبِرُّ بِأَنْ تَأْتُوا الْبُيُوتَ مِنْ **ِ َ َ َ َ ِ ِ َ َ َ ْ ِ َ ْ ي** ظُهُورِهَا وَلَٰكِنَّ الْبِرَّ مَنِ اتَّقَىٰۦوَأْتُوا الْبُيُوتَ مِنْ أَبْوَابِحَا ۦ وَاتَّقُوا اللَّهَ لَعَلَّكُمْ تُفْلِحُونَ **ِ ْ َ َ َ َ َ ْ ِ َ َ ٰ َ َ**

"Mereka bertanya kepadamu (Muhammad) tentang bulan sabit. Katakanlah: Bulan sabit itu adalah tanda-tanda waktu bagi manusia dan (bagi ibadat) haji; Dan bukanlah kebajikan memasuki rumah- rumah dari belakangnya, akan tetapi kebajikan itu ialah kebajikan orang yang bertakwa. Dan masuklah ke rumah- rumah itu dari pintu-pintunya; dan bertakwalah kepada Allah agar kamu beruntung." (al-Baqarah 189).<sup>12</sup>

Dalam surah ini telah dijelaskan mengenai fungsi hilal sebagai penentu waktu dan dan ibadah termasuk ibadah haji.<sup>13</sup> Dengan kata lain

<sup>10</sup> Al-Quran, al-Baqarah ayat 185.Quran.kemenag.go.id.

<sup>&</sup>lt;sup>11</sup> Budi Kisworo and H Hardivizon, "Telaah Leksikal, Gramatikal, Dan Kontekstual Terhadap Makna Kata Syahida Pada QS. Al-Baqarah Ayat 185," *AL QUDS : Jurnal Studi Alquran dan Hadis* 4, no. 1 (2020): 163.

<sup>12</sup> Al-Quran, al-Baqarah ayat 189. Quran.kemenag.go.id.

<sup>13</sup> A. Ghazalie Masroeri, Rukyat Hilal Pengertian dan Aplikasinya, dalam Musyawarah Kerja dan Evaluasi hisab Rukyah tahun 2008 yang di selenggarakan oleh Badan Hisab Rukyah departemen Agama RI, 2008, 5.

surah ini menerangkan bahwa hilal sesungguhnya dijadikan sebagai tandatanda kekuasaan Allah dijadikan sebagai kemaslahatan umat manusia agar memperoleh kebersamaan serta pemersatu umat sebagai penentu waktu shalat, puasa dan haji atau sebagai tiang agama Islam.

- 2. Dasar hukum yang berasal dari hadis
	- a. Hadist riwayat Bukhari 1776

حَدَّثَنَا آدَمُ حَدَّثَنَا شُعْبَةُ حَدَّثَنَا مُحَمَّدُ بْنُ زِيَادٍ قَالَ سَمِعْتُ أَبَا هُرَيْرَةَ رَضِيَ اللَّهُ عَنْهُ **َ ِ َ** ر<br>. **َ ٔ ٔ َ َ َ ْ َ َ َ َ** يَقُولُ قَالَ النَّبِيُّ صَلَّى اللَّهُ عَلَيْهِ وَسَلَّمَ أَوْ قَالَ قَالَ أَبُو الْقَاسِمِ صَلَّى اللَّهُ عَلَيْهِ وَسَلَّمَ **ْ َ َ ِ ْ َ َ َ َ ِ ْ َ** صُومُوا لِرُؤْيَتِهِ وَأَفْطِرُوا لِرُؤْيَتِهِ فَإِنْ غُيِّيَ عَلَيْكُمْ فَأَكْمِلُوا عِدَّةَ شَعْبَانَ ثَلَاثِينَ نې<br>نبا **َ ْ ْ ْ َ َ ِ ِ ِ ِ يا**<br>-**ِ َ ِ ِ با ِ**

"Telah menceritakan kepada kami Adam telah menceritakan kepada kami Syu'bah telah menceritakan kepada kami Muhammad bin Ziyad berkata: aku mendengar Abu Hurairah radliyallahu 'anhu berkata: Nabi shallallahu 'alaihi wa sallam bersabda, atau katanya Abu Al Qasim shallallahu 'alaihi wa sallam telah bersabda: "Berpuasalah kalian dengan melihatnya (hilal) dan berbukalah dengan melihatnya pula. Apabila kalian terhalang oleh awan maka sempurnakanlah jumlah bilangan hari bulan Sya'ban menjadi tiga puluh." (HR. Imam Bukhari:1776).<sup>14</sup>

b. Hadis riwayat Muslim 1796

**ْ أَِِب َشيـ ُ ْن ْكِر ب َ و ب ُ ا أَب َ َن َّدثـ َ َ ح ر َ ُم ِن ع ْ َن اب ٍع ع ِ ف َ ْ َن َن ع ْ ُد <sup>ا</sup> ََّّللِ ي َ بـ ُ ا ع َ َن َّدثـ َ ةَ ح َ ام َ و أُس ُ ا أَب َ َن َّدثـ َ ةَ ح َ ب َقا َل فَـ ِ ه ْ َ َدي ي ِ َ َب ب َضر َن فَ َ َضا م َ ر َ ذََكر َ لَّم َ َس و ِ ه ْ لَي َ ُع َصلَّى <sup>ا</sup> ََّّلل وَل ا ََّّللِ ُ َس ا أَ َّن ر َ ُم ْه نـ َ ُع ا ََّّلل َ ِضي َ ر َك َذا ُثَّ َ ه َ َك َذا و َ ه َ َك َذا و َ ه ُ ْر ال َّشه ِ ه ِ ت َ ْؤي ُ ر ِ وا ل ُ ر أَفْطِ َ و ِ ه ِ ت َ ْؤي ُ ر ِ وا ل ُ ُصوم فَ ِ َة ث ِ ِِف الثَّال ُ ه َ ام َ ِْب ِ َد إ ََق ع ْ ُد <sup>ا</sup> ََّّللِ ي َ بـ ُ ا ع َ َن َّدثـ َ ا أَِِب ح َ َن َّدثـ َ ْريٍ ح ُُنَ ُ ْن ا اب َ َن َّدثـ َ َني و ح ِ ََالث ث ُ وا لَه ُ ر فَاقْدِ ْ ُكم ْ لَي َ ع َ ْن أُغْمِي ِ فَإ َذا َ ِبِ ْن غُ َّم ِ قَا َل فَإ َ و ادِ َ ن ْ اْإلِس ْ ُد <sup>ا</sup> ََّّللِ ي َ بـ ُ ا ع َ َن َّدثـ َ ةَ و ح َ ام َ ِث أَِِب أُس ي َدِ َ ح َني ََنْو ِ ََالث وا ث ُ ر فَاقْدِ ْ ُكم ْ لَي َ ع َصلَّى وُل ا ََّّللِ ُ َس ر َ قَا َل ذََكر َ و ادِ َ ن ْ َذا اْإلِس َ ِبِ ا ََّّللِ ْدِ ي َ بـ ُ ْ ع َن ع يدٍ ِ ع َ ُ س ْن ب َ َْي ََي ا َ َن َّدثـ َ ح يدٍ ِ ع َ ُ س ْن ب َ َض م َ ر َ لَّم َ َس و ِ ه ْ لَي َ ُ ع ا ََّّلل َك َذا َ ه َ َك َذا و َ ه َ َك َذا و َ ه ُ ْر وَن ال َّشه ُ ْشر عِ َ ٌ و ع ْ ِس ت ُ ْر َقا َل ال َّشه َن فَـ ا َني ِ ََالث ث ْ ُقل َ يـ ْ ََل َ ُ و وا لَه ُ ر قَا َل فَاقْدِ َ و**

"Telah menceritakan kepada kami Abu Bakar bin Abu Syaibah telah menceritakan kepada kami Abu Usamah telah menceritakan kepada kami Ubaidullah dar Nafi' dari Ibnu Umar radliallahu 'anhumaa bahwa

<sup>14</sup> Aplikasi Hadistsoft, Kitab Sahih Bukhari 1776.

Rasulullah shallallahu 'alaihi wa sallam menyebutkan bulan Ramadan dan beliau menepukkan kedua tangannya seraya bersabda: "Hitungan bulan itu begini, begini dan begini (beliau menekuk jempolnya pada kali yang ketiga). Karena itu, berpuasalah kalian setelah melihat (hilal) - nya, dan berbukalah pada saat kalian melihatnya (terbit kembali). Dan jika bulan tertutup dari pandanganmu, maka hitunglah menjadi tiga puluh hari." Dan Telah menceritakan kepada kami Ibnu Numair telah menceritakan kepada kami bapakku. Telah menceritakan kepada kami Ubaidullah dengan sanad ini dan Ibnu 'Abbas RA menyebutkan: "Dan apabila (hilal itu) tidak tampak di atas kalian (terhalang mendung), maka sempurnakanlah menjadi tiga puluh hari." Yakni sebagaimana haditsnya Abu Usamah. Dan telah menceritakan kepada kami Ubaidullah bin Sa'id telah menceritakan kepada kami Yahya bin Sa'id dari Ubaidullah dengan sanad ini. Dan berkata: Rasulullah shallallahu 'alaihi wa sallam menyebutkan bulan Ramadan seraya bersabda: "Hitungan bulan itu adalah dua puluh sembilan. Hitungan bulan itu adalah begini, begini dan begini." Dan ia menyebutkan: "Sempurnakanlah." Dan tidak menyebutkan: "Tiga puluh." (HR. Muslim: 1796).<sup>15</sup>

Kedua hadist tersebut sebagai sumber hukum rukyat hilal menjelasakan bahwa Nabi Muhammad SAW, Menyerukan umat muslim agar melakukan ibadah puasa Ramadan, setelah hilal tampak (hilal diawal bulan Ramadan) dan menyerukan mengakhiri puasanya setelah menyaksikan hilal (hilal di bulan Syawal). Imam Syafi'I menjadikan kedua hadis tersebut sebagai dasar mengenai penentuan awal Ramadan, Syawwal dan Dzulhijjah, adalah dengan *rukyat al-hilal bil fi'li*. 16

#### <span id="page-35-0"></span>**C.** *Allsky* **kamera**

 $\overline{a}$ 

*Allsky* kamera adalah jenis kamera yang dirancang khusus untuk merekam

gambar atau video seluruh langit atau area di sekitarnya.

<sup>15</sup> Aplikasi Hadistsoft, Kitab Sahih Muslim 1796

<sup>16</sup> Bahrun Abu Bakar, *Penjelasan Hukum-Hukum Syariat Islam, terj. Ibaanatul Ahkam* (Bandung: Penerbit Sinar Baru Algesindo, 1994). 1086.
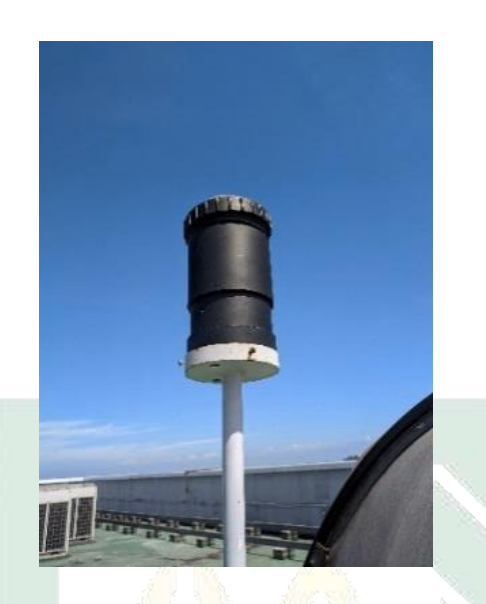

Gambar 2.5 *Allsky* kamera

Kamera ini biasanya dilengkapi dengan lensa *wide-angle* yang memungkinkan untuk mengambil gambar dengan sudut pandang yang luas, sehingga mencakup seluruh langit. *Allsky* kamera biasanya digunakan dalam astronomi atau meteorologi. Dalam astronomi, *Allsky* kamera digunakan untuk merekam aktivitas angkasa seperti gerhana matahari, penampakan meteor, atau pergerakan objek astronomi lainnya. Data yang dikumpulkan oleh *Allsky* Cameras dapat membantu para astronom melacak dan menganalisis fenomena langit. Dalam meteorologi, kamera *Allsky* digunakan untuk memantau kondisi cuaca dan pergerakan awan. Kamera ini dapat menghasilkan gambar atau video langit secara *real-time*, membantu pemantauan cuaca, deteksi petir, pelacakan awan. *Allsky* kamera dapat dipasang di berbagai lokasi seperti observatorium astronomi, stasiun cuaca, atau tempat lain yang relevan. Kamera ini memungkinkan pengamatan langit secara penuh dan terus menerus, menyediakan data berharga untuk penelitian ilmiah dan pemantauan cuaca.

#### **BAB III**

# **PEMANTAU LANGIT MENGGUNAKAN** *ALLSKY* **KAMERA DI OBSERVATORIUM ASTRONOMI SUNAN AMPEL (OASA)**

# **A. Observatorium Astronomi Sunan Ampel (OASA)**

Observatorium Sunan Ampel (OASA) merupakan sebuah observatorium yang terletak di Surabaya tepatnya di *Twin Tower* A Lantai 10 Kampus UINSA I di Jl. Ahmad Yani No. 117, Jemur Wonosari, Kec Wonocolo, Kota SBY, Timur Jawa 60237. OASA diresmikan pada 9 April 2021. Koordinat geografis OASA berada di -7.32306 Lintang Selatan (-7°19'23.02" Lintang Selatan) dan di 112.73339 Bujur Timur (112°44'0.2" Bujur Timur). Dan ketinggian tempat ini adalah 28 meter di atas permukaan laut.

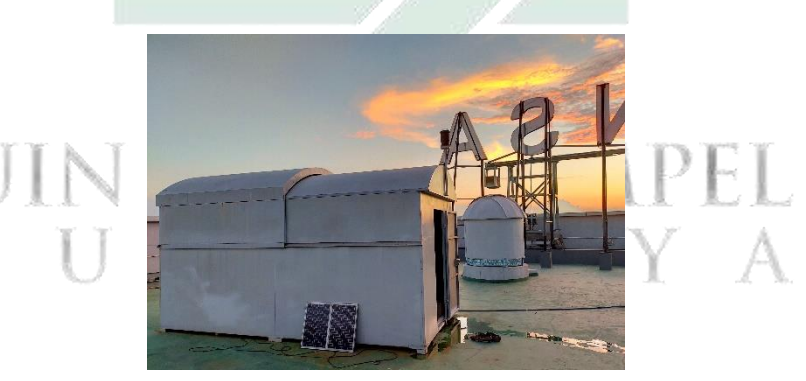

Gambar 2.6 Observatorium Astronomi Sunan Ampel<sup>1</sup>

OASA dioperasikan di bawah naungan Fakultas Syariah dan Hukum UINSA dan digunakan sebagai salah satu laboratorium Ilmu Falak dan Astronomi. Terdapat beberapa instrumen yang digunakan sebagai media pengamatan langit seperti pengamatan planet, pengamtan hilal,

<sup>&</sup>lt;sup>1</sup> Gambar diambil di OASA.

astrofotografi dan pengamatan lainnya yaitu terdapat teleskop Meade LX 600, teleskop Celestron SCTW, *Allsky camera*, dan SQM-LU.<sup>2</sup>

# **B.** *Hardware*

Penelitian ini membutuhkan *hardware* yang diperlukan sebagai alat pemantau langit dan pengontrol kamera beserta penyimpanan hasil citraan yakni kamera dan komputer. Kamera yang digunakan dalam penelitian ini menggunakan beberapa kamera untuk mengetahui kamera yang menghasilkan citra yang baik. Beberapa kamera yang digunakan memiliki perbedaan spesifikasi antara lain:

1. Kamera

Kamera yang digunakan merupakan kamera CCD yang sering digunakan untuk mengamati benda langit dikarenakan kamera tersebut sensitif terhadap cahaya.

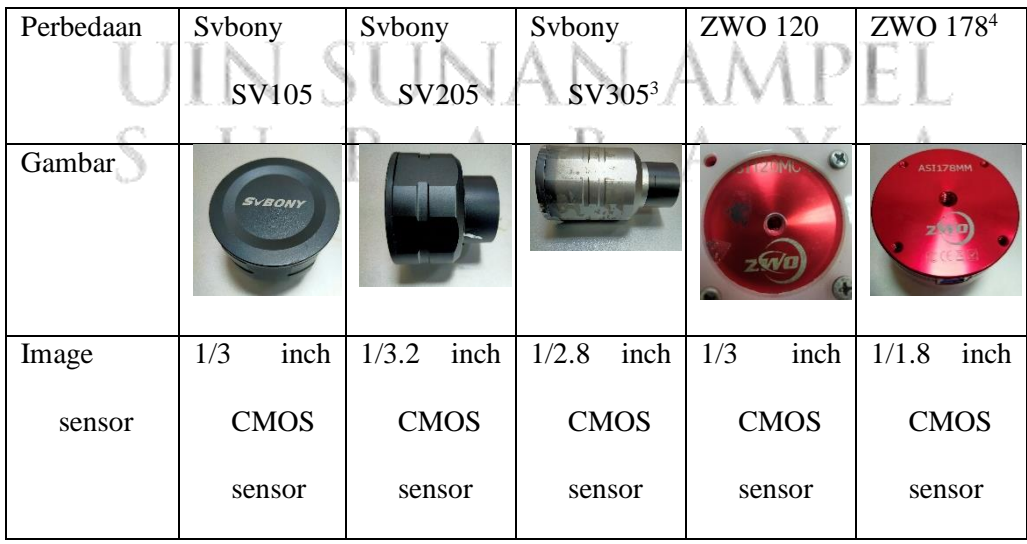

<sup>2</sup> Wawancara dengan kepala lab fakultas Syariah Novi sopwan, M.Si.

<sup>3</sup> Svbony.com. Diakses pada 20 juni 2023.

<sup>4</sup> Zwo product katalog pada https://astronomy-imaging-camera.com/manuals/productcatalog.pdf.

| Perbedaan   | Sybony         | Sybony         | Sybony                   | <b>ZWO 120</b>  | ZWO 178 <sup>4</sup> |
|-------------|----------------|----------------|--------------------------|-----------------|----------------------|
|             | SV105          | SV205          | SV3053                   |                 |                      |
| Sensor      | OV2710         | Sony           | Sony                     | <b>AR0130CS</b> | Sony                 |
| model       |                | <b>IMX179</b>  | <b>IMX290</b>            |                 | <b>IMX178</b>        |
| Image       | 2MP            | 8MP            | 2MP                      | 1.2MP           | 6.4MP                |
| resolutio   |                |                |                          |                 |                      |
|             |                |                |                          |                 |                      |
| $\mathbf n$ |                |                |                          |                 |                      |
| USB type    | <b>USB 2.0</b> | <b>USB 3.0</b> | <b>USB 2.0</b>           | <b>USB 3.0</b>  | <b>USB 3.0</b>       |
| Pixel size  | $3 \mu m$      | $1.4 \mu m$    | $2.9 \,\mathrm{\upmu m}$ | $3.75 \mu m$    | $2.4 \mu m$          |
| Max frame   | 5 FPS          | <b>15 FPS</b>  | <b>130 FPS</b>           | <b>254 FPS</b>  | <b>239 FPS</b>       |
| rate        |                |                |                          |                 |                      |

Table 3.1 Perbedaan Spesifikasi Kamera

Dalam table 3.1 terlihat semua kamera memiliki *spesifikasi* yang berbeda svbony sv205 diunngulkan pada *image resolution* yang besar, kualitas kamera bukan dari *image resolution* saja melainkan banyak yang menjadi acuan seperti ukuran sensor, sensor apa yang dipakai dan masih banyak lagi. Selain perbedaan dalam table diatas terdapat kamera yang mempunyai *spesifikasi* yang sama seperti ukuran sensor pada svbony sv105 yang menggunakan ukuran 1/3inch CMOS sensor sama dengan zwo asi120, terdapat resolusi gambar yang digunakan svbony sv105 dengan svbony sv305 yang sama-sama menggunakan ukuran 2MP dan dari semua kamera tersebut terdapat tiga kamera yang menngunakan sensor dari sony antaralain svbony sv205, svbony sv305 dan zwo asi178.

2. Lensa wide

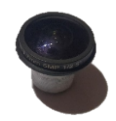

## Gambar 3.7 Lensa *wide*

Lensa *wide* di *Allsky* seringkali memiliki panjang fokus pendek, bukaan besar untuk meningkatkan cahaya yang masuk ke kamera. Hal ini membuat pemotretan dalam cahaya redup menjadi lebih mudah dan memungkinkan bidikan langit dengan detail yang indah. Dalam penelitian ini menggunakan lensa *wide* yang biasa dipakai CCTV tepatnya lensa CCTV 1.7mm. Angka 1,7mm mengacu pada panjang fokus lensa, yang menentukan sudut pandang yang dicakup oleh lensa. Lensa CCTV dengan *focal length* 1.7mm memiliki sudut pandang yang sangat luas, biasanya lebih besar dari 180 derajat atau bahkan mendekati 360 derajat. Hal ini memungkinkan lensa untuk mencakup area yang luas pada gambar yang direkam, sehingga cocok untuk melacak area yang luas. Manfaat menggunakan lensa sudut lebar seperti 1,7mm adalah kemampuannya untuk mencakup area yang lebih luas dalam satu bidikan, meminimalkan kebutuhan untuk menggunakan beberapa kamera. Namun demikian, perlu diperhatikan bahwa lensa sudut lebar cenderung menghasilkan distorsi sudut, yang dapat sedikit memengaruhi kualitas gambar dengan menskalakan subjek di tepi gambar.

# **C.** *Software*

Selain *hardware* dalam pengoperasian *Allsky* kamera ini membutuhkan *software* yang dapat menjalankan fungsi dari *Allsky* kamera tersebut. Berikut *software* yang digunakan dalam *Allsky* kamera kontrol jarak jauh:

*1. Sharpcap*

*Sharpcap* adalah alat penangkap kamera astronomi. *Sharpcap* dapat digunakan dengan kamera astronomi khusus, *webcam*, dan *USB frame grabbers*. *Sharpcap* mempunyai beragam fitur yang cocok untuk berbagai jenis pencitraan astronomi termasuk *Planetary*, *Lunar*, *Solar*, *Deep Sky*, dan EAA (*Electronically Assisted Astronomy*). *User Interface* yang jelas membuat program ini mudah digunakan oleh pemula.<sup>5</sup> Berikut tampilan antarmuka *Sharpcap*:

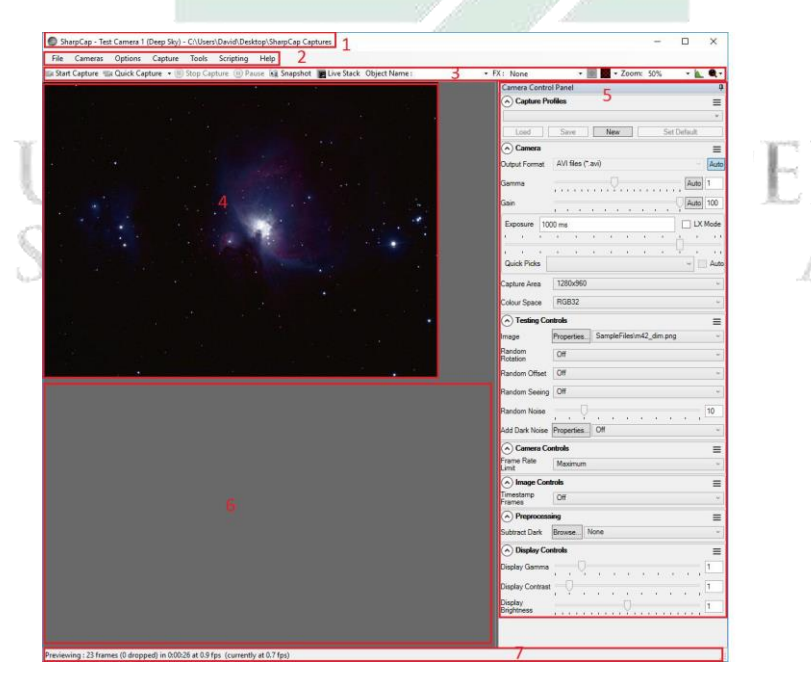

Gambar 3.8 Tampilan Antarmuka *Sharpcap*

<sup>5</sup> [https://www.sharpcap.co.uk.](https://www.sharpcap.co.uk/) Diakses pada 30 desember 2022

#### a. *Title Bar*

menunjukkan kamera yang dipilih aktif dan folder pengambilan *default.*

SharpCap Pro (v4.0.7841) - C:\Users\robin\Desktop\SharpCap Captures

Gambar 3.9 Tampilan *Title Bar*

b. *Menu Bar*

memberikan akses ke fungsi *Sharpcap.*

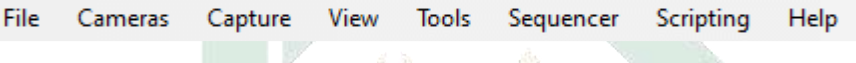

Gambar 3.10 Tampilan *Menu Bar*

c. *Tool Bar*

 $\overline{a}$ 

memberikan akses cepat ke alat yang sering digunakan untuk pengambilan gambar. Saat pengambilan gambar telah selesai, bilah pemberitahuan, memberikan detail penyimpanan, akan muncul di bawah *Tool bar.<sup>6</sup>*

Gambar 3.11 Tampilan *Tool Bar* 1) *Live View*

Tombol ini mengalihkan kamera antara mode *Live View* dan mode *Still Camera*. Saat kamera dalam mode *Live View*, tombol disorot. Beberapa kamera tidak memiliki kemampuan untuk bekerja dalam mode *Still Camera*, sehingga tombol ini akan dinonaktifkan. Perlu perhatikan bahwa mengalihkan tombol ini ke keadaan yang

<sup>6</sup> Robiin Glover and David Richards, *SharpCap User Manual*, *Web Publication*, 2018, https://docs.sharpcap.co.uk/2.9/.

sesuai sebelum membuka kamera akan mengatur mode di mana kamera dibuka. Lihat *Live Mode* dan *Still Mode* untuk informasi selengkapnya tentang perbedaan antara *mode Live dan Still*.

2) *Start Capture*

Tombol *Start Capture* akan memulai pengambilan video ke file baru. Fungsinya identik dengan memilih *Capture > Start Capture* dari menu. *Start Capture* memungkinkan pengambilan khusus yang dibatasi oleh jumlah *frame* atau waktu untuk memulai.

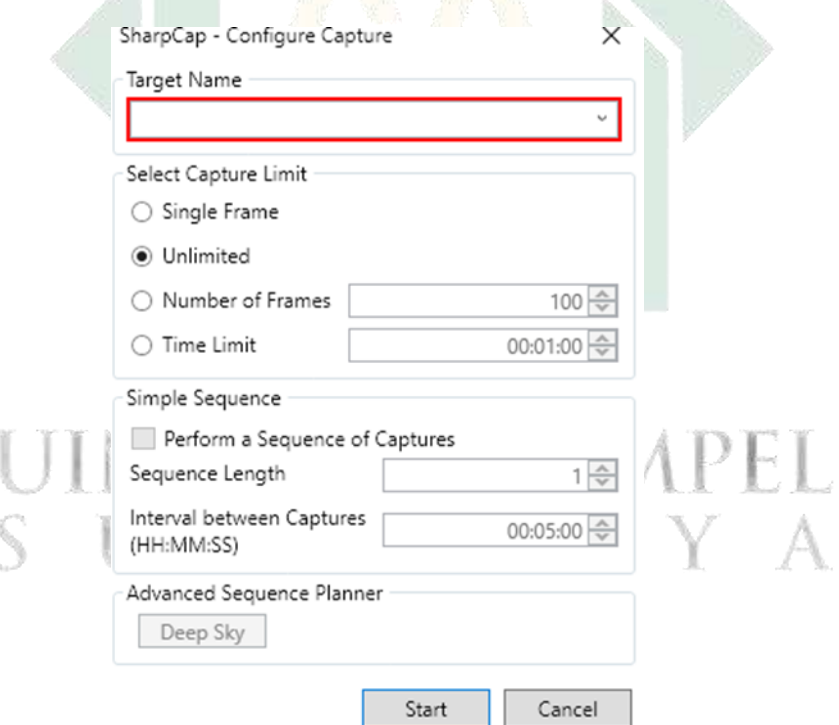

Gambar 3.12 Tampilan pada *Start Capture*

*Single frame* dua *file* dibuat satu frame PNG, FITS atau gambar statis lain yang diinginkan pengaturan formatnya. Setelah *capture* dilakukan, Informasi ditampilkan bilah notifikasi, kemudian *file* disimpan secara *default folder capture.*

*Unlimited* dua *file* akan dibuat AVI atau SER, serta pengaturan kamera berupa TXT. Perlu diketahui apakah format *file* tetap dipilih sebagai Kontrol *'Format Output'*, maka *file* gambar akan dibuat dalam *folder* bukan berupa video. Setelah *capture* selesai, informasi akan ditampilkan pada bilah notifikasi. *File* akan disimpan secara *default* pengambilan *folder*. *capture* akan berlanjut sampai dihentikan tombol *capture* pada bilah alat.

*Number of frames* dua *file* akan dibuat AVI atau SER, serta pengaturan kamera berupa TXT. Perlu diketahui apakah format file tetap dipilih sebagai Kontrol *'Format Output'*, maka *file* gambar akan dibuat dalam *folder* bukan berupa video. Setelah *capture* selesai, informasi akan ditampilkan pada bilah notifikasi.<sup>7</sup>

*Time limit* seperti *number of frame* tetapi yang membedakannya adalah batasan yang digunakan untuk menghentikan *capture* bukanlah jumlah *frame* yang diambil melainkan waktu yang menjadikan batasan dalam gambar 6 batasan waktunya adalah 1 menit.

*Simple sequence* opsi ini tidak dapat digunakan jika dalam *capture limit* menggunakan *unlimited.* Opsi ini memberikan *interval* waktu dalam pengambilan *capture*.

<sup>7</sup> Robiin Glover and David Richards, *SharpCap User Manual*, *Web Publication*, 2018, https://docs.sharpcap.co.uk/2.9/.

# 3) *Quick Capture*

Tombol *Quick Capture* akan memulai pengambilan video ke *file* baru tetapi menggunakan jumlah bingkai atau detik yang telah dipilih sebelumnya. Untuk mengubah nilai yang dipilih sebelumnya, klik panah bawah dan pilih nilai baru. Nilai ini akan 'diingat' untuk tangkapan cepat di masa mendatang.

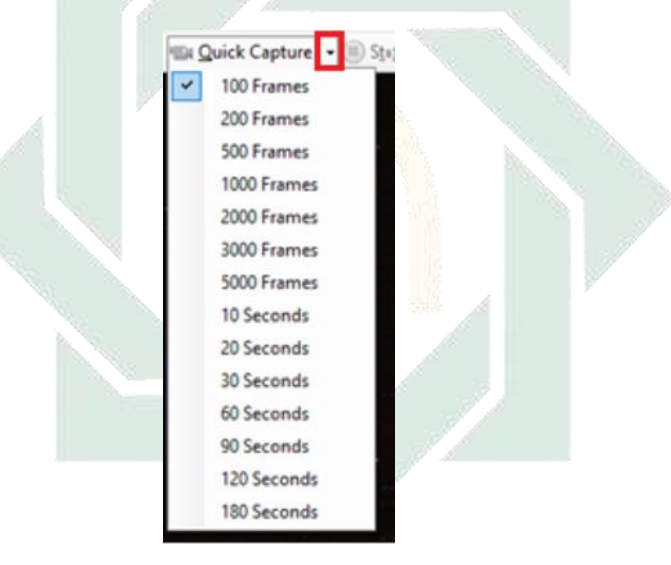

Gambar 3.13 Tampilan *Quick Capture* 4) *Stop Capture*

Klik tombol *Quick Capture* akan memulai pengambilan video ke *file* baru tetapi menggunakan jumlah bingkai atau detik yang telah dipilih sebelumnya. Saat pengambilan sedang berlangsung, tombol *Stop Capture* akan tersedia dan akan menghentikan pengambilan saat ini.<sup>8</sup>

 $\overline{a}$ 8 Ibid. 5) *Pause*

Saat pengambilan sedang berlangsung, tombol *Pause* akan tersedia dan akan menjeda pengambilan. Ini berguna jika awan melewati objek yang diinginkan.

6) *Snapshot*

Tombol *Snapshot* akan menangkap gambar saat ini seperti yang terlihat di area tampilan ke *file* gambar diam, yang dapat berupa file PNG, TIFF, JPG, atau FITS. Lokasi *file* yang diambil muncul di bilah pemberitahuan di bawah Bilah Alat, misalnya:

Snapshot captured to C:\Users\David\Desktop\SharpCap Captures\2017-01-25\Capture\00\_38\_24\Capture\_0001.fits

Gambar 3.14 Tampilan Snapshot

7) *Framing Shot*

Tombol ini, yang hanya terlihat saat kamera dalam mode Kamera Diam, akan menyebabkan kamera mengambil gambar dan menampilkannya di layar. Gambar tidak akan disimpan.

> S Framing Shot ▼ III To Live S **Framing Shot Framing Shot Quick**

Gambar 3.15 Tampilan *Framing Shot*

Opsi *Framing Shot Quick* akan tersedia jika kamera yang digunakan memiliki kontrol penguatan yang dapat disesuaikan. Saat tombol ini ditekan, *Sharpcap* akan meningkatkan penguatan, mengurangi *eksposur* untuk mengkompensasi, ambil dan tampilkan gambar lalu pulihkan *eksposur* dan dapatkan kontrol ke nilai aslinya. Ini dapat berguna untuk memeriksa pembingkaian atau fokus objek langit yang dalam.

8) *Two Monitor Mode*

Tombol ini hanya akan muncul di PC dengan dua monitor atau lebih yang terhubung (monitor harus digunakan untuk Memperpanjang tampilan daripada Mencerminkannya). Saat ditekan *Sharpcap* akan beralih antara tampilan normal pada satu monitor dan tampilan dua monitor dimana gambar kamera dipindahkan ke monitor kedua dan semua kontrol tetap pada monitor awal. Ini sangat berguna saat *Live Stacking* karena kontrol *live stacking* dapat mengalokasikan lebih banyak ruang pada monitor pertama.

9) *Live Stack*

Tombol ini memulai proses *Live Stack*. Fungsinya identik dengan memilih *Tools > Live Stack.*

10) *Target Name*

Memilih Nama Target di bilah alat utama memungkinkan objek yang ditentukan sebelumnya dipilih dan digunakan sebagai bagian dari hierarki folder tangkapan.

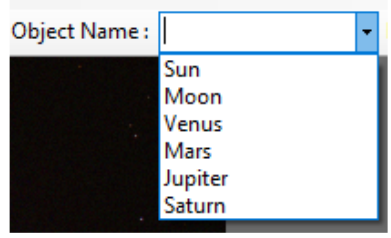

Gambar 3.16 Tampilan *Target Name*

Nama baru dapat diketik di sini untuk mewakili objek yang diminati saat ini seperti M42 atau Orion Nebula. Tangkapan selanjutnya akan disimpan dalam sub folder bernama M42 (atau Orion Nebula) di bawah folder tangkapan *default*. Target yang ditambahkan di sini tidak akan bertahan selama pengaktifan ulang *Sharpcap*. Untuk menjadi permanen, target harus ditambahkan melalui tab *File > Sharpcap Settings > General.* Alat ini cocok untuk tujuan dokumentasi mandiri (dalam hierarki nama folder tangkap) selama sesi pencitraan. Misalnya, nama seperti M42 CLS filter dan M42 f6.3 *reducer* dapat dibuat untuk mengidentifikasi peralatan yang digunakan untuk menangkap.

11) *Frame Type*

Anda dapat memilih jenis bingkai yang Anda tangkap di sini dan jenisnya akan diganti ke dalam templat nama *file* untuk setiap *file* yang disimpan. Tipe *Frame* digunakan oleh alat *Sequencer* dan *Sequence Planner*. Perhatikan bahwa mengubah jenis bingkai hanya memengaruhi penamaan *file* yang disimpan.

12) *Preview Effects (FX)*

*Preview Effects (FX)*, *dropdown* berisi opsi yang ditunjukkan di bawah ini. Perhatikan bahwa efek yang diterapkan pada gambar dengan opsi yang ditampilkan di sini hanya ditampilkan di layar tidak mempengaruhi gambar yang disimpan ke *file*.

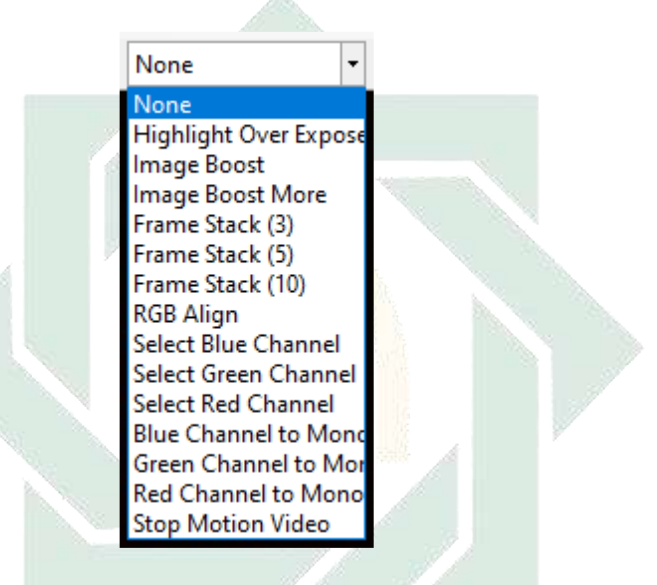

Gambar 3.17 Tampilan *Preview Effects*

#### 13) *FX Selection Area*

 $\overline{a}$ 

*FX Selection Area* membuat persegi panjang pilihan merah pada gambar yang dapat diseret dan diubah ukurannya. Area yang dipilih ini digunakan saat menerapkan efek khusus (FX) atau saat menggunakan alat Hitung Skor Fokus atau Analisis Sensor. *FX Selection Area* dapat digunakan untuk menyelidiki *histogram area* yang dikurangi saat menggunakan alat *Histogram* Gambar dan menentukan area gambar yang akan diproses untuk operasi lain seperti alat analisis sensor.<sup>9</sup>

<sup>9</sup> Robiin Glover and David Richards, *SharpCap User Manual*, *Web Publication*, 2018, https://docs.sharpcap.co.uk/2.9/.

#### 14) *Reticule Overlays*

Alat *Reticule Overlay* memiliki 4 opsi.

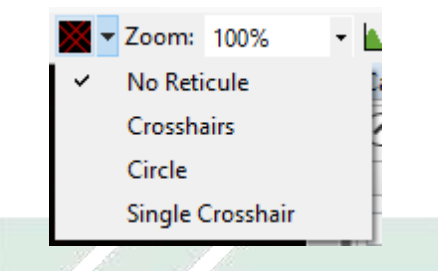

Gambar 3.18 Tampilan *Reticule Overlays*

Dengan berulang kali klik ikon yang terletak di bilah alat, area tampilan akan menggilir opsi *Reticule*. *Reticule* dapat dipilih langsung dengan menggunakan menu *dropdown* di sebelah kanan tombol.

a) *No Reticule*

Grafik dihapus dari gambar. Ini defaultnya

b) *Crosshairs* 

Grafik *crosshair* diterapkan pada gambar di area tampilan. Ini dapat digunakan untuk memfasilitasi penyelarasan pemasangan yang akurat menggunakan kamera daripada lensa mata.

c) *Circle*

Grafik melingkar dikenakan di atas gambar di area tampilan. Ini dapat digunakan untuk memfasilitasi penyelarasan pemasangan yang akurat menggunakan kamera daripada lensa mata. Cincin dapat digunakan untuk membantu kolimasi.

d) *Single Crosshair*

*Single Crosshair* sederhana (hanya satu garis di setiap arah).

15) *Zoom*

Alat *Zoom* memberikan kemampuan untuk memperbesar atau memperkecil gambar di Area Tampilan Tangkap. Anda dapat menyesuaikan *zoom* dengan menggunakan roda *mouse* sambil menahan tombol CTRL. Jika Anda menggunakan laptop dengan panel sentuh, Anda dapat menyesuaikan *zoom* menggunakan gerakan seperti mencubit.<sup>10</sup>

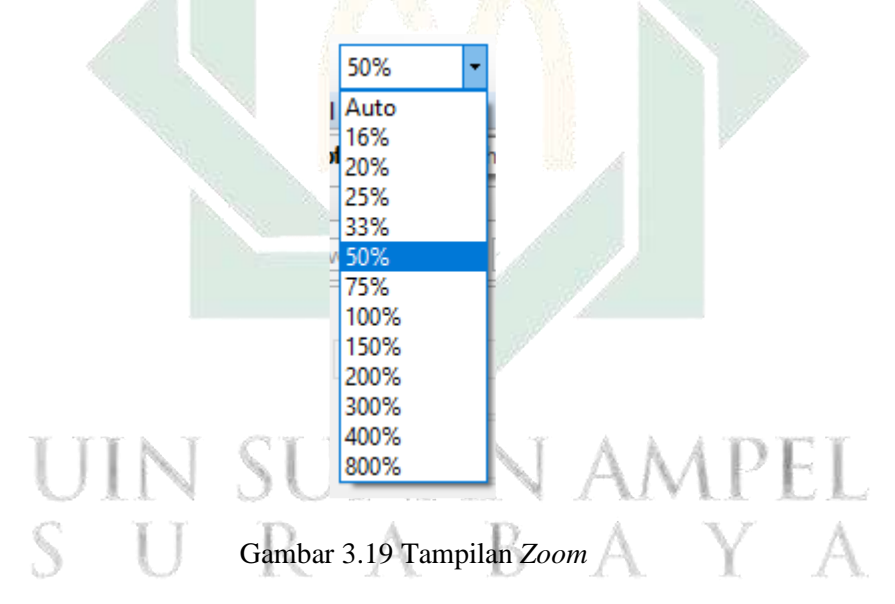

Fitur ini dapat digunakan untuk:

- a) Memperbesar saat mencari objek yang lebih redup.
- b) Memperbesar saat mencoba menempatkan Area Pemilihan FX di atas bintang tunggal saat menggunakan alat Hitung Skor Fokus.
- c) Memperbesar saat mencoba menyetel persentase (%) Tingkat Hitam secara akurat saat menggunakan alat Hitung Skor Fokus.

 $\overline{a}$  $10$  Ibid.

- d) Perkecil untuk memperkecil gambar saat *Live Stack* atau *Histogram* Gambar sedang digunakan.
- e) Perkecil untuk memperkecil ukuran gambar yang ditampilkan saat memotret pada resolusi kamera yang lebih tinggi.
- f) *Zoom* memiliki rentang 16% 800%.
- g) *Zoom* otomatis adalah pengaturan kerja yang masuk akal untuk sebagian besar tujuan ini akan menyesuaikan gambar dengan ruang layar yang tersedia.
- 16) *Image Histogram*

*Histogram* yang dibentuk dengan benar adalah persyaratan utama untuk menghasilkan gambar berkualitas.

17) *Calculate Focus Score*

 $\overline{a}$ 

*Sharpcap* memiliki beberapa opsi untuk membantu memperoleh fokus pada target, mungkin salah satu aspek astrofotografi yang paling menantang.<sup>11</sup> Alat ini sangat kuat jika pemfokus ASCOM dikonfigurasi di *Sharpcap*. Bantuan fokus dimulai dengan memilih ikon *Calculate Focus Score* dari *Tool Bar.*

<sup>11</sup>Robiin Glover and David Richards, *SharpCap User Manual*, *Web Publication*, 2018, https://docs.sharpcap.co.uk/2.9/.

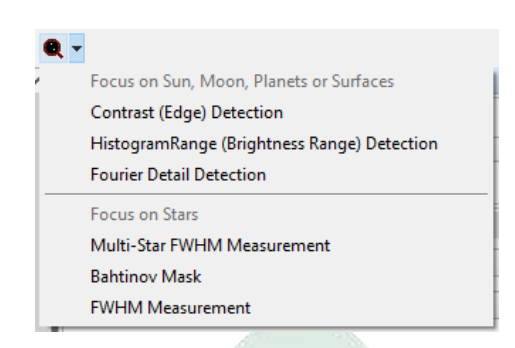

Gambar 3.20 Tampilan *Calculate Focus Score*

| Alat fokus untuk target planet atau    | Alat fokus untuk bintang atau sumber |  |
|----------------------------------------|--------------------------------------|--|
| permukaan:                             | titik lainnya:                       |  |
| Deteksi Kontras (Tepi).                | Pengukuran FWHM Multi Bintang        |  |
| Deteksi<br><b>Histogram</b><br>Rentang | <b>Topeng Bahtinov</b>               |  |
| (Rentang Kecerahan).                   | Pengukuran FWHM                      |  |
| Deteksi Detil Fourier                  |                                      |  |

Table 3.2 Perbedaan pada *Calculate Focus Score*

# d. *Capture Display Area*

Menunjukkan gambar yang sedang diambil oleh kamera yang dipilih. Saat kamera dipilih di *Sharpcap* secara otomatis memilih kamera saat dimulai, *Sharpcap* akan langsung mengambil dan menampilkan bingkai jika kamera dalam mode *Live View*. *Sharpcap* tidak menyimpan bingkai ini, hanya akan menampilkan di layar. Tergantung pada panjang *eksposur* yang digunakan, gambar akan diperbarui berkali-kali dalam satu detik atau hanya sekali setiap beberapa detik. *Sharpcap* hanya akan menyimpan gambar setelah menggunakan tombol *Start Capture* atau *Snapshot*. Jika kamera dibuka dalam *Still Mode*, *Sharpcap* tidak akan mengambil gambar apapun kecuali Anda menggunakan salah satu tombol

*Capture*. *Sharpcap* awalnya akan menampilkan pesan yang menjelaskan apa yang harus dilakukan untuk mengambil gambar, ini akan digantikan oleh gambar dari kamera setelah gambar pertama diambil

e. *Camera Control Panel*

Memberikan akses ke semua kontrol yang tersedia untuk kamera yang dipilih. Item yang ditampilkan di panel ini akan bervariasi tergantung pada jenis, model, dan tingkat dukungan kamera yang terhubung. Kemampuan dan kontrol yang tersedia dari kamera aktif ditampilkan di *Camera Control Panel*. Kontrol ini digunakan untuk mengatur pengaturan kamera seperti *exposure*, resolusi, *color balance* dan lain-lain. kontrol yang ditampilkan dapat bervariasi tergantung pada Pabrikan kamera yang terpasang dan model kamera, bahkan dari pabrikan yang sama.<sup>12</sup>

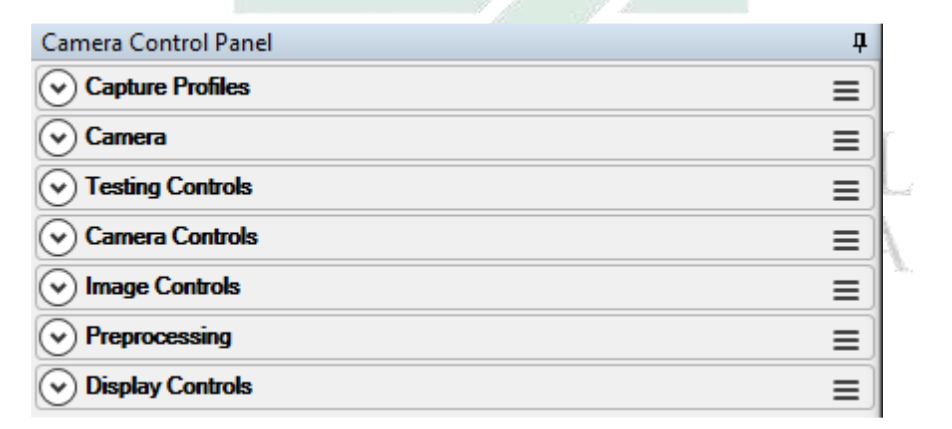

Gambar 3.21 Tampilan *Camera Control Panel*

Terdapat bagian-bagian dalam *Camera Control Panel* yakni:

*1) Capture profiles*

 $\overline{a}$  $12$  Ibid.

*Capture Profiles* adalah kumpulan pengaturan kamera yang disimpan dalam *file* teks. Berbagai profil dapat dimuat untuk mendapatkan akses langsung ke koleksi pengaturan yang diketahui untuk berbagai target dan kamera

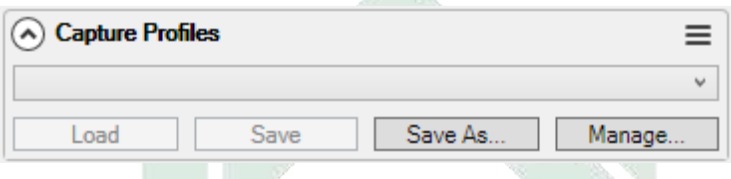

Gambar 3.22 Tampilan *Capture profiles*

# *2) Capture Format and Area*

Kontrol di bagian ini memungkinkan pengelolaan resolusi, kedalaman bit, *colour space* dan *binning* kamera serta format penyimpanan untuk setiap gambar yang diambil.

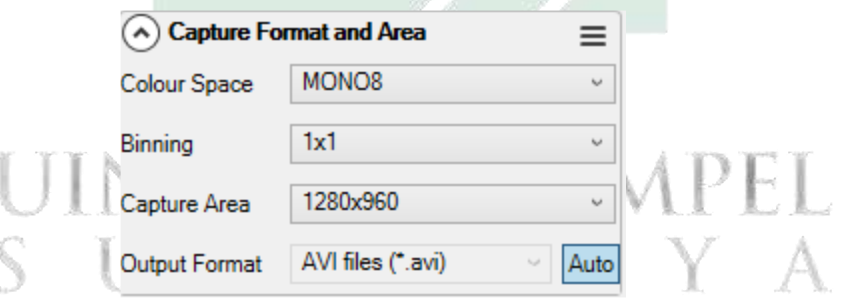

Gambar 3.23 Tampilan *Capture Format and Area*

*Colour space* alternatif dapat dipilih jika diperlukan.

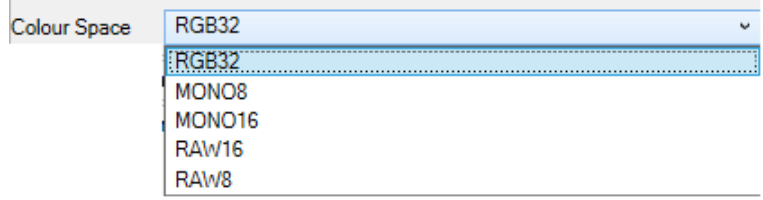

Gambar 3.24 Tampilan *Colour space*

Saat format keluaran diatur ke Otomatis, *Sharpcap* akan memilih format penyimpanan yang paling tepat untuk menangkap *file* tergantung pada mode warna yang dipilih dan panjang *eksposur*. *Eksposur* kurang dari 5 detik akan disimpan ke dalam format video, *Eksposur* 5 detik atau lebih akan disimpan sebagai bingkai individual, *Sharpcap* akan mencoba mematuhi format *file* video dan gambar diam yang ditentukan dalam pengaturan *Sharpcap,* gambar RAW tidak akan pernah disimpan sebagai WMV atau JPG karena format ini '*lossy*' dan akan sangat merusak data pola *bayer* pada gambar RAW, Gambar 16 bit tidak akan pernah disimpan ke AVI, WMV atau JPG karena format ini tidak mendukung kedalaman bit yang tinggi.

Terdapat beberapa macam *colour space:*

a) RGB24

Ini adalah ruang warna default untuk gambar berwarna 3*byte*  digunakan untuk setiap piksel (satu untuk setiap saluran merah, hijau, dan biru). Satu *byte* yang digunakan untuk setiap saluran berarti ada 256 kemungkinan nilai untuk setiap warna dari 0 hingga 255.

## b) RGB32

Ini adalah opsi alternatif untuk gambar warna standar. Alihalih 3*byte*, ruang 4*byte* digunakan per piksel, meskipun salah satu *byte* tidak digunakan. *File* yang disimpan dalam format ini akan lebih besar dari *file* yang sama yang disimpan dalam RGB24, tetapi sama sekali tidak ada perbedaan dalam kualitas gambar.

c) MONO8

Ini adalah ruang warna monokrom dasar, menggunakan satu *byte* per piksel, menyimpan nilai kecerahan tunggal antara 0 dan 255. d) MONO16

Ini adalah ruang warna monokrom yang menggunakan 2 *byte* per piksel, memungkinkan 65536 nilai kecerahan berbeda per piksel. Perhatikan bahwa banyak kamera yang menawarkan ruang warna ini tidak memiliki kemampuan untuk membuat rentang penuh nilai 65536 misalnya beberapa kamera mungkin memiliki kemampuan untuk membuat hanya 1024 nilai berbeda 10bit atau 4096 nilai berbeda 12 bit. Dalam kasus ini, nilai yang dihasilkan kamera direntangkan untuk mengisi seluruh rentang.

e) RAW8

Secara umum, *Sharpcap* mengetahui pola mana yang digunakan kamera dalam mode RAW dan akan memilih pola yang benar secara otomatis, namun jika pola yang salah dipilih secara otomatis maka secara manual pilih pola yang benar dengan menyesuaikan nilai kontrol *Debayer Preview*. Kontrol ini dapat digunakan untuk mematikan fungsi *debayering* jika diinginkan. Cara termudah untuk menemukan pola yang benar adalah dengan melihat objek atau cahaya berwarna merah dengan kamera hanya pola yang benar yang akan menampilkan gambar berwarna merah.

f) RAW16

Ruang warna RAW16 adalah ruang warna mentah untuk kedalaman bit hingga 16 bit per piksel. Pada beberapa kamera, ini akan diberi label sebagai RAW10 atau RAW12 untuk memberikan gambaran yang lebih akurat tentang kedalaman bit sebenarnya yang tersedia dari kamera. File yang disimpan dalam ruang warna RAW 16 menggunakan 2 *byte* per piksel.

Dari emua macam *colour space* terdapat kelemahan dan keunggulan sebagai berikut:<sup>13</sup>

| Colour            | Keunggulan                       | Kekurangan                         |
|-------------------|----------------------------------|------------------------------------|
| space             |                                  |                                    |
| RGB <sub>24</sub> | Mudah digunakan dan<br>$\bullet$ | • File berukuran besar karena      |
|                   | pasca-pemrosesan                 | biasanya berukuran 3 byte          |
|                   | sederhana.                       | per piksel.                        |
|                   | Gambar harus terlihat            | • Kedalaman<br>bit<br>dibatasi     |
|                   | benar saat dilihat di            | hingga 8 bit.                      |
|                   | aplikasi apa pun.                | Debayering (mengubah               |
|                   | Penyesuaian berbasis             | gambar mentah menjadi              |
|                   | seperti white<br>kamera          | warna) dilakukan<br>penuh          |
|                   | balance,<br>gamma,               | oleh <i>driver</i> kamera biasanya |

<sup>13</sup> Robiin Glover and David Richards, *SharpCap User Manual*, *Web Publication*, 2018, https://docs.sharpcap.co.uk/2.9/.

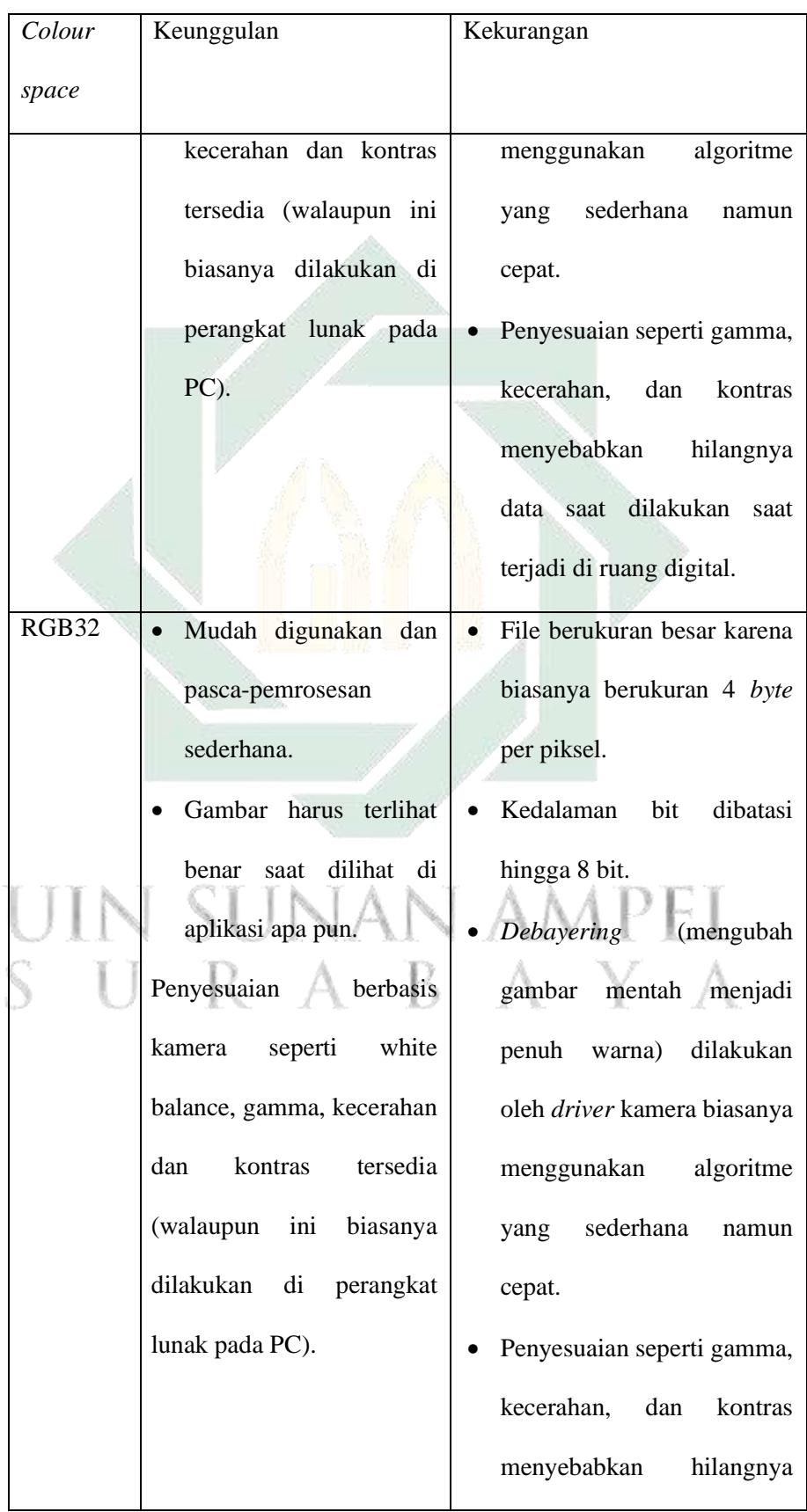

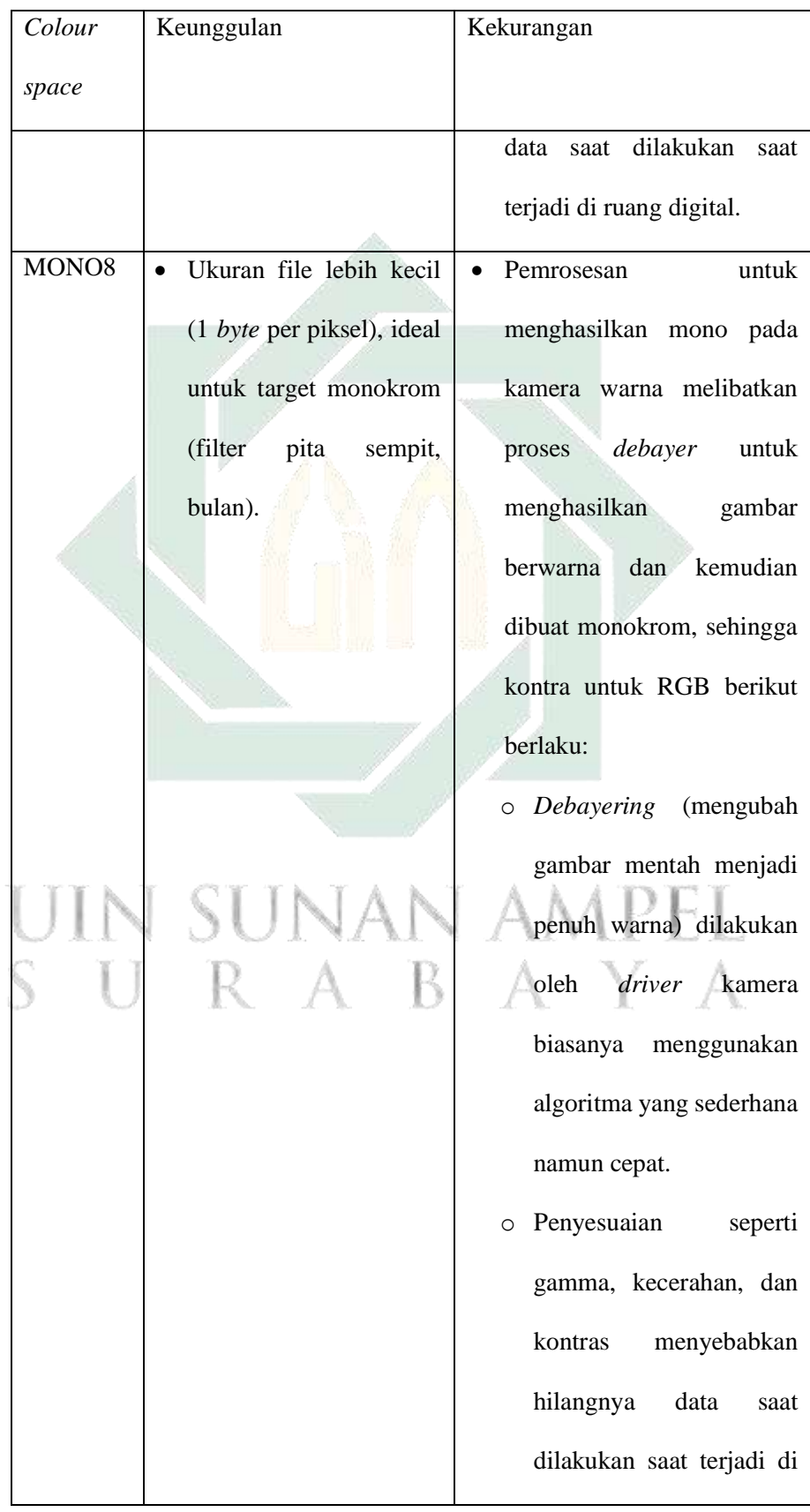

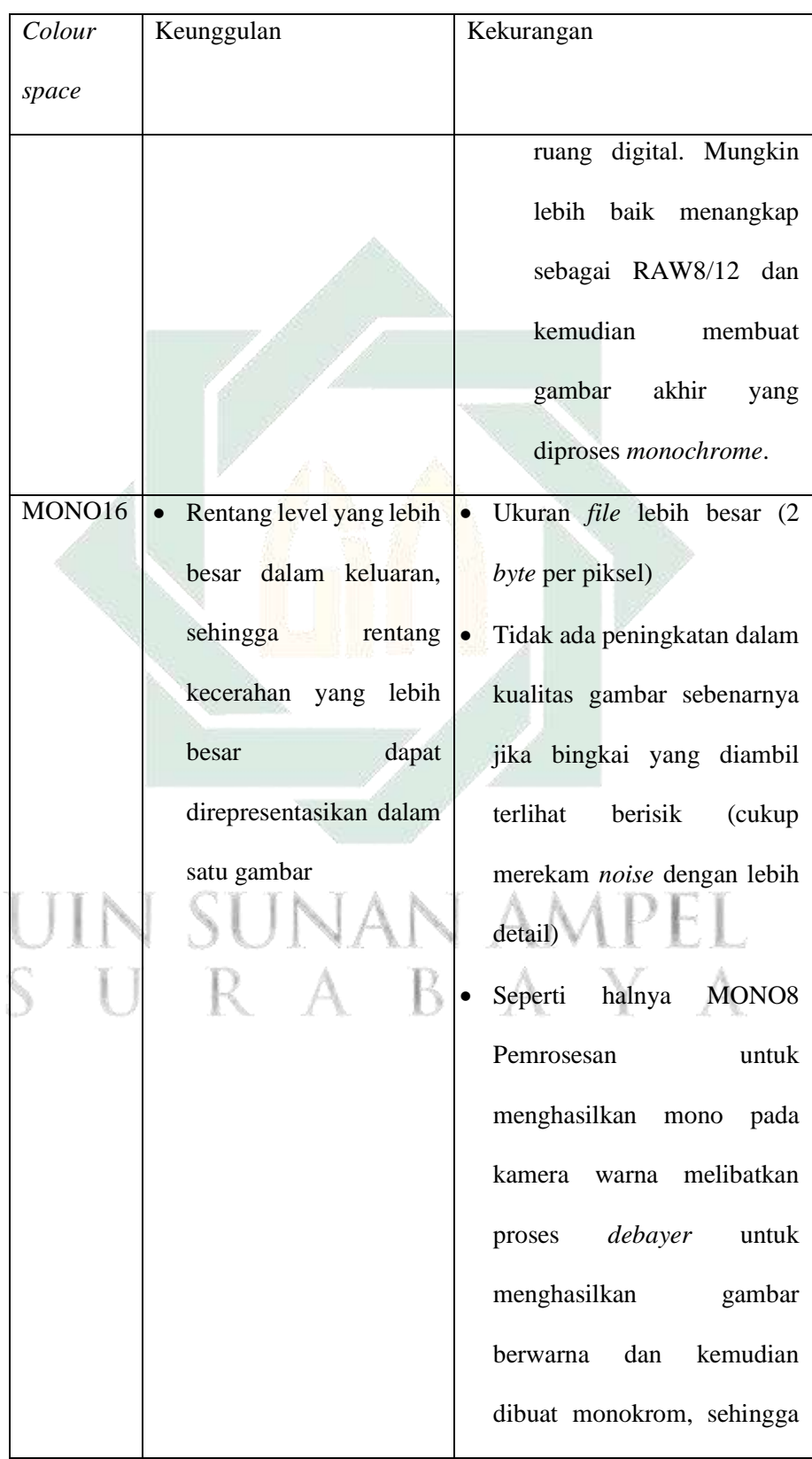

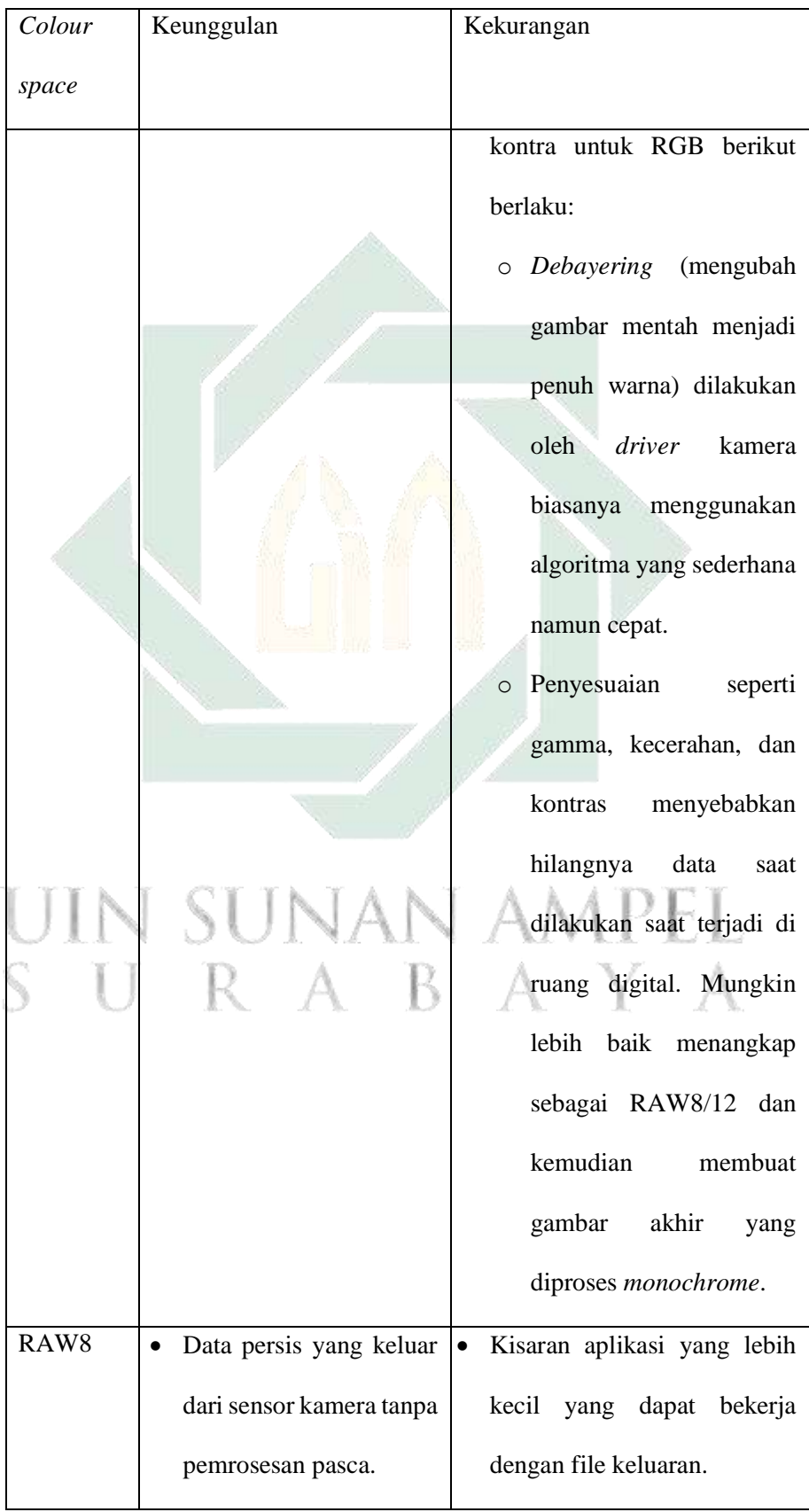

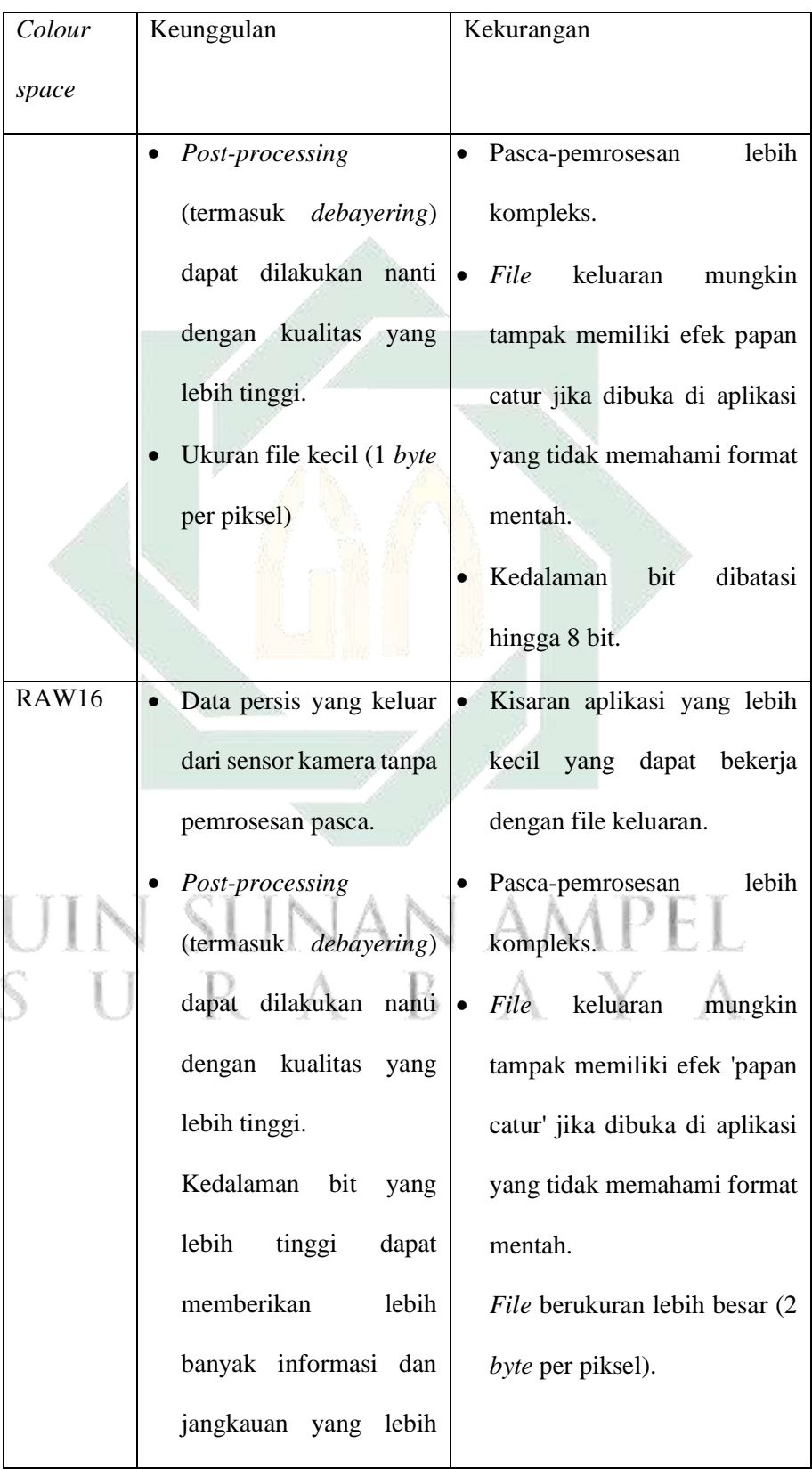

| Colour | Keunggulan               | Kekurangan |
|--------|--------------------------|------------|
| space  |                          |            |
|        | dinamis<br>jika<br>noise |            |
|        | gambar rendah.           |            |
|        |                          |            |

Table 3 Keunggulan dan Kekurangan setiap *Colour Space*

*3) Camera Controls*

Kontrol di bagian ini memungkinkan pengelolaan *eksposur*, penguatan, dan sebagian besar fitur terkait perangkat keras kamera lainnya.<sup>14</sup>

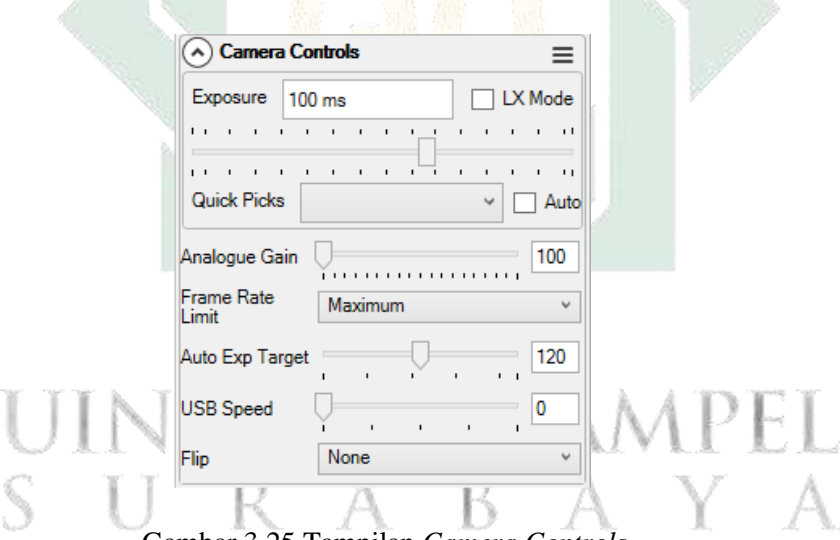

Gambar 3.25 Tampilan *Camera Controls*

# *4) Image Controls*

Kontrol di bagian ini memungkinkan penerapan pemrosesan gambar dasar *Backlight Compensation, white balance, gamma, sharpness, saturation, hue, contrast, brightness, filter options dan timestamp frames*. kontrol yang tersedia ditentukan oleh pembuat kamera/*driver* kamera.

 $\overline{a}$ <sup>14</sup> Ibid.

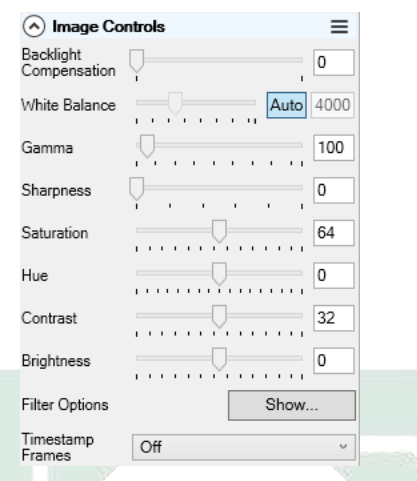

Gambar 3.26 Tampilan *Image Controls*

# *5) Preprocessing*

Anda dapat mengonfigurasi pengurangan gelap dan koreksi bingkai datar di sini, beserta bentuk *Preprocessing* lainnya untuk meningkatkan kualitas gambar. Penyesuaian yang dilakukan di sini akan memengaruhi gambar seperti yang ditampilkan di layar dan data gambar yang disimpan ke file kecuali untuk menyimpan bingkai *raw* yang belum diproses selama penumpukan langsung, yang disimpan tanpa penyesuaian ini. Kode koreksi bingkai datar *Sharpcap* telah dirancang untuk memungkinkannya memproses gambar dengan kecepatan tinggi dari kamera USB3, memungkinkan penghapusan langsung seperti bayangan debu akan menangkap video pencitraan bulan/matahari/planet.

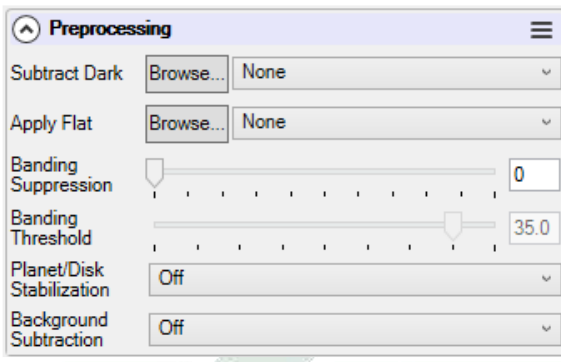

Gambar 3.27 Tampilan *Preprocessing*

*6) Display Histogram*

Kontrol ini menampilkan *histogram* yang selalu aktif dari gambar saat ini dan memungkinkan gambar yang ditampilkan di layar untuk dibentangkan tanpa memengaruhi data yang disimpan ke file saat pengambilan. Meregangkan gambar yang ditampilkan berarti kecerahan atau kontras dapat ditingkatkan, atau detail samar dapat dicerahkan dengan mudah. Fungsi peregangan memberikan efek yang mirip dengan *opsi Image Boost* di *dropdown FX* tetapi dengan kontrol

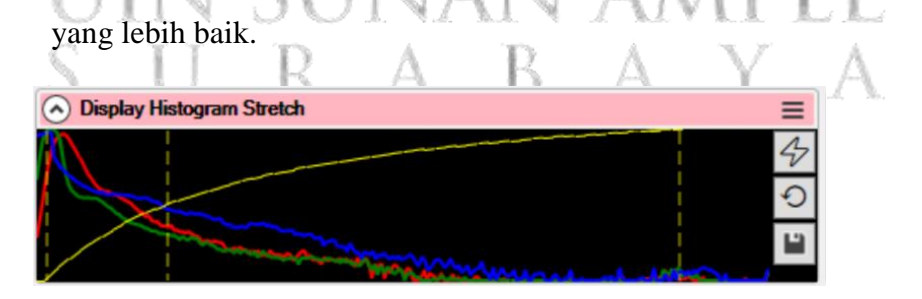

Gambar 3.28 Tampilan *Display Histogram*

# *7) Scope controls*

Bagian Kontrol Lingkup berisi kontrol yang memungkinkan Anda mengoperasikan perangkat keras pencitraan seperti GOTO, fokus elektronik, dan filter. Opsi ini hanya akan muncul jika telah

(A) Scope Controls  $\equiv$  $\boxed{\sqrt}$  Connected Telescope Simulator for .NET Az 180:00:00 Rate:  $4^{\degree}/s \sqrt{ }$ Alt +38:55:17 Setup  $RA$  $13:33:23$  $\Box$  Park  $Dec$  $+00:00:00$ Tracking ? HA +00:00:00 **ASCOM Simulator Focuser Driver**  $\boxed{\checkmark}$  Connected Position Fine Coarse  $\ln$  $\overline{\ln}$ 25000  $\Box$  T. Comp Step Size  $500 -$ 50 승 Stop Out  $\Box$  Reverse Out Setup Filter Wheel Simulator [.Net] √ Connected Red Green Blue Clear Setup  $OIII$  $Ha$ Notes

mengonfigurasi *Sharpcap* untuk menggunakan perangkat ini di

Pengaturan Perangkat Keras.<sup>15</sup>

Gambar 3.29 Tampilan *Scope controls*

f. *Work Area*

 $\overline{a}$ 

*Work Area* digunakan sebagai area tampilan oleh alat seperti *Image Histogram, Calculate Focus Score* dan *Live Stack*. Area Kerja adalah area tampilan untuk berbagai alat termasuk: 1) *Live Stack*

<sup>15</sup> Robiin Glover and David Richards, *SharpCap User Manual*, *Web Publication*, 2018, https://docs.sharpcap.co.uk/2.9/.

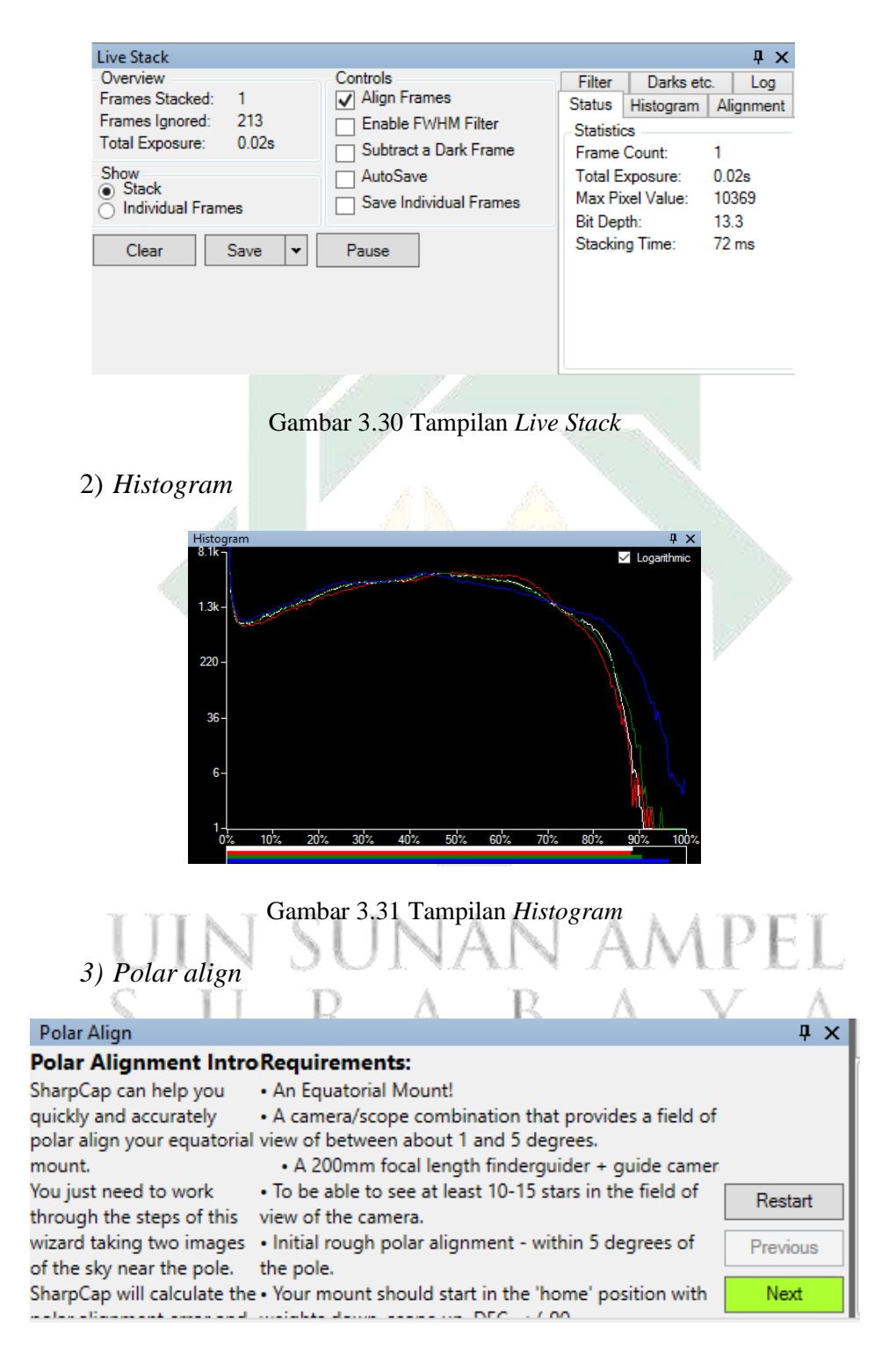

Gambar 3.32 Tampilan *Polar Align*

4) *Focus score*

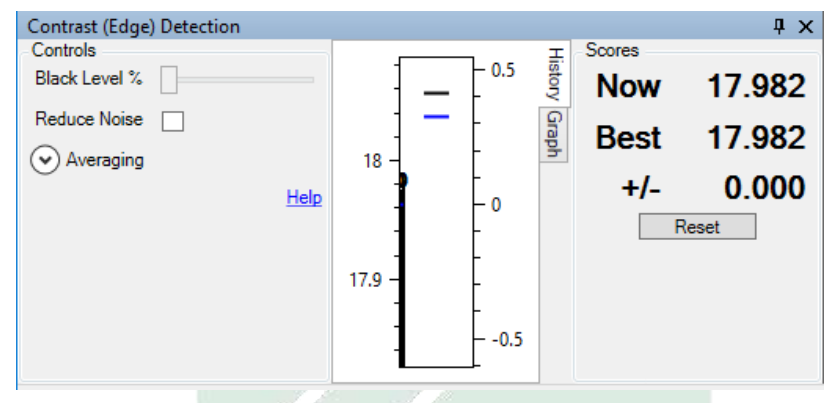

Gambar 3.33 Tampilan *Focus Score*

# g. *Status Bar*

Memberikan informasi berkelanjutan tentang bingkai yang diambil/dijatuhkan dan kecepatan bingkai. Selama pengambilan, bilah *progres* akan muncul di ujung kanan *Status Bar*. *Status Bar* di bagian bawah layar memberikan laporan yang terus diperbarui tentang *Frames captured, Frames dropped, Duration of capture, Capture speed, frames per second (fps), Memory available and in use, Cooler Status (for cooled* 

*cameras) dan GPS Status (for GPS enabled cameras).<sup>16</sup>*

2. Teamviewer

Teamviewer adalah perangkat lunak yang digunakan untuk mengakses dan mengontrol komputer atau perangkat lain dari jarak jauh. Dengan menggunakan Teamviewer, pengguna dapat terhubung ke komputer atau perangkat lain melalui koneksi internet dan mengontrol perangkat tersebut. Teamviewer memiliki fungsi dan fitur yang banyak antara lain:

*a. Remote Access*

<sup>16</sup> Sharpcap.co.uk. Diakses pada 20 juni 2023.

Teamviewer memungkinkan pengguna untuk mengakses komputer atau perangkat lain dari jarak jauh. Dengan izin yang tepat, pengguna dapat melihat layar di layar perangkat dan mengontrol perangkat seolah-olah sedang duduk di depannya.

*b. Remote Control*

Dalam mode kendali jarak jauh, pengguna dapat mengendalikan komputer atau perangkat lain. Ini termasuk klik, menjalankan program, mengubah pengaturan, dan melakukan tugas lain seolah-olah penggunalah berada di depan perangkat.

c. File Transfer

Teamviewer memungkinkan pengguna untuk mentransfer file antara komputer lokal dan komputer yang dapat diakses dari jarak jauh. Pengguna dapat mengirim dan menerima file dengan cepat dan mudah melalui koneksi Teamviewer yang aman. n ampel

d. *Online Meetings* dan Presentasi

Teamviewer menyediakan fitur rapat online dan presentasi jarak jauh. Pengguna dapat berbagi layar, berkomunikasi melalui audio dan video.

*e. Remote Support*

Salah satu penggunaan utama Teamviewer adalah memberikan dukungan teknis jarak jauh. Dalam mode dukungan jarak jauh, pengguna yang membutuhkan bantuan dapat memberikan akses kepada teknisi untuk memecahkan masalah yang muncul pada perangkat mereka.

*f. Cross-Platform Compatibility*

Teamviewer dapat digunakan di berbagai platform dan sistem operasi, termasuk Windows, macOS, Linux, Android, dan iOS. Memungkinkan pengguna untuk menghubungkan dan mengontrol perangkat berbeda platform dengan mudah.

g. Keamanan

Teamviewer menggunakan *enkripsi* AES 256-bit dan protokol keamanan lainnya untuk melindungi sesi login dari ancaman keamanan. Pengguna dapat mengatur izin dan hak akses untuk memastikan privasi dan keamanan data yang optimal.<sup>17</sup>

D. SOP (*Standard Operating Procedure*) penggunakan *Allsky* kamera

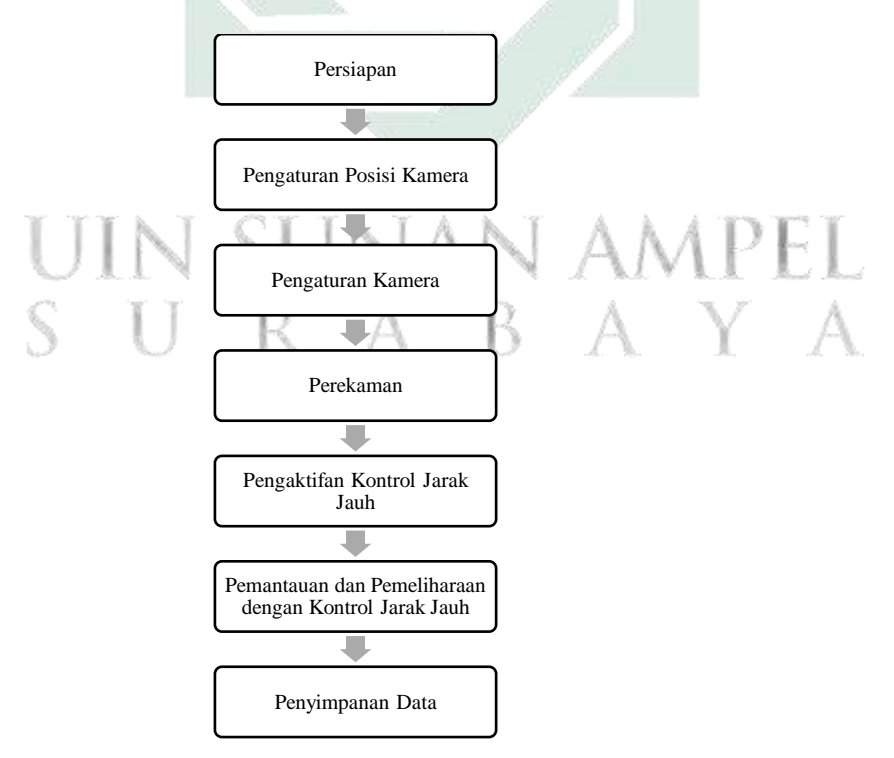

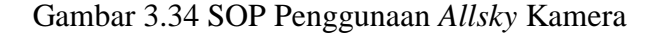

<sup>17</sup> Teamviewer.com. diakses pada 20 juni 2023.
SOP (*Standard Operating Procedure*) untuk penggunaan *Allsky* kamera. Harap dicatat bahwa SOP ini dapat disesuaikan dengan kebutuhan dan spesifikasi sistem *Allsky* yang digunakan:

1. Persiapan sebelum digunakan

- a. Pastikan kamera dan semua komponen terhubung dengan baik dan dalam kondisi baik.
- b. Pastikan komputer/ PC mempunyai spesifikasi yang memadahi.
- c. Pastikan sumber daya listrik untuk menyalakan computer/PC.
- d. Pastikan media penyimpanan yang digunakan tersedia dan memiliki ruang yang cukup.
- e. Pastikan kompuer/PC terhubung dengan internet baik melalui wireless ataupun terhubung melalui kabel LAN (*Local Area Network*).
- f. Pastikan *software* yang dibutuhkan telah terunduh, (*software* Sharpcap dan Team viewer).
- 2. Pengaturan posisi kamera $\bigcup$  NAN AMPEL
	- a. Pilih lokasi yang cocok untuk melihat panorama langit tanpa penghalang seperti bangunan agar mendapatkan citra langit yang luas.
	- b. Pastikan kamera terpasang dengan aman menggunakan dudukan yang sesuai agar jika terkena angina kencang tidak jatuh.
	- c. Sesuaikan sudut dan orientasi kamera untuk mencakup seluruh langit seperti yang diinginkan.
- 3. Pengaturan kamera

Nyalakan kamera dan untuk atur pengaturan pada Sharpcap dengan cara sebagai berikut:

- a. Buka aplikasi Sharpcap.
- b. Pada tampilan utama Sharpcap, klik menu "*Camera*" di bagian atas jendela dan pilih opsi "*Select Camera*". Dalam daftar kamera yang tersedia, cari dan pilih *Allsky* kamera yang ingin Anda gunakan. Pastikan kamera tersebut terdeteksi dan terhubung dengan benar.
- c. Setelah memilih kamera, Anda dapat mengatur pengaturan kamera seperti *output format, resolusi gambar, eksposur, resolusi, image control* dan *frame rate limit*. Pengaturan ini dapat disesuaikan dengan kebutuhan dan kondisi langit. Perlu diingat bahwa setiap kamera yang digunakan dalam *Allsky* memiliki pengaturan yang berbeda, tergantung jenis kamera apa yang digunakan. Oleh karena itu, perlunya mengetahui jenis dan spesifikasi dari kamera yang digunakan. AMPEL
- 4. Perekaman
	- a. Aktifkan fungsi kamera untuk memotret atau merekam video dalam Sharpcap disebut *start capture*.
	- b. Pastikan atur *capture limit* yang akan digunakan, sebagai contoh dalam penelitian ini menggunakan *time limit* dan mulailah merekam.
- 5. Pengaktifan kontrol jarak jauh
	- a. Aktifkan software Team viewer dan pastikan mode remot control aktif.
	- b. Catat ID dan *password* Team viewer ini akan digunakan untuk menghubungkan perangkat dari jarak jauh.
- 6. Pemantauan dan pemeliharaan dengan control jarak jauh
	- a. Pantau kamera secara berkala untuk memastikan pemrosesan data berjalan dengan baik dan tidak ada kendala teknis.
	- b. Periksa media penyimpanan secara berkala untuk memastikan media memiliki cukup ruang dan tidak berisi file yang tidak perlu.
	- c. Pemantauan dapat dilakukan dengan kontrol jarak jauh menggunakan Team viewer dengan cara sebagai berikut:
		- 1) Buka Teamviewer
		- 2) Masukan ID di bidang "*Remote Desk*" di jendela Teamviewer. Kemudian, klik tombol "*Connect to partner*" dan masukkan *password* saat diminta.
		- 3) Setelah memasukkan *password*, Teamviewer akan mencoba membuat koneksi dengan komputer yang terhubung dengan *Allsky* kamera. Jika koneksi berhasil, Anda akan melihat layar komputer muncul di jendela Teamviewer.
		- 4) Setelah terhubung, Anda dapat mengontrol komputer yang terhubung dengan *Allsky kamera* dari jarak jauh. Anda dapat menggunakan *mouse* dan *keyboard* komputer lokal untuk berinteraksi dengan komputer jarak jauh seperti biasa.
		- 5) Setelah selesai menggunakan *desktop* jarak jauh, Anda dapat mengakhiri dengan klik tombol "X" di jendela Teamviewer.
	- 7. Penyimpanan data
- a. Simpan data yang dihasilkan dalam format dan struktur yang mudah diakses dan dicari.
- b. Cadangkan data Anda secara teratur untuk menghindari kehilangan data berharga.
- E. Hasil pantauan dengan Allsky

Data diambil menggunakan *Allsky* di Observatorium Astronomi Sunan Ampel selama 6 bulan. Data hasil berupa video kondisi langit yang kemudian diubah menjadi gambar sebagai berikut:

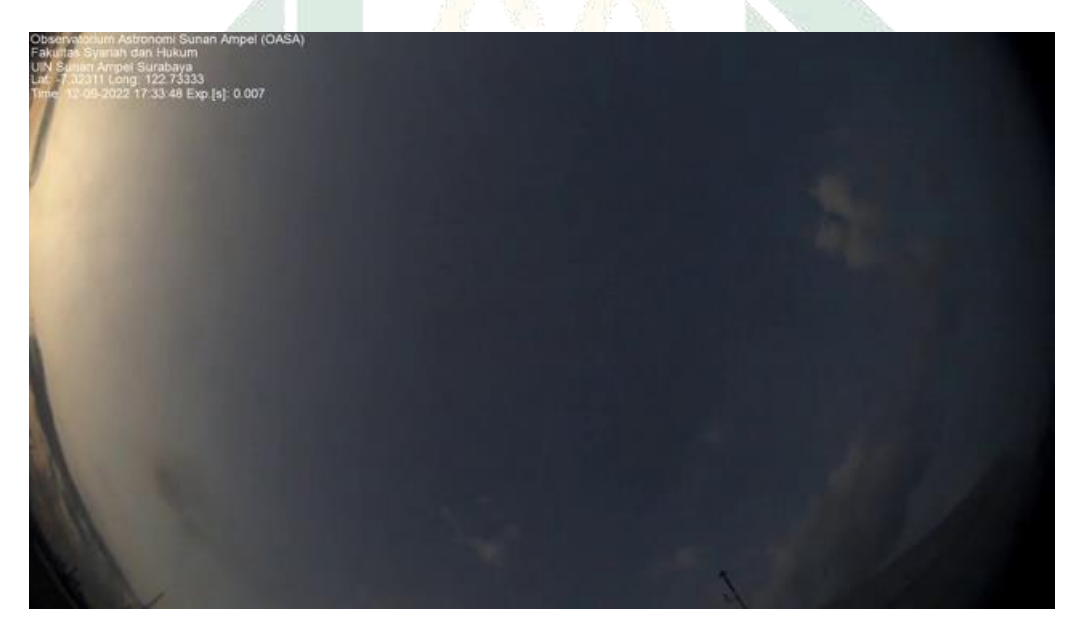

*Gambar 3.35.Hasil allsky*

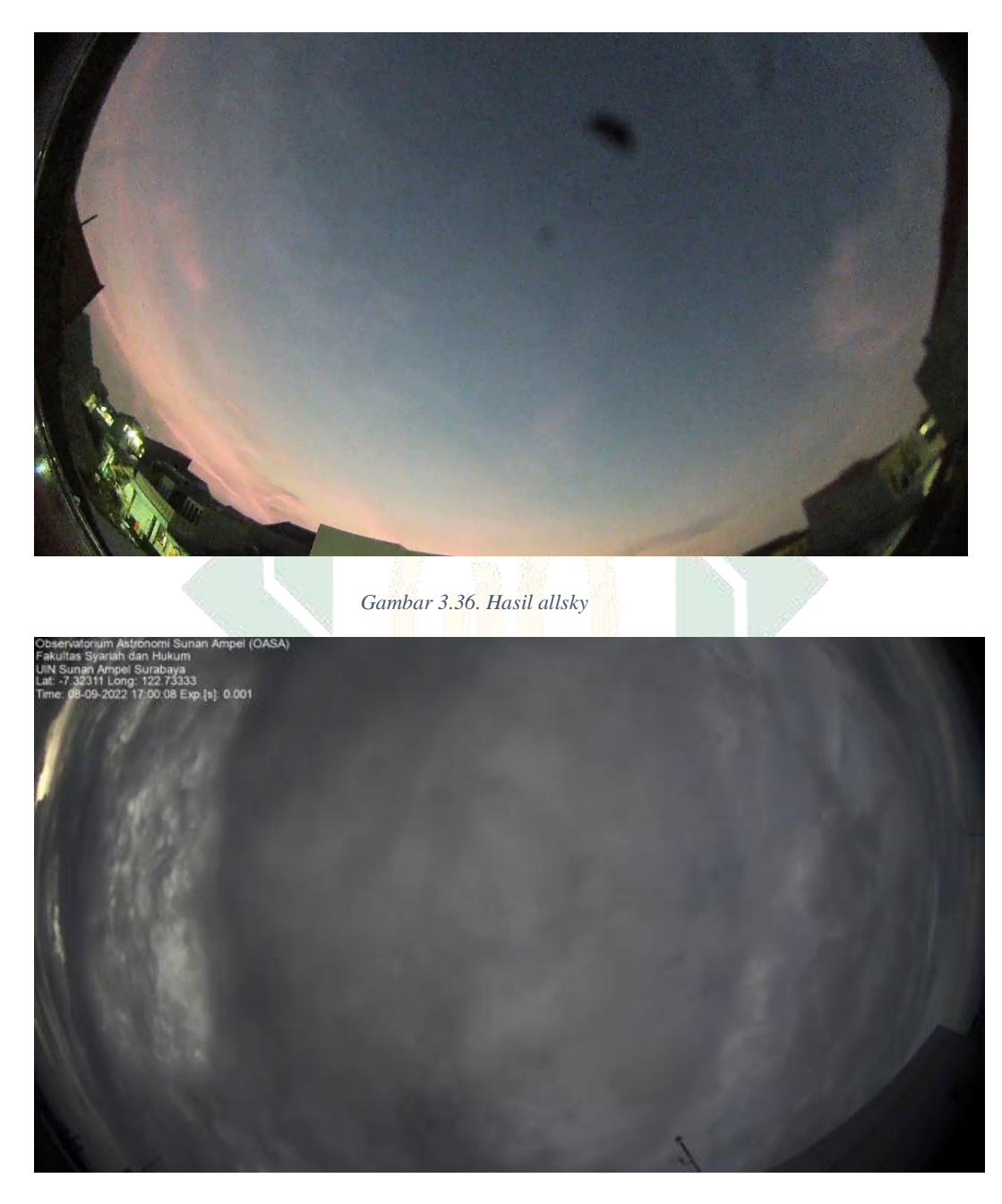

*Gambar 3.37. Hasil allsky*

#### **BAB IV**

### **ANALISIS PANTAUAN AWAN YANG DI HASIL DARI ALLSKY KAMERA**

#### **A. Analisis hasil** *Allsky* **Kamera**

Hasil penelitian ini merupakan uraian data dari hasil temuan di lapangan sesuai dengan fenomena yang berkaitan dengan *Allsky* kamera kontrol jarak jauh. Penelitian dilakukan di dua lokasi antara lain OASA sebagai lokasi utama dan rumah peneliti yang digunakan dalam melakukan kontrol jarak jauh. Untuk mendapatkan hasil terbaik dari citra langit, seleksi komponen *hardware* dari *Allsky* kamera, penting untuk menentukan komponen mana yang dianggap valid dari segi spesifikasi dan hasil sebenarnya. Seleksi komponen tersebut meliputi kamera dan lensa yang akan digunakan dalam *Allsky* kamera. Dalam seleksi komponen, komponen akan diuji terlebih dahulu untuk mendapatkan komponen yang benar-benar cocok untuk digunakan, dalam pengujian komponen tidak selalu berhasil melainkan terdapat beberapa *error* yang disebabkan oleh banyak faktor yang mempengaruhinya.

Seleksi kamera peneliti menggunakan beberapa kamera yang berbeda antara lain Svbony sv105, Svbony sv205, Svbony sv305, Zwo asi120 dan Zwo asi178. Semua kemera tersebut memiliki spesifikasi yang berbeda seperti yang telah dipaparkan dalam table 3.1, terlihat bahwa kamera svbony sv205 memiliki *imege resolusion* tertinggi yaitu 8MP, semakin besar *image resolusion* maka akan sangat baik hasil gambar ketika gambar diperbesar, dan sebaliknya ketika *image* 

*resolusion* kecil ketika gambar diperbesar gambar akan tampak pecah. Tidak hanya *image resolusion* yang berpengaruh pada kualitas gambar, terdapat beberapa hal yang berpengaruh terhadap kualitas gambar seperti ukuran sensor yang berpengaruh dalam seberapa banyak cahaya yang dapat ditangkap, sensor model yang digunakan seperti yang tertera dalam table 3.1, dari 5 kamera yang digunakan terdapat 3 kamera yang menggunakan sensor dari sony, ketiga kamera tersebut bukan berarti memiliki hasil yang sama melainkan tergantung model yang digunakan.

Dalam hal spesifikasi kelima kamera yang digunakan memiliki kelemahan dan kelebihan tersendiri seperti svbony sv205 yang mempunyai *image resolusion* yang jauh lebih besar kemudian diikuti zwo asi178 sehingga dapat dijadikan pertimbangan kamera yang akan digunakan dalam *Allsky*. Lain halnya, saat penelitian ini dilakukan terdapat kendala dari kedua kamera tersebut, svbony sv205 yang digunakan rusak dan tidak dapat menampikan citra langit, walaupun pengaturan telah diubah tetap tidak dapat menampilkan gambar.

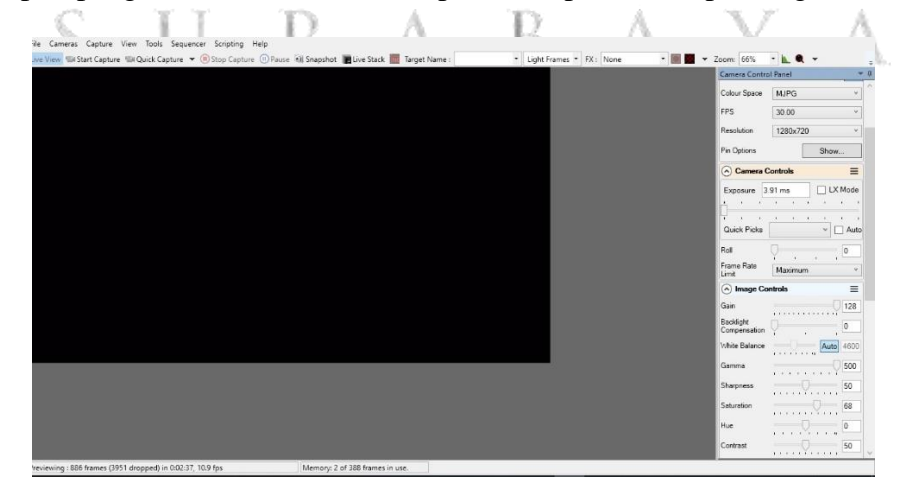

Gambar 4.38 Hasil kamera svbony sv205<sup>1</sup>

<sup>1</sup> Kamera svbony sv205 tidak dapat menampilkan citra langit walaupun *eksposure* telah diubah.

Sedangkan kendala dari zwo asi178 tidak terdeteksi oleh software Sharpcap. Peneliti telah mencoba melakukan upaya *update driver* terbaru dan mengganti kabel yang terhubung dengan kamera, akan tetapi yang terdeteksi adalah zwo asi120 mini bukan zwo asi178. Oleh karena itu, svbony sv205 dan zwo asi178 tidak digunakan dalam penelitian ini karena kendala tersebut.

Dalam seleksi kamera, peneliti mencoba menggunakan svbony sv105 dan svbony sv305, keduanya menghasilkan gambar citra langit yang bagus.

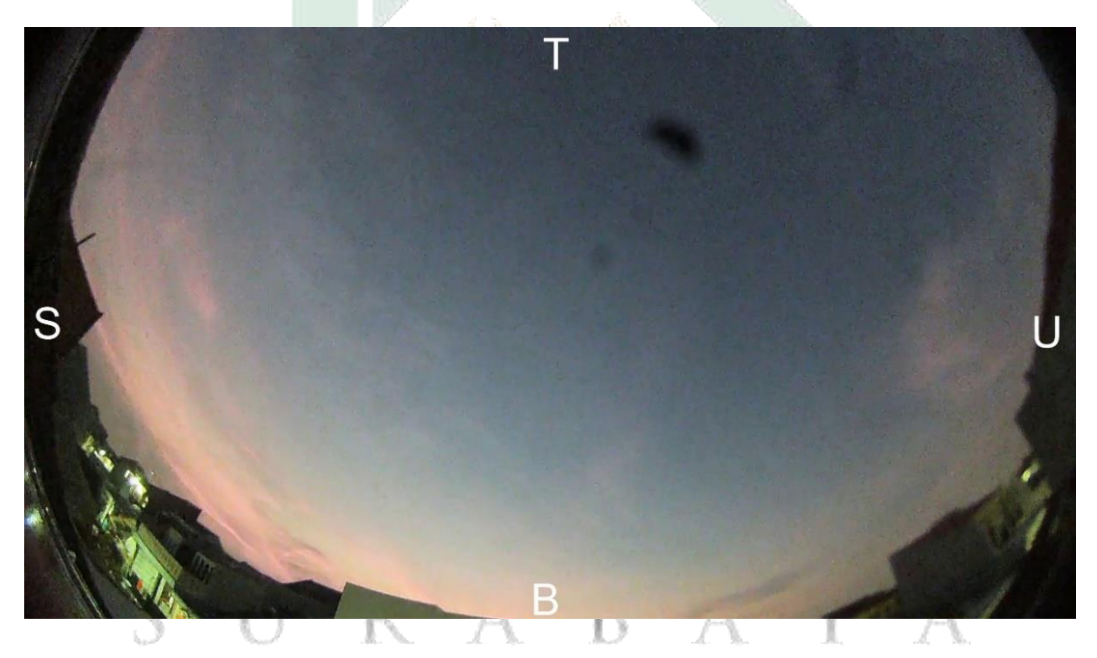

Gambar 4.39 diambil menngunakan svbony sv105

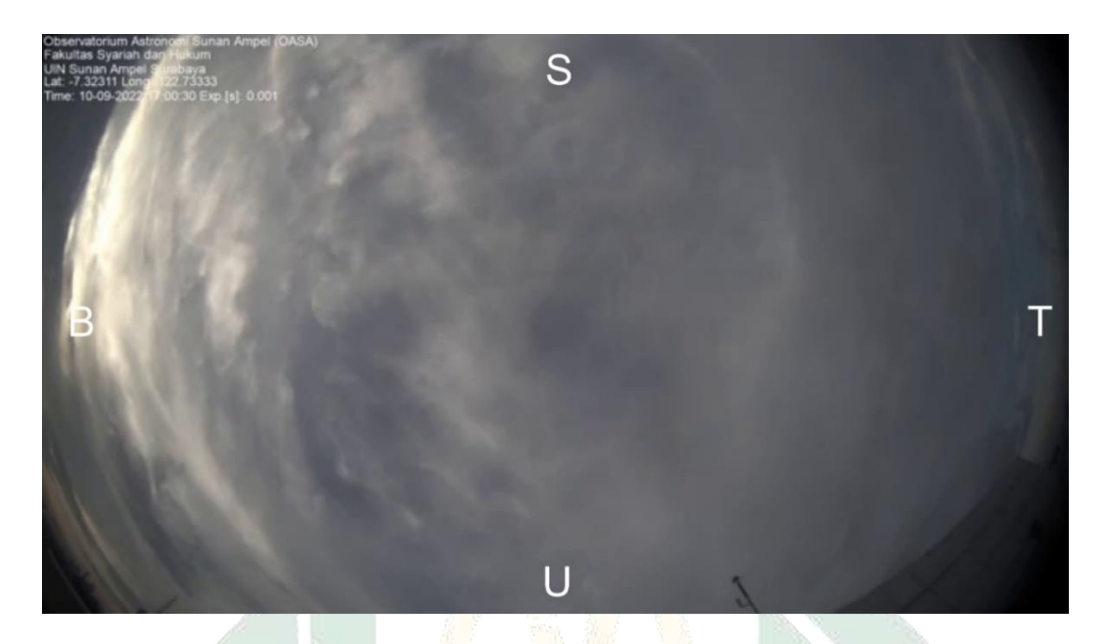

Gambar 4.40 diambil menggunakan svbony sv305<sup>2</sup>

Dari kedua gambar tersebut menujukan gambar yang diperlihatkan cukup detail, awan tebal maupun awan tipis terlihat jelas. Pada gambar 4.39 sinar matahari saat akan terbenam terlihat jelas dengan kondisi langit sedikit berawan tipis sedangkan pada gambar 4.40 kondisi langit terlihat berawan tebal dari berbagai arah. Dari kedua gambar diatas bentuk awan terlihat seperti bengkok, hal ini dikarenakan penggunaan lensa dengan sudut pandang yang lebar.

Kamera dengan sudut pandang yang lebar mempunyai kelemahan yakni rentan terhadap *distorsi*, *distorsi* ini dapat menyebabkan objek ditepi foto terlihat bengkok atau melengkung sehingga ketika digunakan untuk menangkap awan terutama awan tipis tidak akan menghasilkan gambar awan tipis yang jelas dan tajam dikarenakan awan tipis mempunyai tekstur yang halus sehingga gambar yang ditangkap dengan lensa yang mempunyai sudut pandang luas terlihat samar seperti pada gambar 4.39. tidak hanya distorsi lensa dengan sudut pandang yang

<sup>2</sup> Pada sisi kiri gambar lokasi, letak titik koordinat, dan waktu.

lebar rentan terhadap *flare*,<sup>3</sup> terutama pada saat siang hari *flare* akan tampak jelas saat matahari tidak terhalang awan, perbedaan antara terlihat pada gambar 4.41 dan gambar 4.42 terlihat jelas terdapat garis terang yang mengitari matahari tetapi saat matahari tertutup awan *flare* tidak muncul, hal tersebut dapat terjadi ketika sumber cahaya sangat terang seperti matahari berada di dekat atau di luar frame foto dan menyinari lensa. Selain kelmahannya lensa *wide* mempunyai keunngulan seprti dapat menangkap pemandangan langit secara keseluruhan, sehingga memungkinkan pengambilan gambar dengan sudut pandang yang sangat luas, terlihat dari gambar sebelumnya cakupan langit yang dapat tertangkap sangat luas sehingga banyak objek langit yang tertangkap *Allsky* kamera.

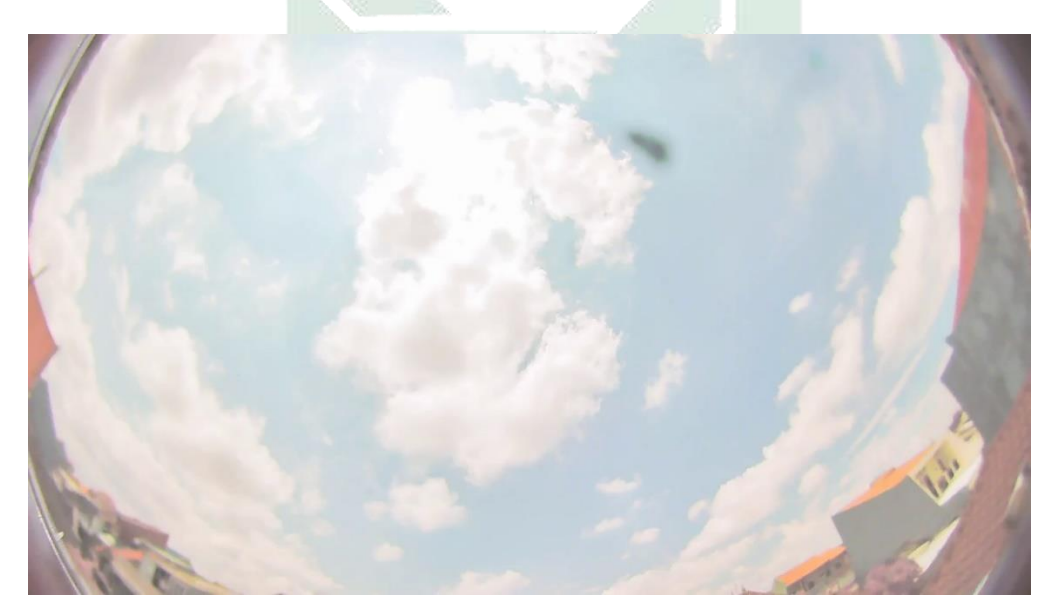

Gambar 4.41 Matahari tertutup awan

<sup>3</sup> Flare pada lensa wide adalah efek cahaya yang tidak diinginkan yang terjadi ketika cahaya pantulan masuk ke dalam lensa

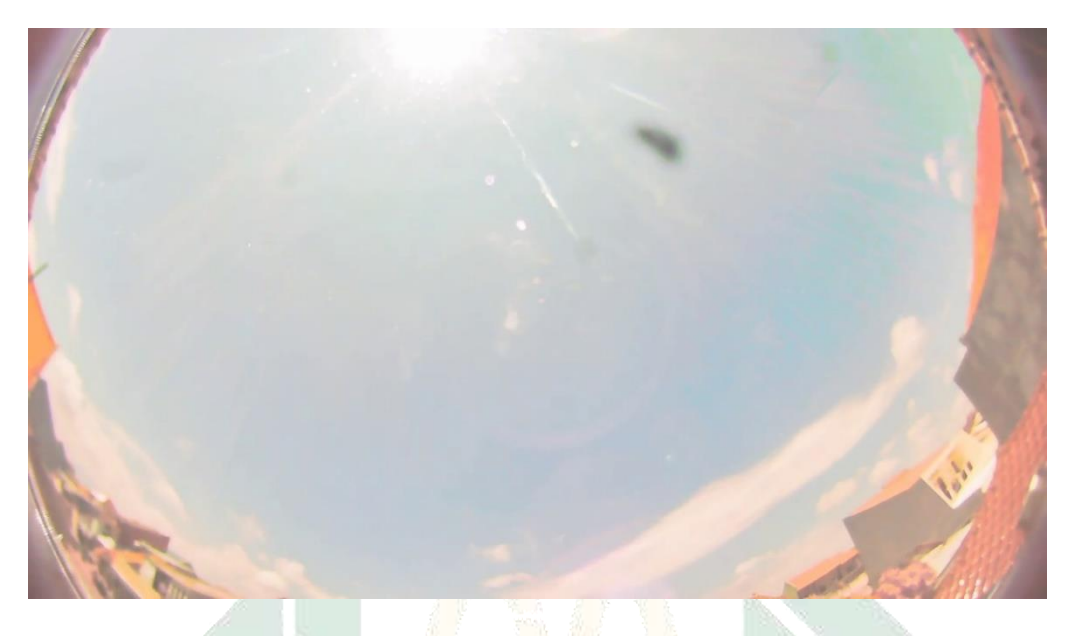

Gambar 4.42 Matahari tidak tertutup awan

Untuk kontrol jarak jauh hal yang harus diperhatikan adalah persoalan internet dan performa komputer sebagai komponen yang menjalanjalankan *software* control jarak jauh yakni Teamviewer, untuk menjalankan Teamviewer diperlukan internet yang cepat dan stabil agar dalam penggunaanya lancar. Terkait kontrol jarak jauh peneliti awalnya mendapat kendala internet yang masih lambat sehingga proses transfer data hasil pengamatan terbilang lama dan kendala lokasi peletakan komputer yang masih diletakkan berbarengan dengan teleskop yang diletakkan di rumah teleskop yang ukuranya terbilang kecil sehingga komputer cepat panas yang kemudian berpengaruh pada performa komputer yang terkadang kompute akan *freze* yang mengharuskan komputer untuk dimatikan terlebih dahulu kemudian dihidupkan kembali, sehingga mengharuskan peneliti ke lokasi penelitian untuk menyalakan kembali karena tidak dapat dikendalikan jarak jauh. Pada pertengan penelitian semua kendala tersebut telah diatasi sehingga proses penelitian berjalan lancar sehingga peneliti dapat memonitoring *Allsky* melalui jarak jauh. Peneliti terdapat kendala terkait penyimpanan hasil yang sering kali penuh dikarenakan ukuran file yang mencapai lebih dari 5GB untuk sehari menjalankan *Allsky* sehingga peneliti harus memindanya kedalam *google drive* dan *hardisk eksternal*.

#### **B. Gambaran Cuaca yang Terpantau Allsky kamera**

*Allsky* kamera yang dapat menampilkan keseluruhan langit dapat digunakan untuk memantau cuaca yang ada pada suatu tempat diletakannya *Allsky*. Cuaca mempunyai keterikatan dengan pengmatan hilal, keterkaitan itu berupa pengaruh terhadap terlihat atau tidaknya hilal saat melakukan pengamatan. Cuaca yang tertangkap *Allsky* bervariasi dikarenakan letak Indonesia yang berada dikawasan tropis dan dilintasi garis katulistiwa, cuaca yang umumnya diketahui saat melakukan pengamatan seperti hujan, cerah dan berawan.

- 1. Cuaca berawan sendiri kondisi atmosfer ketika sebagian besar atau seluruh langit tertutup oleh awan dan cahaya matahari tidak sepenuhnya terlihat. Awan yang menyebabkan cuaca berawan bisa awan tebal maupun tipis. Cuaca berawan dapat mempengaruhi prediksi cuaca di masa depan. Ketika kondisi cuaca berawan datang bersamaan dengan peningkatan kelembaban, mungkin ada kemungkinan hujan dalam waktu dekat.
- 2. Cuaca cerah merupakan kondisi langit terlihat jelas tanpa ada awan. Pada cuaca cerah, sinar matahari akan masuk ke bumi secara langsung dan tidak terhalang oleh awan sehingga cuaca inilah yang paling ditunggu saat melakukan pengamatan hilal.

3. Cuaca hujan merupakan kondisi yang terjadi ketika uap air di atmosfer berubah menjadi tetesan air dan jatuh ke bumi. Hujan biasanya terjadi ketika udara lembap naik ke daerah dengan tekanan rendah dan suhu yang lebih dingin.

Dari penjelasan yang telah dipaparkan *Allsky* kamera dapat menangkap semua kondisi langit tersebut termasuk cuaca yang terjadi. Terdapat beberapa kondisi langit yang berbeda yang dapat ditangkap oleh *Allsky* kamera antara lain:

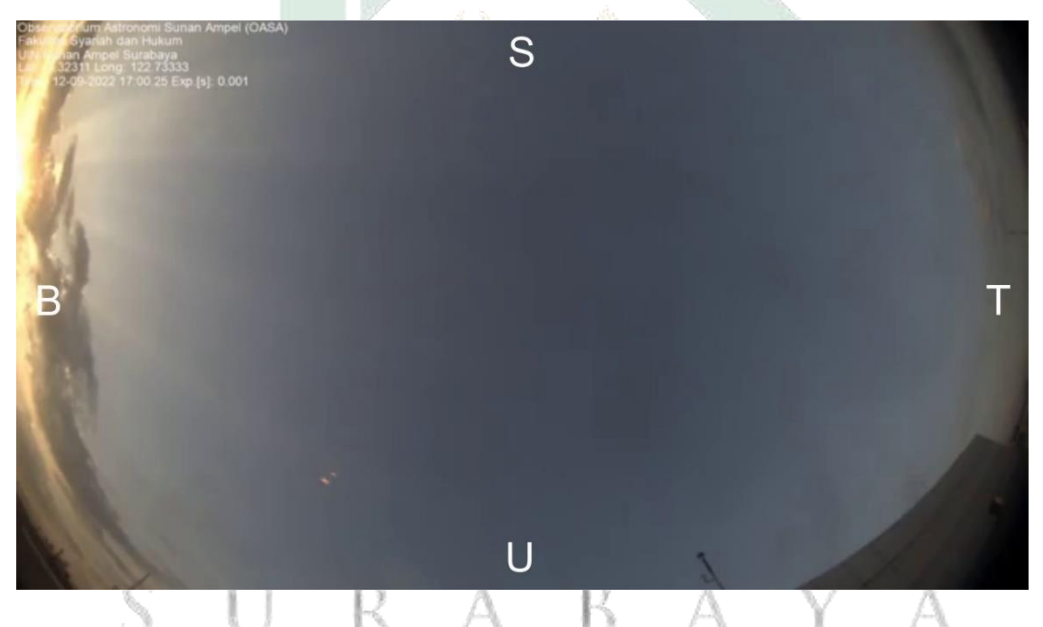

Gambar 4.43 *Allsky* yang menampilkan kondisi langit cerah

Terlihat bahwa kondisi langit yang tertangkap oleh *Allsky* cerah tetapi arah barat terdapat awan yang cukup tebal dan pada arah timur terlihat terdapat awan tipis. Kondisi langit seperti inilah saat pengamatan hilal berpeluang terlihat, karena kondisi langit terlihat cerah walaupun dalam gambar 4.43 terlihat awan di arah barat saat ketinggian matahari masih terbilang tinggi dan pergerakan awan mengah ke barat yang nantinya saat matahari akan tenggelam kondisi langit bagian barat akan terlihat cerah tanpa gangguan awan sehingga saat melakukan pengamatan hilal kemungkinan besar dapat teramati seperti gambar 4.43. 4

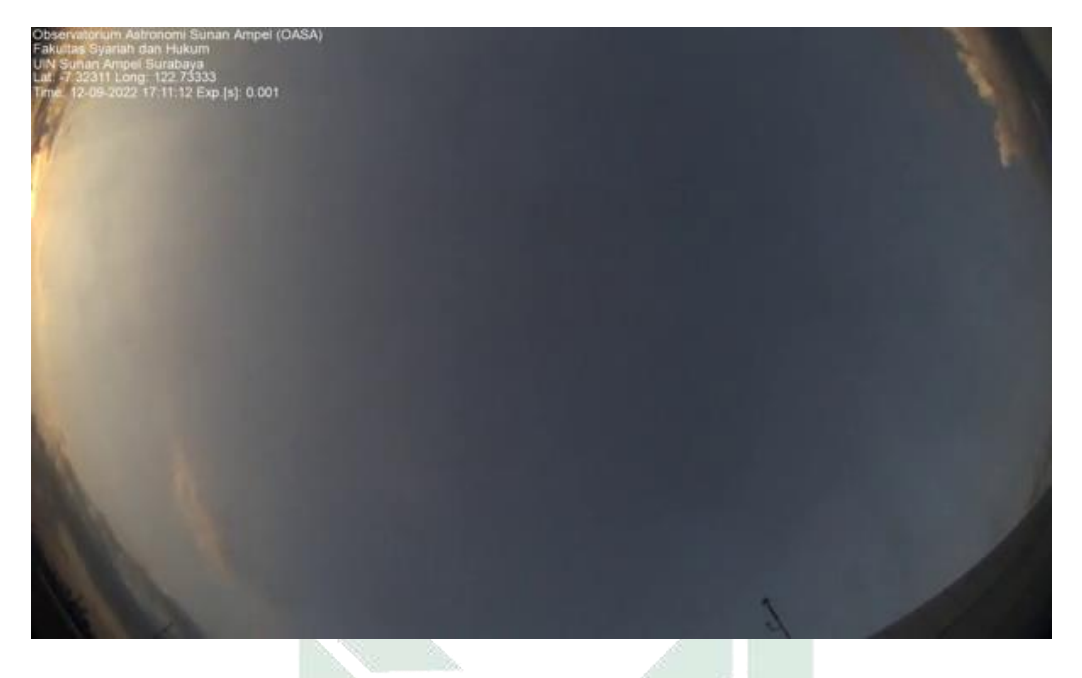

Gambar 4.44 langit cerah dan sedikit awan tebal pada sisi timur

Pada gambar 4.44 menampilkan gambaran langit yang cerah. Pada gambar tersebut menangkap pada sisi timur terlihat awan tipis yang terlihat sangat jelas. Pada sisi barat terlihat mulai ada semburat warna tipis orange yang menandakan senja akan datang. Pada sisi barat terdapat awas tipis yang jelas akan tetapi tidak menghalangi langit, berbeda dengan gambar 4.43 yang terdapat lebih banyak awan yang cukup tebal dibandingkan dengan gambar 4.44. Hasil gambar yang seperti ini akan membuat benda benda langit terlihat jelas sehingga tidak menghalangi dalam pengamatan hilal yang ada.

<sup>4</sup> Perlu diperhatikan bahwa faktor hilal dapat teramati bukan hanya kondisi langit cerah tanpa halangan awan, terdapat banyak faktor yang mempengaruhi teramatinya hilal.

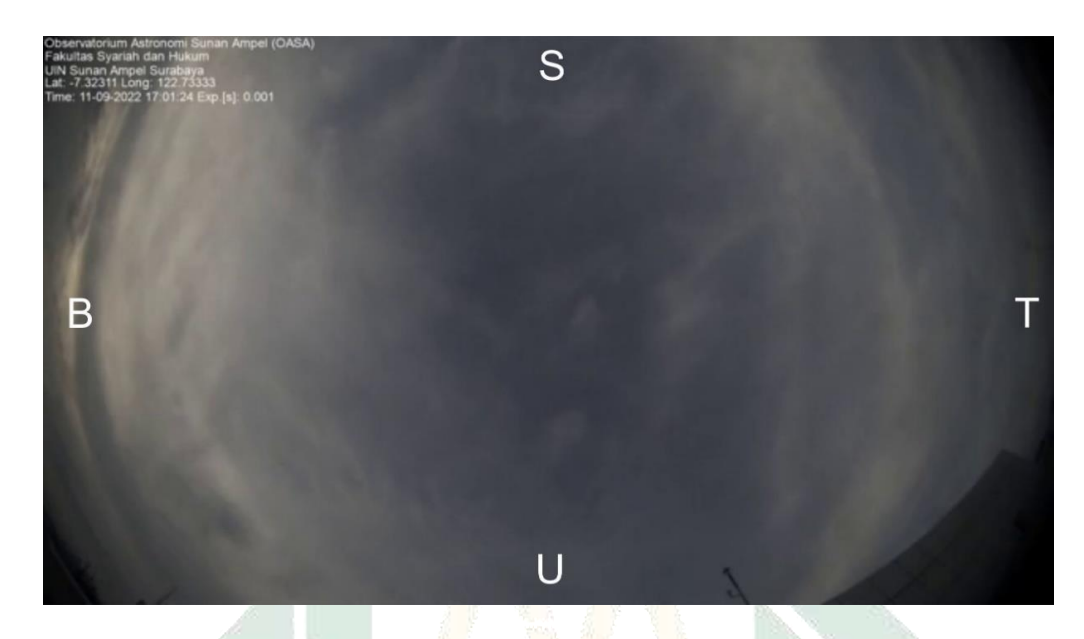

Gambar 4.45 *Allsky* yang menampilkan kondisi langit berawan tipis

Pada gambar 4.45 mengampilkan kondisi langit berawan di berbagai arah. Pada kasus seperti ini akan menghalangi dalam penglihatan hilal. Hal tersebut bisa terjadi karena pengamatan hilal di pengaruhi oleh beberapa faktor dan salah satunya tertutupnya langit dengan awan dari beberapa arah, walaupun jika hilal seharunya telah tampak namun keberadaan awan itulah yang menghalangi kenampakan hilal sehingga hilal takan terlihat.

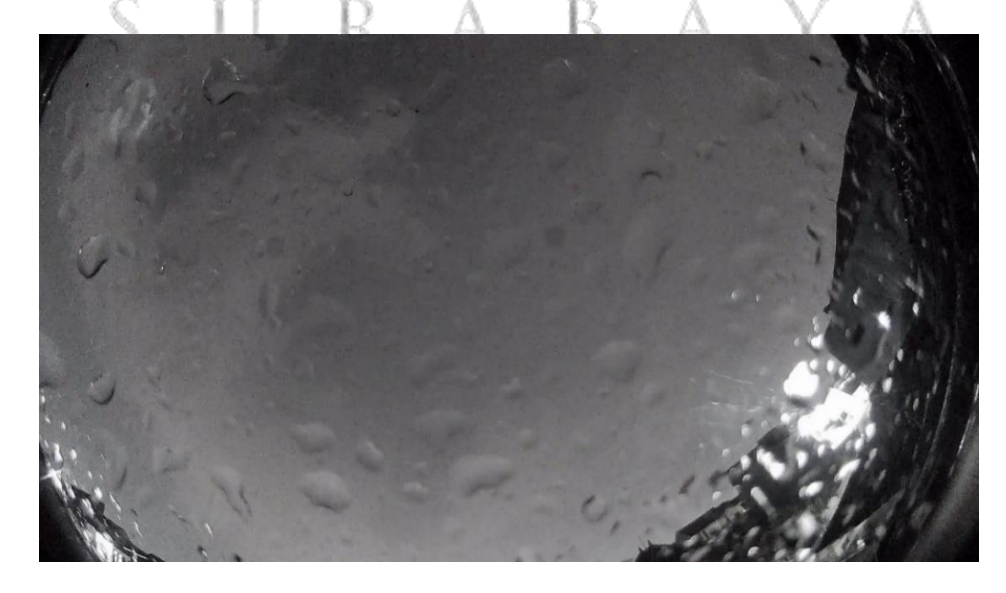

Gambar 4.46 *Allsky* yang menampilkan kondisi hujan

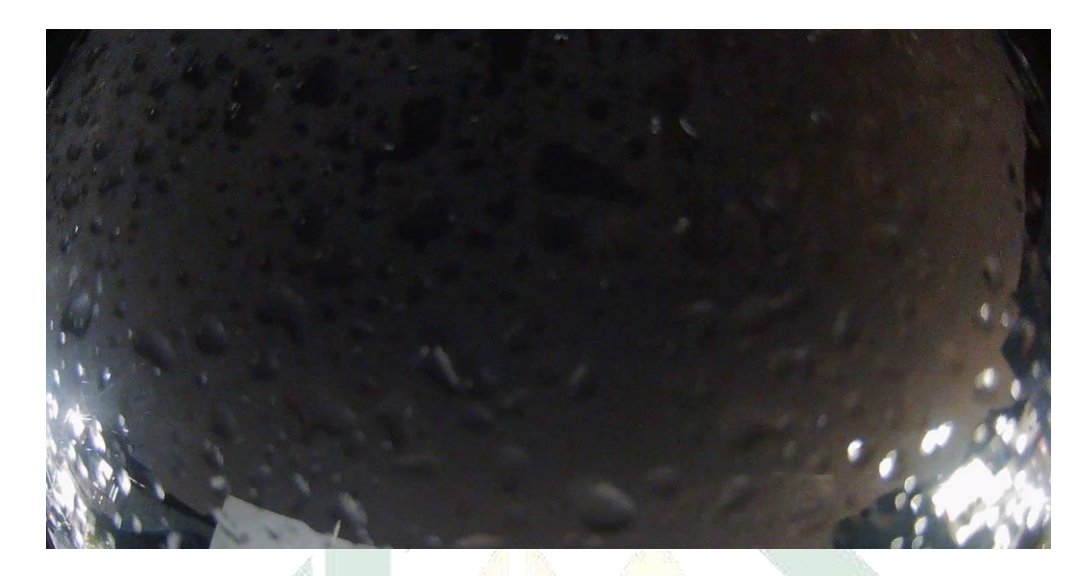

Gambar 4.47 bekas air hujan pada dome

Pada kondisi hujan seperti pada gambar diatas *Allsky* akan menampilkan rintik-rintik hujan, focus kamera akan teralihkan kearah air hujan yang jatuh kearah *dome* pelindung kamera *Allsky* sehingga langit akat terlihat *blur* /samar sehingga detail dari awan akan hilang yang terlihat jelas hanyalah tetesan air hujan. Tetesan air hujan akan membekas ke *dome* pelindung kamera *Allsky* seperti pad gambar 4.47 yang menampilakan bekas air hujan yang tertinggal setelah hujan reda, sehingga perlu diperhatikan dalam pemeliahraannya agar hasil tangkapan *Allsky* tidak terganngu oleh bekas air hujan yang terdapat pada *dome*.

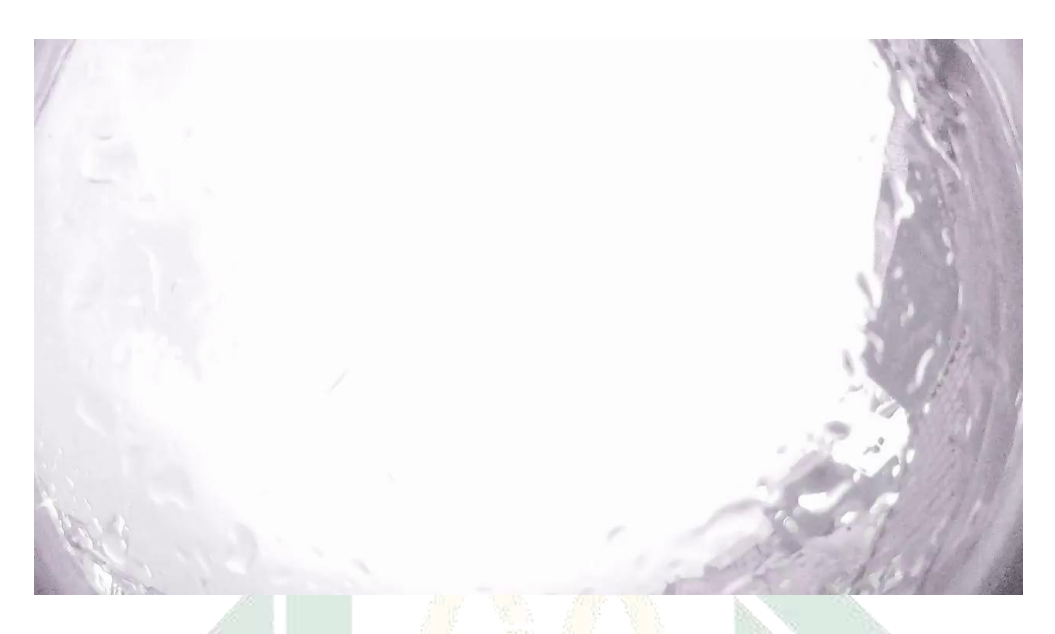

Gambar 4.48 *Allsky* yang menampilkan kondisi ketika terjadi petir

Saat terjadinya petir *Allsky* kamera akan menampikan gambaran putih bening karena adanya bias cahaya dari kilatan cahaya yang ada pada langit. Pada gambar tersebut menampilkan warna putih sebagai bias cahaya, warna langit yang tidak tampak, tidak tampak awan dan tidak tampak benda benda lain yang ada pada langit.UIN SUNAN AMPEL<br>Suurabaya

digilib.uinsa.ac.id digilib.uinsa.ac.id digilib.uinsa.ac.id digilib.uinsa.ac.id digilib.uinsa.ac.id digilib.uinsa.ac.id digilib.uinsa.ac.id

#### **BAB V**

#### **PENUTUP**

#### **A. Kesimpulan**

Berdasarkan hasil penelitian yag telah dilakukan mengenai "Sistem Kontrol Jarak Jauh dengan Allsky untuk Memantau Pergerakan Awan Saat Pengamatan Hilal di Observatorium Astronomi Sunan Ampel (OASA)", maka dapat ditarik kesimpulan, sebagai berikut:

- 1. Sistem *Allsky* kontrol jarak jauh merupakan kamera khusus yang digunakan untuk memantau dan merekam pergerakan benda langit seperti pergerakan awan untuk mendapatkan gambaran cuaca yang digunakan sebagai acuan untuk pengamatan hilal karena cuaca merupakan salah satu faktor terlihat hilal. Terdiri dari beberapa komponen utama yakni kamera dan lensa dengan sudut pandang yang lebar dan dibantu dengan software Teamviewer untuk melakukan kontrol jarak jauh sehingga *Allsky* dapat dipantau dari mana saja K. К dan kapan saja.  $-\Delta$
- 2. Pengamatan hilal, cuaca merupakan faktor penting dalam kemunculan hilal sehingga perlunya mendapat gambaran cuaca yang akan terjadi saat pengamatan hilal karena hal itu *Allsky* diperlukan dalam mengamati cuaca. *Allsky* dapat menampilkan cuaca yang umum terjadi saat pengamatan hilal seperti berawan, cerah dan hujan. Dari semua cuaca yang dapat dipantau menggunakan *Allsky* cuaca cerah merupakan cuaca yang ideal untuk

melakukan pengamatan, karena langit cerah tidak terhalang oleh awan sehingga tingkat terlihanya hilal akan tinggi.

#### **B. Saran**

Setelah melakukan penelitian tentang sistem *Allsky* kontrol jarak jauh ini, penulis mempunyai saran untuk kedepannya agar sistem *Allsky* ini dapat dikembangkan kembali menjadi sistem *Allsky* yang *full otomatis,* karena *Allsky* yang digunakan oleh penulis merupakan *Allsky semi otomatis* (dalam beberapa penanganan masih membutuhkan tangan manusia). Jika sistem *Allsky* dapat dikembangkan menjadi *full otomatis* akan lebih mempermudah. Dalam pengambilan data hanya perlu mengakses penyimpanan *cloud* seperti gooogle drive sehingga lebih *flesibel*.

## IN SUNAN AMPEL SURABAYA

#### **DAFTAR PUSTAKA**

- Abdullah, Muhammad Marzuqi. *Rancang Bangun Alat Penghilang Embun dan Bekas Air Hujan Otomatis untuk Allsky Camera di Observatorium Bosscha*. Bandung: Universitas Pendidikan Indonesia. 2015.
- Abu Bakar, Bahrun. *Penjelasan Hukum-Hukum Syariat Islam, terj. Ibaanatul Ahkam* (Bandung: Penerbit Sinar Baru Algesindo, 1994).
- Al-Quran, al-Baqarah ayat 185.quran.kemenag.go.id.
- Al-Quran, al-Baqarah ayat 189.quran.kemenag.go.id.
- Azhari*,* Susiknan. *Ilmu Falak Perjumpaan Khazanah Sains Islam dan Modern*, Yogyakarta: Suara Muhammadiyah, 2007.
- Azhari, Susiknan. *Ensiklopedi Hisab Rukyat* (Yogyakarta: Pustaka Pelajar, 2012).
- Bashori, Muhammad Hadi. *Bagimu Rukyatmu Bagiku Hisabku*. Jakarta: Pustaka

Al-Kautsar. 2016.

- Baedilah, Anton. *Rancang Bangun Telemetri Pengukuran dan Kendali untuk Monitoring Alat Penghilang Embun Allsky Camera Berbasis Mikrokontroler dan Jaringan Web Serve*r. Bandung: Universitas Pendidikan Indonesia. 2016.
- Constantinia, Abdina. "Studi Analisis Kriteria Tempat Rukyat Hilal menurut Badan Meteorologi Klimatologi dan Geofisika (BMKG)" (Skripsi- UIN Walisongo Semarang, 2018).
- Direktorat Jenderal Pembinaan Kelembagaan Agama Islam, Pedoman Teknik Rukyat, Jakarta: Direktorat Pembinaan Badan Peradilan Agama Islam, 1994/1995.
- Djamaluddin, Thomas. *Redefinisi Hilal Menuju Titik Temu Kalender Hijriyah*, [http://tdjamaluddin.space.live.com](http://tdjamaluddin.space.live.com/)
- Djamaluddin, Thomas, "Naskah Akademik Usulan Kreteria Astrojomis Penentuan Awal Bulan Bulan Hijriyah". https://tdjamaluddin.wordpress.com/2016/04/19/naskah-akademikusulankriteria-astronomis-penentuan-awal-bulan-hijriyah/. Diakses pada tanggal 28 Juli 2022.
- Hardani, dkk. *Metode Penelitian Kualitatif & Kuantitatif*. Yogyakarta: CV pustaka ilmu group. 2020.
- Hermuzi Nofran, dkk. *Uji Kelayakan Bukit Cermin Kota Tanjungpinang Provinsi Kepulauan Riau Sebagai Lokasi Rukyatul Hilal*. jurnal al marshad. Vol.7, No.2.
- Jenniskens P, dkk.:" CAMS: Cameras for *Allsky* Meteor Surveillance to establish minor meteor showers" *Icarus Journal*.Vol 216 No 1. 2011.
- Khazin, Muhyiddin. Ilmu Falak dalam Teori dan Praktik. Yogyakarta: Buana Pustaka. t.t.
- Kisworo, Budi and Hardivizon, "Telaah Leksikal, Gramatikal, Dan Kontekstual Terhadap Makna Kata Syahida Pada QS. Al-Baqarah Ayat 185," *AL QUDS : Jurnal Studi Alquran dan Hadis* 4, no. 1 (2020).
- Masroeri, Ghazalie A. Rukyat Hilal Pengertian dan Aplikasinya, dalam Musyawarah Kerja dan Evaluasi hisab Rukyah tahun 2008 yang di selenggarakan oleh Badan Hisab Rukyah departemen Agama RI, 2008.
- Mukarram, Akh. Ilmu Falak Dasar-Dasar Hisab Praktis. Surabaya: Grafika Media. 2017.
- Mandat, Dusan. "All Sky Camera instrument for night monitoring" Atmohead Workshop.2013.
- Ni'mah, Khoirotun. "Analisis Tingkat Keberhasilan Rukyat Di Pantai Tanjung Kodok Lamongan Dan Bukit Condrodipo Gresik Tahun 2008-2011". (Skripsi-IAIAN Walisongo Semarang, Semarang). 2012.
- Nugraha, Rukman. "Serba serbi Pengamatan Hilal", dalam https://langitselatan.com/2017/10/25/serba-serbi-pengamatan-hilal/, diakses pada 20 juni 2023.
- Raharto, M., et al. "New approach on study of new young crescent (Hilal) visibility and new month of Hijri calendar." Journal of Physics: Conference Series. Vol. 1170. No. 1. IOP Publishing, 2019.
- Rohmah, Siti. "Pengaruh Atmosfer Terhadap Rukyatul Hilal (Studi Kasus Rukyatul Hilal di Banyu Urip Senori Tuban)". (Skripsi-UIN Walisongo Semarang, Semarang). 2019.

Salam, Abd. Ilmu Falak Praktis. Surabaya: Imtiyaz. 2016.

[Sharpcap.co.uk.](https://www.sharpcap.co.uk/) Diakses pada 30 desember 2022

- Sopwan, Novi, dkk. "Perbandingan Sebaran Posisi Hilal Haat Matahari Terbenam
	- Di Kota Jayapura, Pontianak, Pelabuhan Ratu, Dan Banda Aceh,"

*Conference Proceedings Simposium Nasional Inovasi dan Pembelajaran Sains (SNIPS 2019)* 1, no. https://ifory.id/abstract/y9UHF6PBQw8u (2020). Teamviewer.com. diakses pada 20 juni 2023.

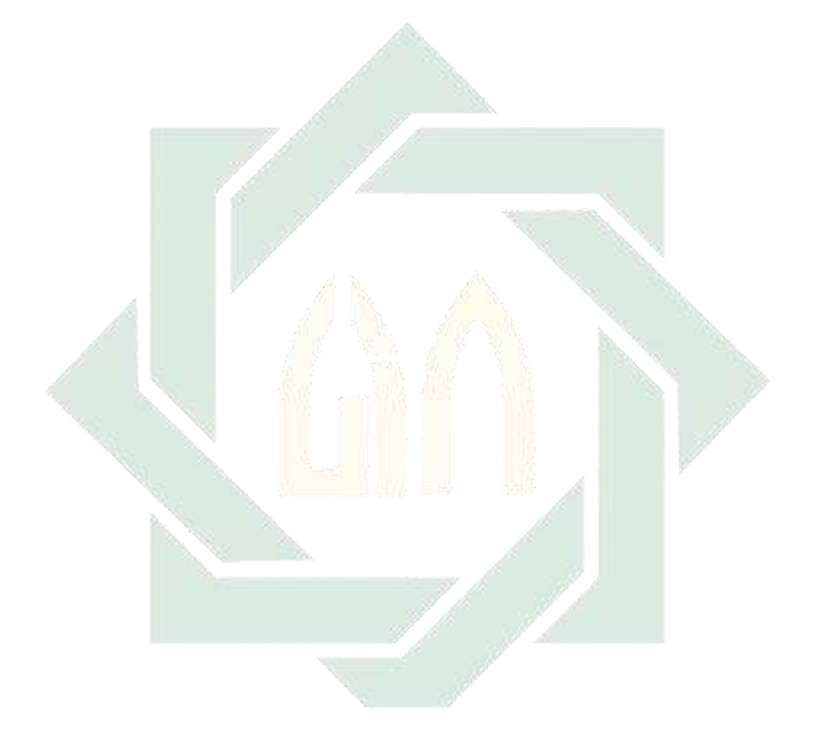

# UIN SUNAN AMPEL<br>Suurabaya